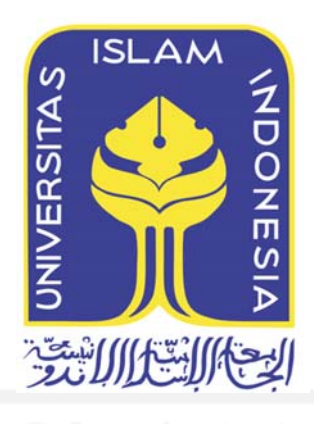

# *Topic Modelling* **pada Sentimen terhadap** *Headline*

# **Berita** *Online* **Berbahasa Indonesia**

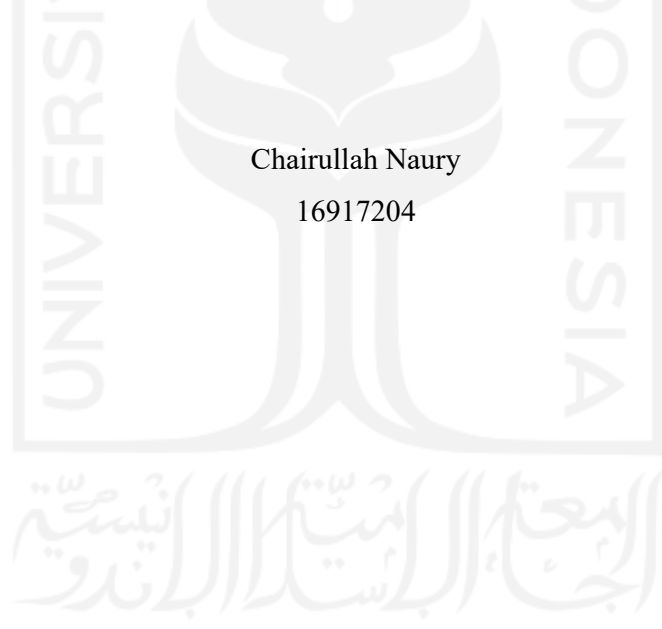

*Tesis diajukan sebagai syarat untuk meraih gelar Magister Komputer Konsentrasi Sistem Informasi Enterprise Program Studi Informatika Program Magister Fakultas Teknologi Industri Universitas Islam Indonesia 2020*

#### Lembar Pengesahan Pembimbing

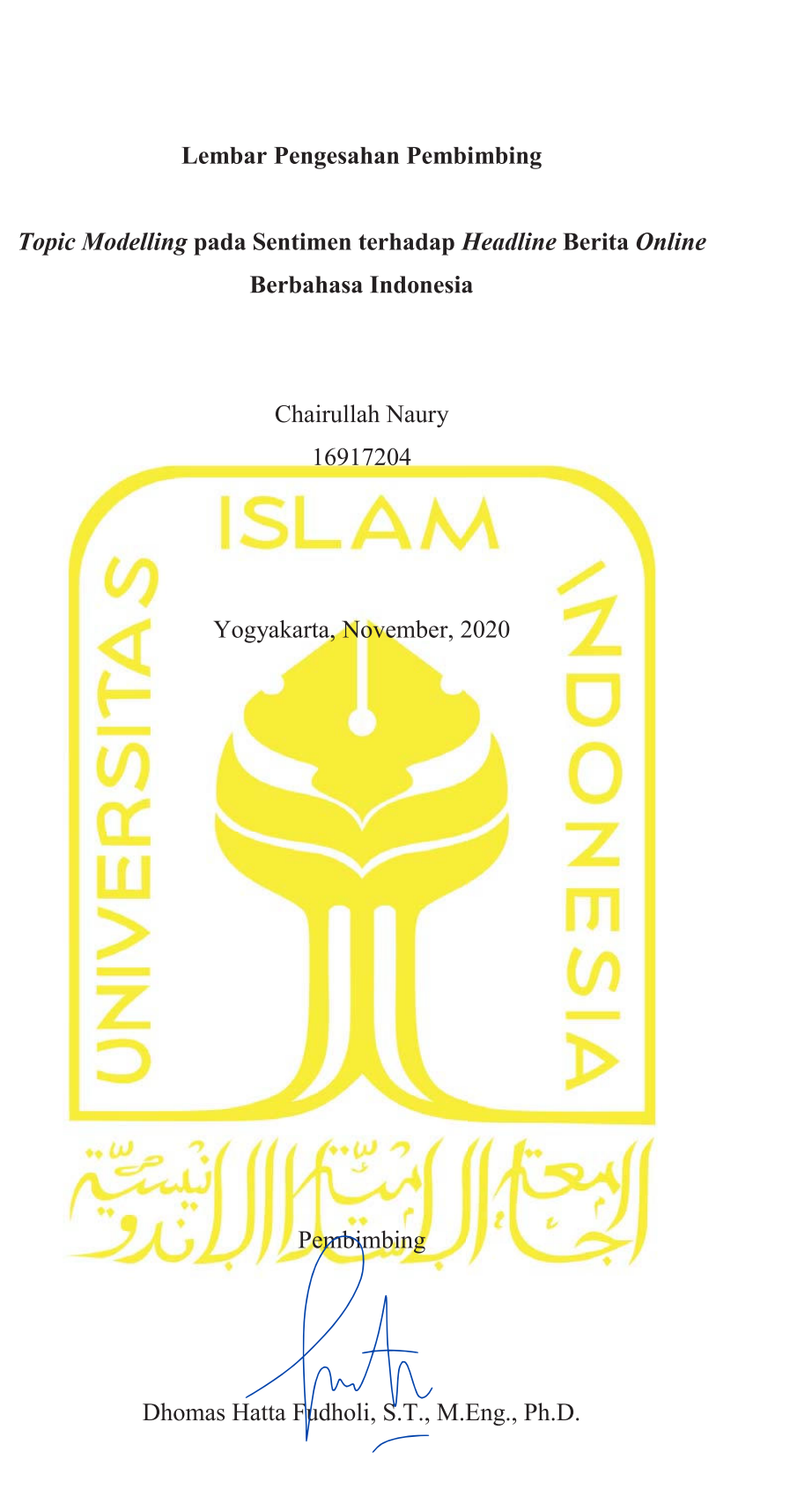

#### Lembar Pengesahan Penguji

# Lembar Pengesahan Penguji<br>
Topic Modelling pada Sentimen terhadap Headline Berita Online<br>
Berbahasa Indonesia<br>
Chairullah Naury<br>
The LE017304 Berbahasa Indonesia

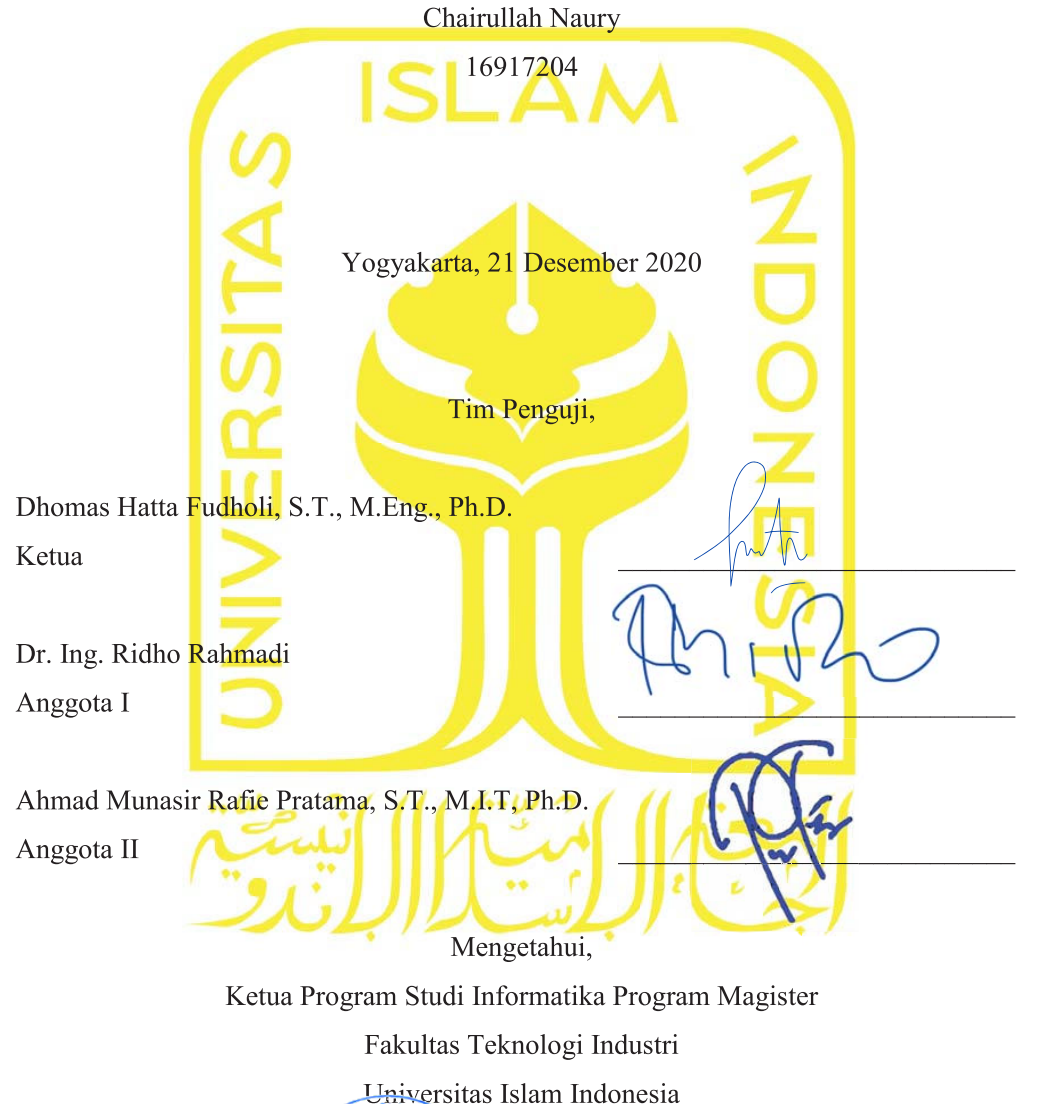

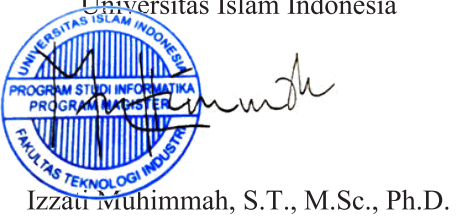

#### **Abstrak**

#### *Topic Modelling* **pada Sentimen terhadap** *Headline* **Berita** *Online* **Berbahasa Indonesia**

Media massa *online* adalah sumber informasi tercepat dan selalu menyajikan berita yang bersifat *up-to-date*. Sebuah model dapat memberikan pemetaan yang membantu dalam memilah informasi dengan lebih tepat. Pada penelitian ini, penulis menerapkan *topic modelling* terhadap hasil *sentiment analysis* pada *headline* berita *online* berbahasa Indonesia. Sumber data pada penelitian ini diperoleh dari media massa *online* berbahasa Indonesia. Data yang terkumpul dianalisis sentimennya dengan menggunakan metode *Long Short-term Memory* (LSTM), sehingga diperoleh tajuk-tajuk berita dengan sentimen positif, negatif, dan netral. Klasifikasi yang diperoleh dari hasil proses sentimen analisis tersebut dilanjutkan dengan proses pemodelan topik menggunakan metode *Latent Dirichlet Allocation* (LDA) dan divisualisasikan dalam bentuk *wordcloud* dan *intertopic distance map* (pyLDAVis) untuk mengetahui jarak antar topik dan keterkaitan satu topik dengan topik lainnya. Proses analisis sentimen menghasilkan model dengan berbagai tingkat akurasi dan semua model mengalami *overfitted* karena akurasi validasi lebih kecil dari akurasi pelatihan. Dengan mempertimbangkan nilai *overfitting* yang kecil dan prosentase akurasi diatas 70% diketahui model dengan nilai akurasi yang dipilih adalah model dengan nilai *training accuracy* 76.64%, *validation accuracy* 70.36%, dan *overfitted* 6.28%. Kecilnya akurasi yang diperoleh pada model LSTM menyebabkan terjadinya bias pada hasil *Topic Modelling*. Dari sisi *prototyping*, model yang dihasilkan dalam penelitian ini berhasil diimplementasikan dalam sebuah *prototype* aplikasi berbasis web yang mampu melakukan proses pemodelan topik pada hasil analisis sentimen terhadap *headline* berita *Online* berbahasa Indonesia.

#### **Kata kunci**

analisis sentimen; long short-term memory; headline berita online; pemodelan topik, latent dirichlet allocation, prototype.

#### **Abstract**

#### **Topic modeling to the results of sentiment analysis on online news headlines in Indonesian**

The online mass media is now become source of the fastest and up-to-date information. A model that can provide mapping will help in sorting out information more precisely. In this study, the authors applied topic modeling to the results of sentiment analysis on online news headlines in Indonesian. Sources of data in this study were obtained from online mass media in Indonesian. The data collected were analyzed for sentiment using the Long Short-term Memory (LSTM) method, in order to obtain news headlines with positive, negative, and neutral sentiments. The classification obtained from the results of the sentiment analysis process is continued with the topic modeling process using the Latent Dirichlet Allocation (LDA) method and visualized in the form of wordcloud and intertopic distance map (pyLDAVis) to determine the relationship between one topic and another. The sentiment analysis process produces models with various levels of accuracy and all models are overfitted. By considering the small overfitting value and the accuracy percentage above 70%, this research choose the model with a training accuracy value of 76.64%, validation accuracy 70.36%, and overfitted 6.28%. This small accuracy obtained in the LSTM model causes bias in the Topic Modeling results. The model which is obtained in this research successfully to be implemented into a prototype in form of web based application that able to handle the process of topic modelling to the results of sentiment analysis on online news headlines in Indonesian.

#### **Keywords**

sentiment analysis, long short-term memory, online news headline, topic modelling, latent dirichlet allocation, prototype.

#### Pernyataan Keaslian Tulisan

Dengan ini saya menyatakan bahwa tesis ini merupakan tulisan asli dari penulis, dan tidak berisi material yang telah diterbitkan sebelumnya atau tulisan dari penulis lain terkecuali referensi atas material tersebut telah disebutkan dalam tesis. Apabila ada kontribusi dari penulis lain dalam tesis ini, maka penulis lain tersebut secara eksplisit telah disebutkan dalam tesis ini.

Dengan ini saya juga menyatakan bahwa segala kontribusi dari pihak lain terhadap tesis ini, termasuk bantuan analisis statistik, desain survei, analisis data, prosedur teknis yang bersifat signifikan, dan segala bentuk aktivitas penelitian yang dipergunakan atau dilaporkan dalam tesis ini telah secara eksplisit disebutkan dalam tesis ini.

Segala bentuk hak cipta yang terdapat dalam material dokumen tesis ini berada dalam · kepemilikan pemilik hak cipta masing-masing. Apabila dibutuhkan, penulis juga telah mendapatkan izin dari pemilik hak cipta untuk menggunakan ulang materialnya dalam tesis ini.

Yogyakarta, November, 2020

ERAI PEL 45AHF779499511 n

Chairullah Naury, S.Kom.

#### **Daftar Publikasi**

#### **Publikasi yang menjadi bagian dari tesis**

Naury, C., Fudholi, D. H., Hidayatullah, A. F. (2021). *Topic Modelling* pada Sentimen terhadap *Headline* Berita *Online* Berbahasa Indonesia Menggunakan LDA dan LSTM. Jurnal Media Informatika Budidarma (Vol. 5, No. 1).

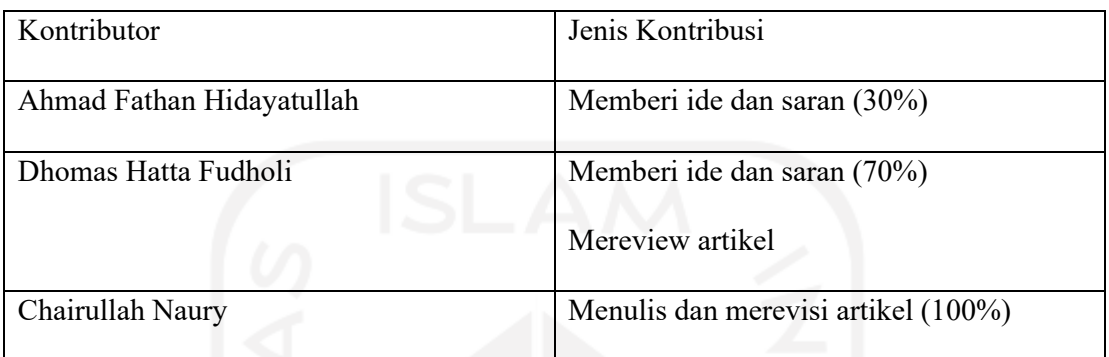

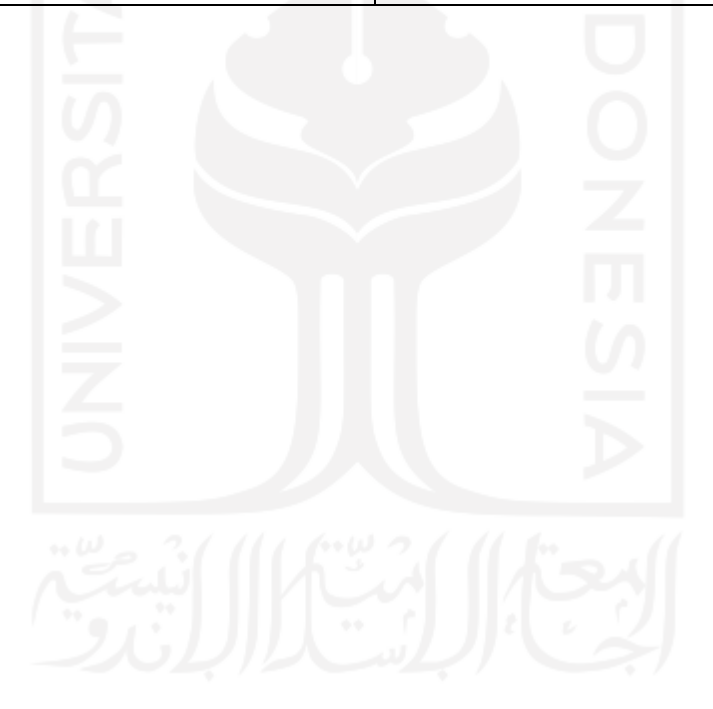

#### **Halaman Kontribusi**

Terima kasih penulis sampaikan kepada Bapak Ahmad Fathan Hidayatullah atas ide awal penelitian tentang pemodelan topik dan analisis sentimen. Selanjutnya terima kasih untuk Bapak Dhomas Hatta Fudholi yang telah membimbing penulis di dalam melaksanakan penelitian ini.

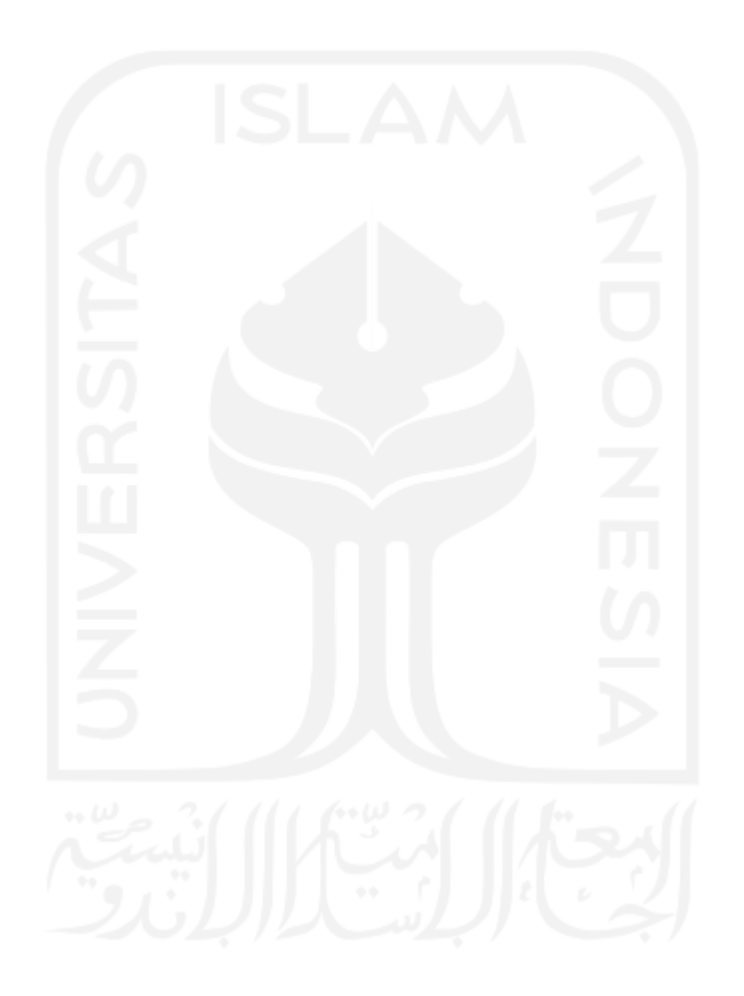

#### **Halaman Persembahan**

Dengan mengucap rasa syukur Alhamdulillah, Saya persembahkan hasil penelitian ini kepada orang-orang yang selama ini selalu mendukung dan memotivasi di dalam menyelesaikan pendidikan magister di Universitas Islam Indonesia, khususnya kepada:

- 1. Ayah dan Ibu, terima kasih atas segala doa dan dukungannya.
- 2. Istri saya Rusmini, dan anak-anakku Muhammad Nur Adnan Na'im, Zaini Azka Dzulhaydar, Anis Adzka Dzulhaydar, Muhammad Ashfa Ar-Rayhan, dan Kamila Dian Hayuningtyas, kalian semua adalah penyemangat saya dalam hidup ini.
- 3. Instansi saya AMIK Harapan Bangsa Surakarta yang telah memberikan support positif kepada saya.

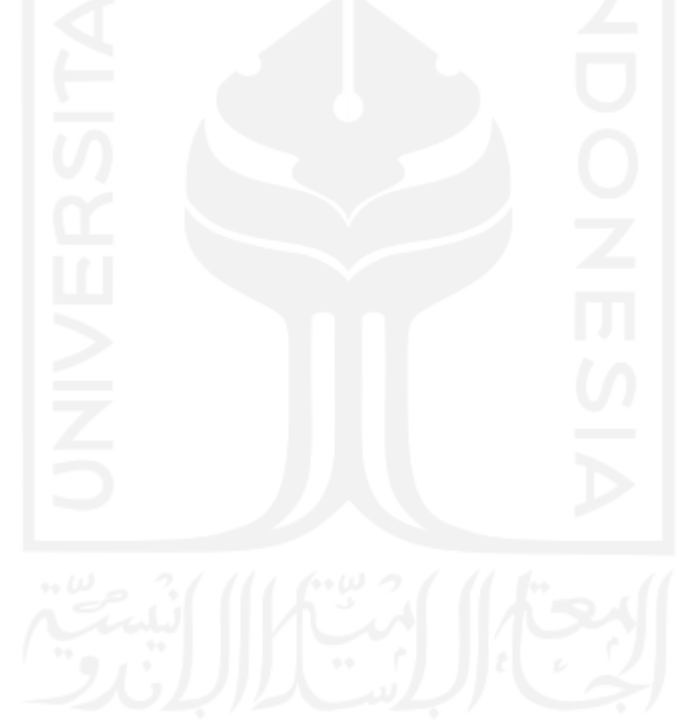

#### **Kata Pengantar**

Assalamu 'alaikum Wr. Wb.

Bismillaahirrohmaanirrohiim, alhamdulillaahirobbil 'aalamiin, assholaatu wassalaamu 'alaa Nabiyyinaa Muhammadin wa 'alaa aalihi wa shohbih. Penulis bersyukur kepada Allah Ta'aala yang telah memberikan segala nikmat sehingga penulis dapat menyelesaikan tesis yang berjudul *"Topic Modelling* pada Sentimen terhadap *Headline* Berita *Online* Berbahasa Indonesia*".*

Penyusunan tesis ini dapat selesai berkat dukungan dari berbagai pihak, pada kesempatan ini dengan segala hormat penulis ingin menyampaikan ucapan terima kasih yang sebesar-besarnya kepada:

- 1. Bapak Prof. Fathul Wahid, ST, M,Sc., Ph.D., selaku Rektor Universitas Islam Indonesia.
- 2. Ibu Izzati Muhimmah, ST., M.Sc., Ph.D., selaku Ketua Program Studi Informatika Program Magister Fakultas Teknologi Industri Universitas Islam Indonesia.
- 3. Bapak Dhomas Hatta Fudholi, ST., M. Eng., Ph.D., selaku pembimbing penulisan tesis yang banyak memberikan saran dan masukan selama proses bimbingan.
- 4. Bapak dan Ibu Dosen Program Studi Informatika Program Magister Fakultas Teknologi Industri Universitas Islam Indonesia yang telah banyak berbagi ilmu pengetahuan dan pengalaman.
- 5. Teman-teman Magister Informatika Angkatan XV, terima kasih telah saling membantu dan memberikan motivasi.

Penulis menyadari bahwa laporan penelitian ini masih jauh dari sempurna, oleh karena itu penulis dengan senang hati menerima masukan dan saran yang membangun dari para pembaca semua agar pada penelitian selanjutnya akan menjadi lebih baik lagi. Wassalamu 'alaikum Wr. Wb.

> Yogyakarta, November 2020 Penulis

#### Daftar Isi

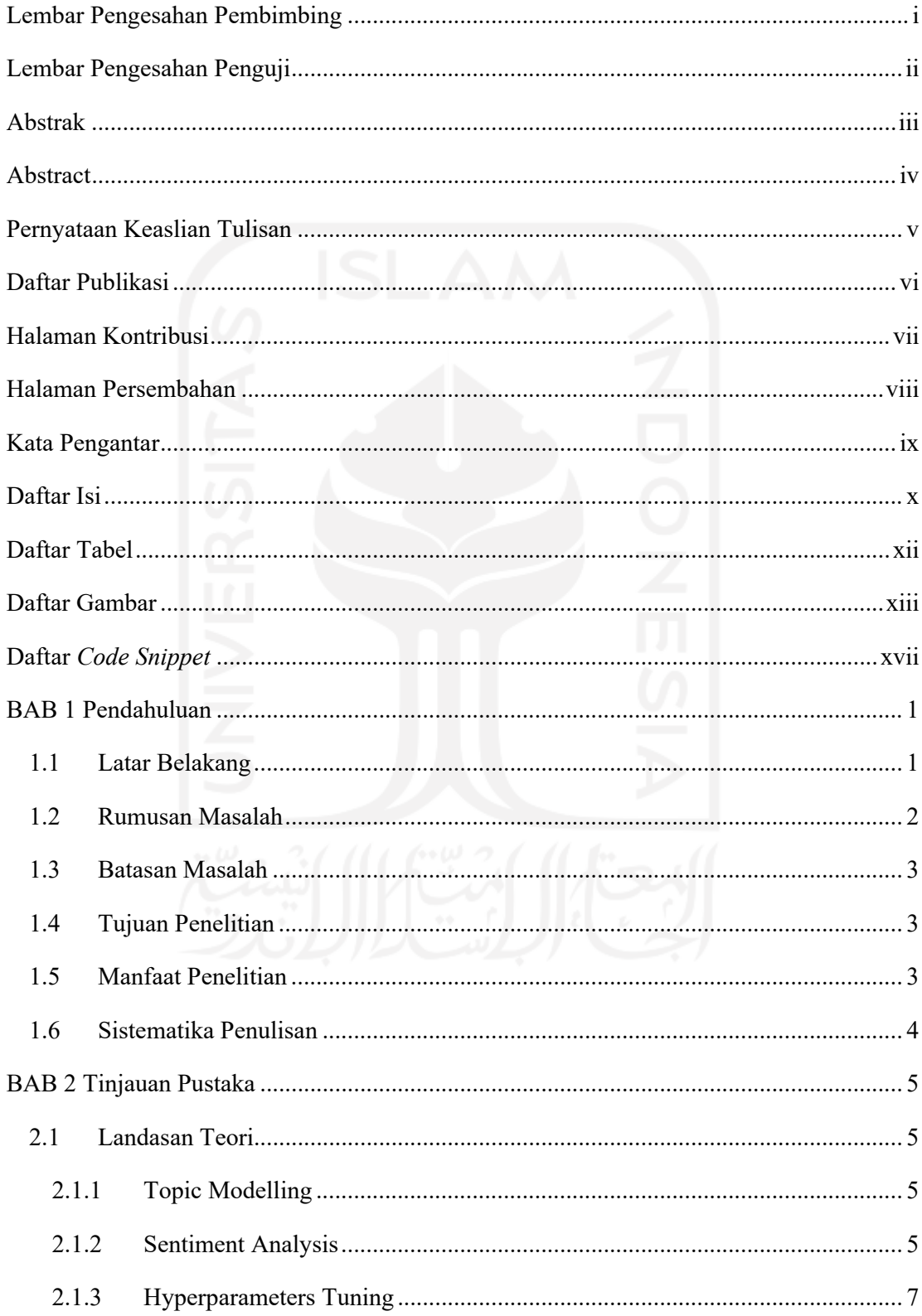

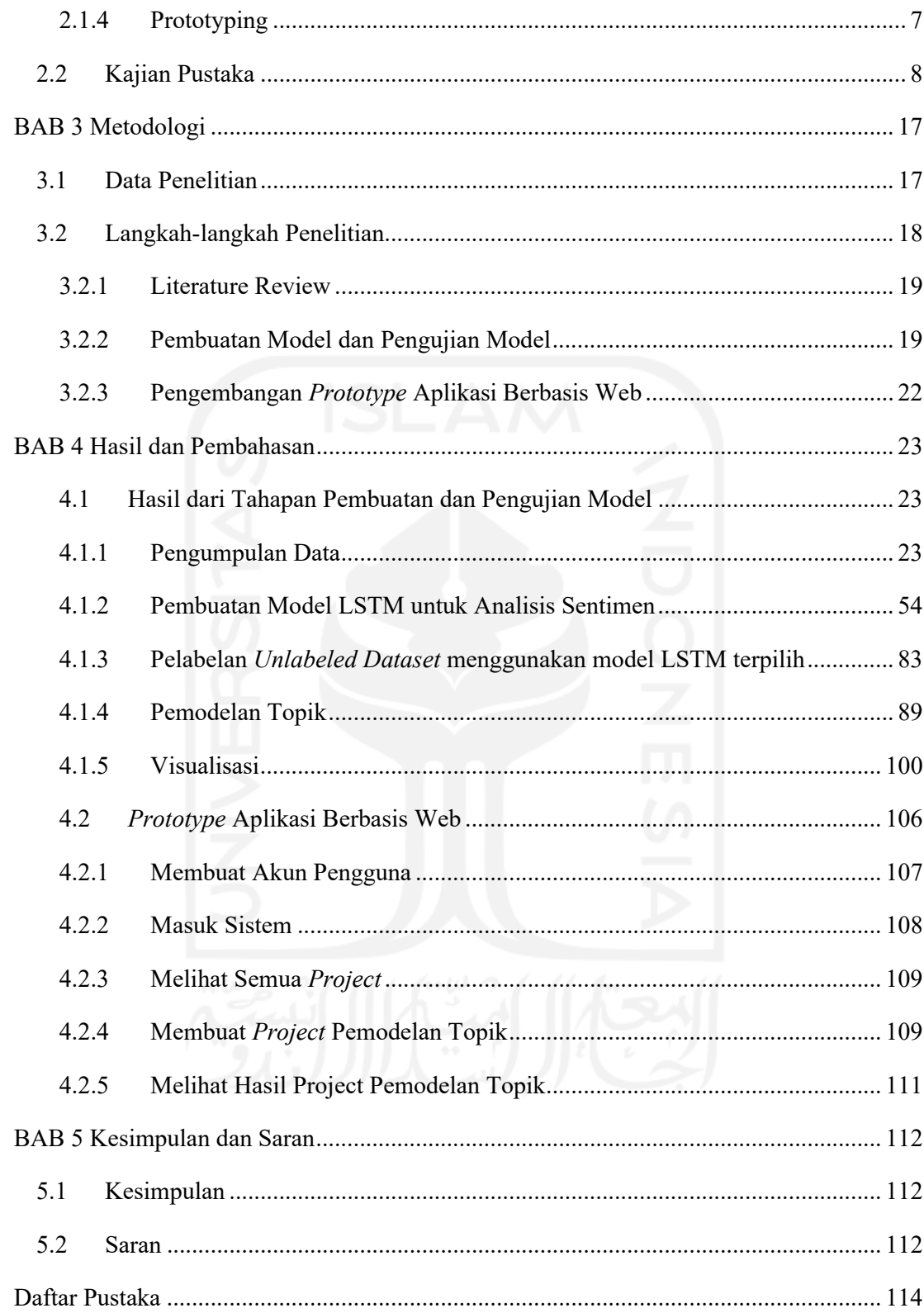

#### **Daftar Tabel**

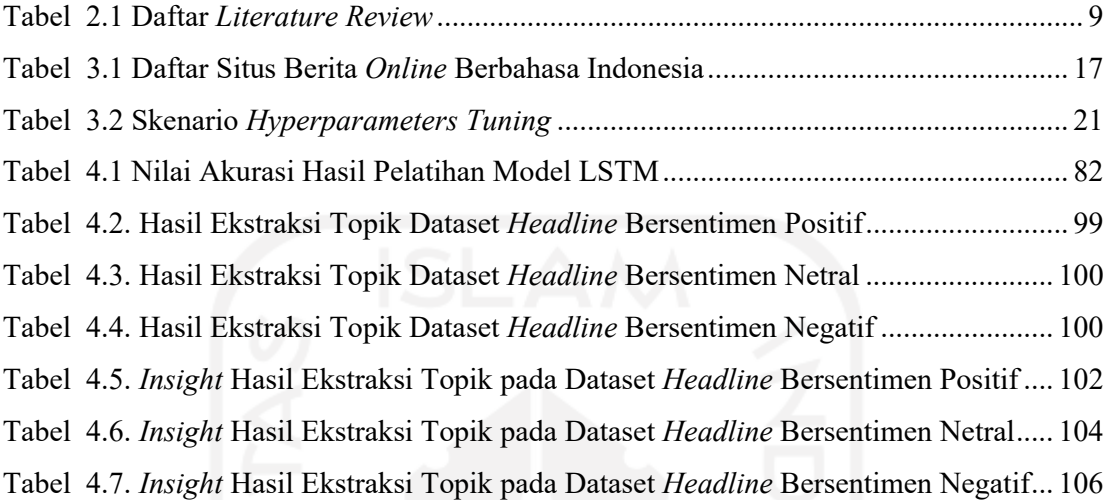

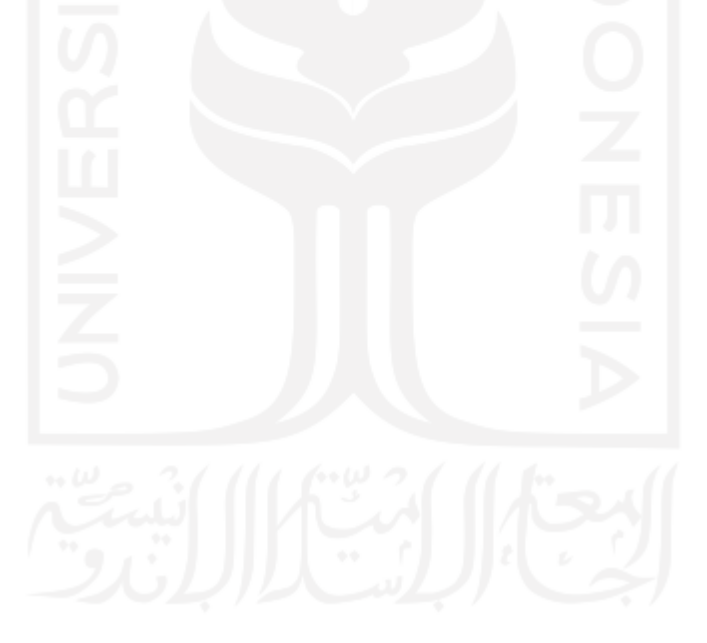

#### **Daftar Gambar**

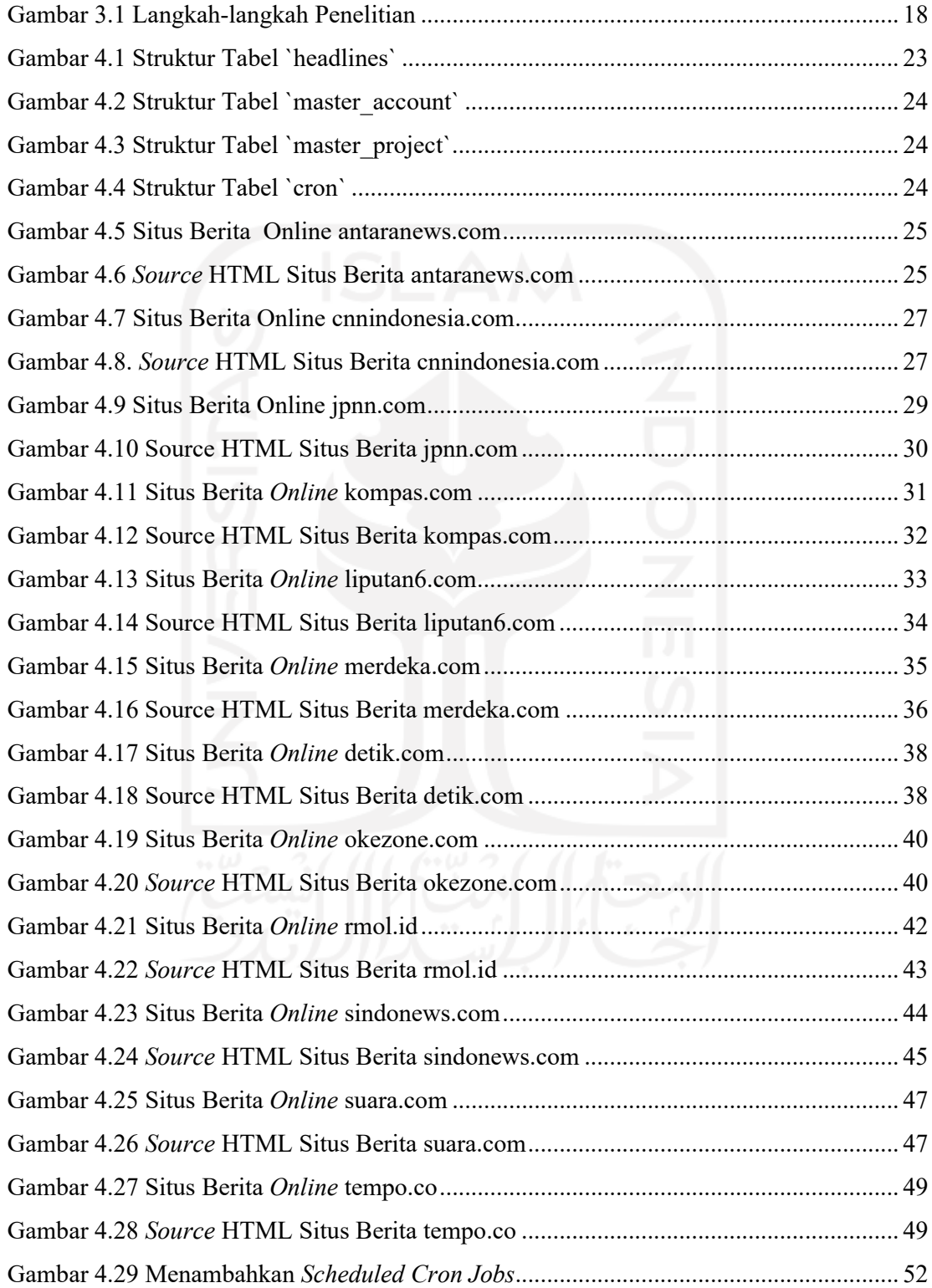

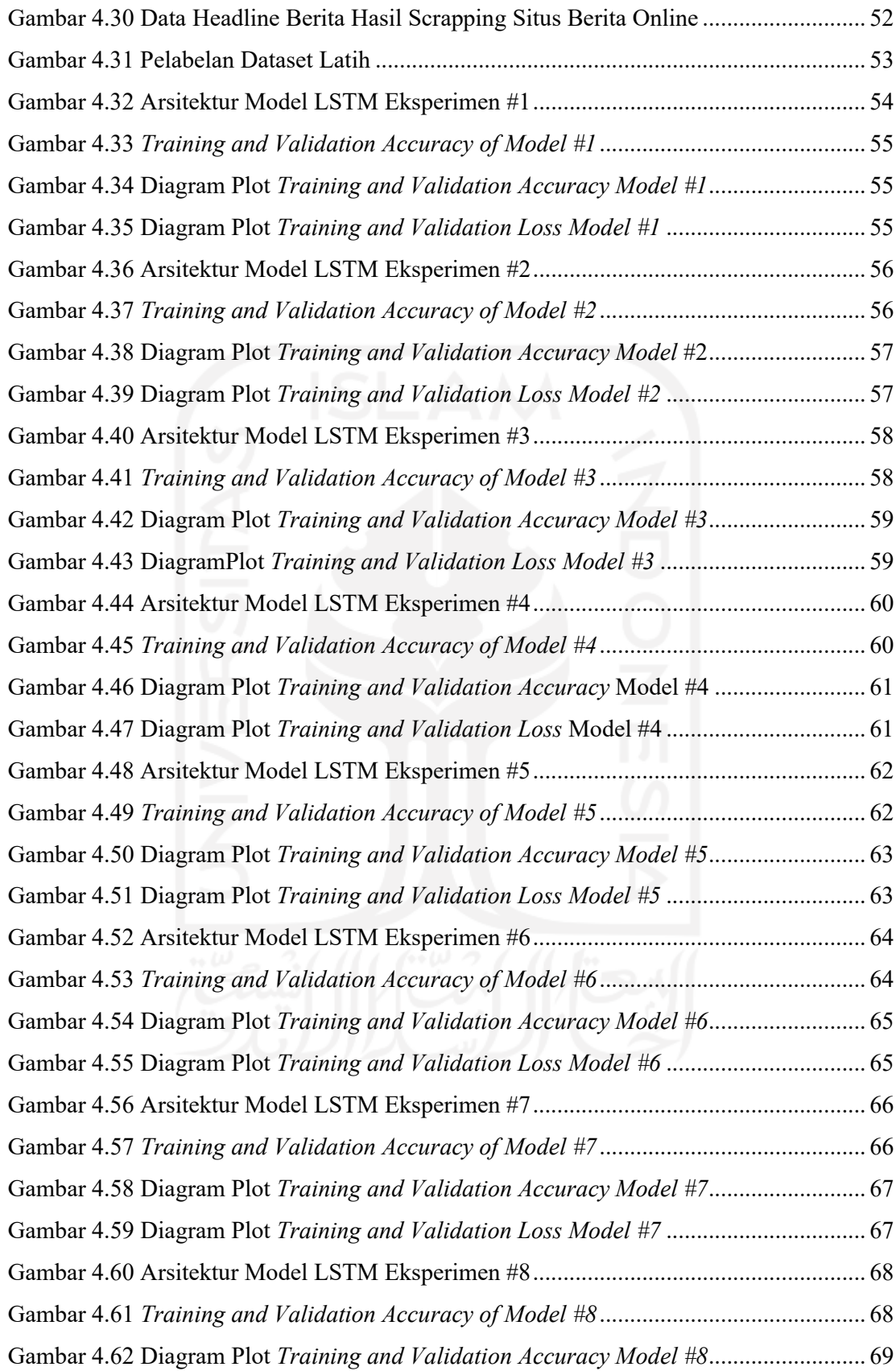

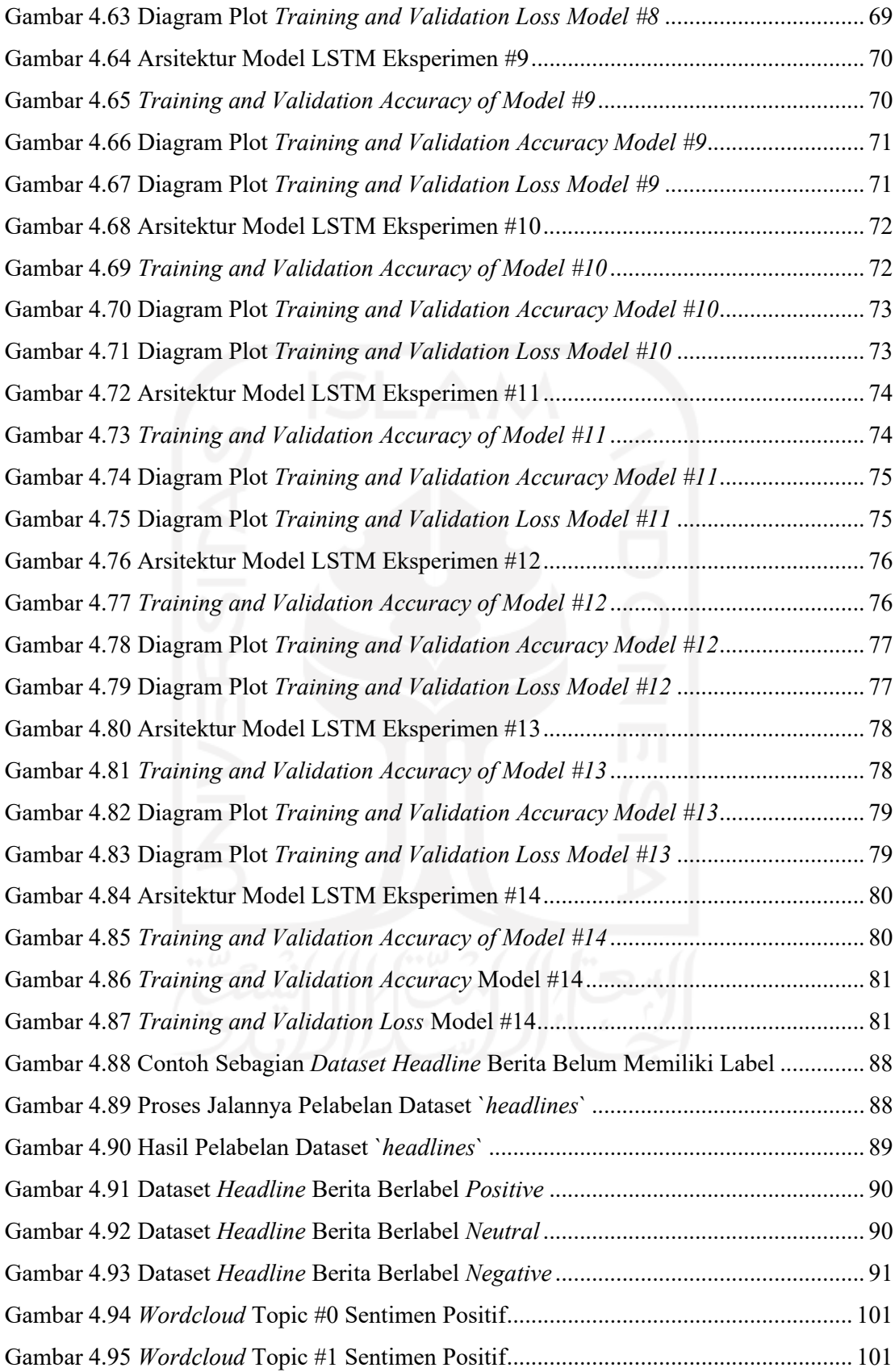

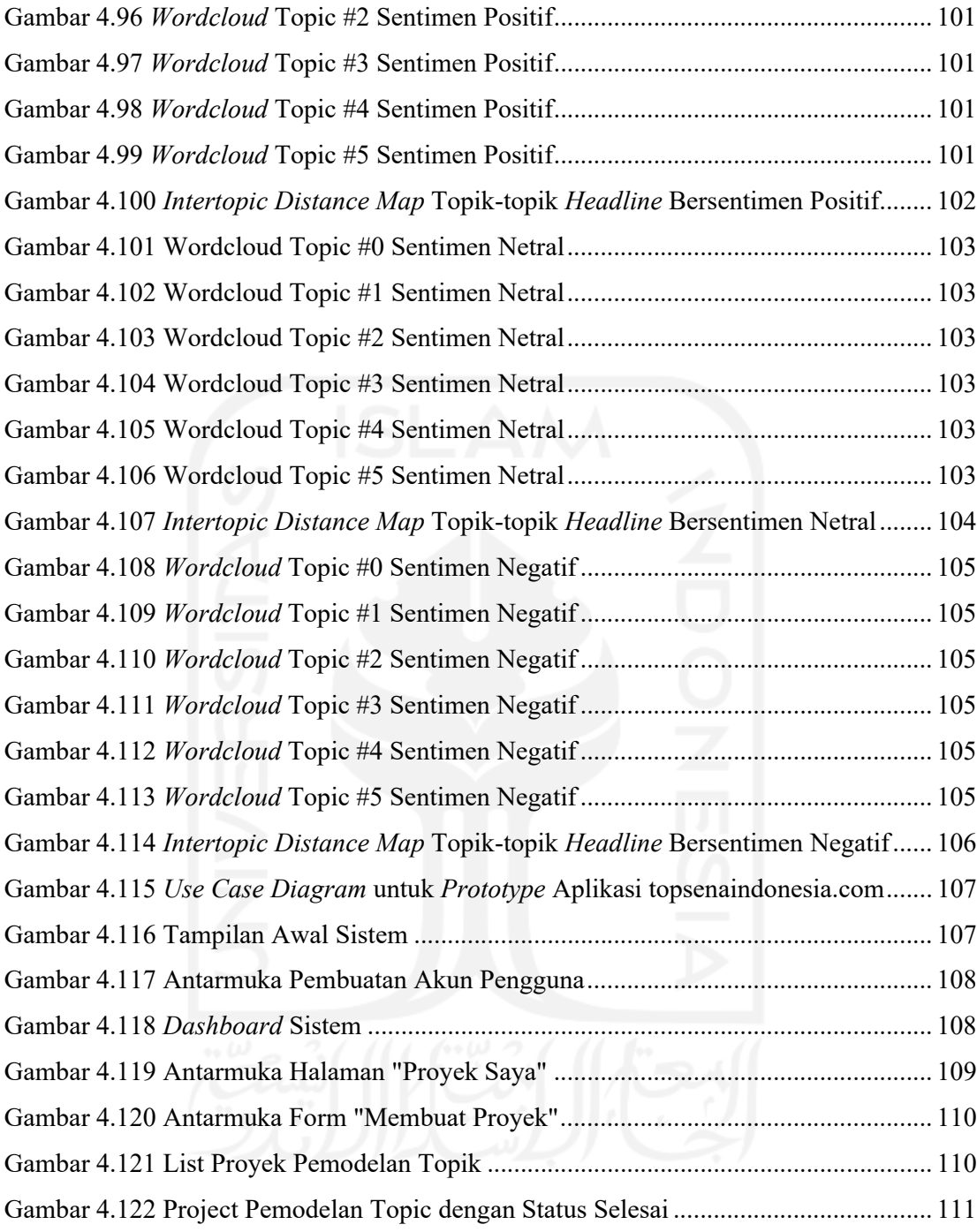

#### **Daftar** *Code Snippet*

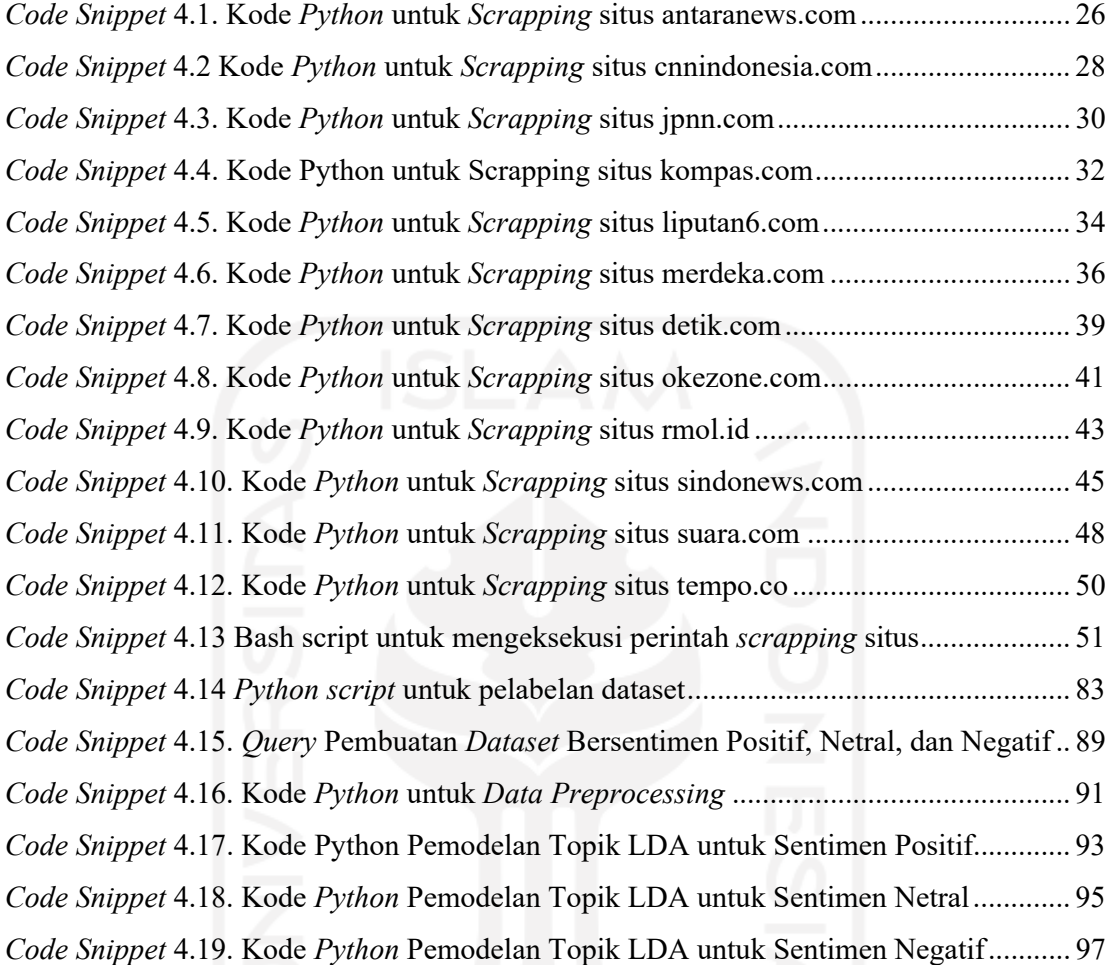

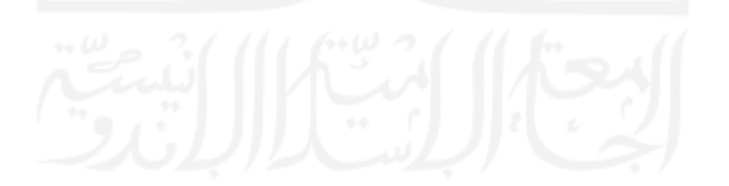

#### **BAB 1**

#### **Pendahuluan**

#### **1.1 Latar Belakang**

Berita merupakan salah satu bentuk informasi yang banyak dicari oleh masyarakat (Wangsa et al., 2014). Berita yang pada awalnya dicetak, sekarang seiring dengan majunya teknologi informasi maka banyak media massa yang didigitalkan dan dipublikasikan secara *online* dalam bentuk *website* atau portal berita (Pratiwi, 2014). Secara umum publikasi berita di media massa memiliki banyak fungsi, yaitu: (1) penyebaran informasi, (2) penyampaian interpretasi atau opini terhadap suatu informasi, (3) pembentukan kesepakatan, (4) korelasi/penghubung antar kelompok masyarakat, (5) transmisi warisan budaya, (6) mengekspresikan nilai-nilai budaya untuk melestarikan identitas masyarakat (Yuniati, 2002).

Pesan pertama yang dibaca oleh pembaca berita adalah judul berita sebelum membaca keseluruhan informasi yang disajikan dalam sebuah berita. Ringkasan informasi pada sebuah berita pada umumnya terangkum di bagian judul berita. Struktur kalimat dalam judul berita dibuat efisien dengan penekanan pada unsur siapa dan apa yang dilakukan. Kata kerja, kata benda, kata sifat, dan kata keterangan dipilih yang singkat dan tajam untuk menyampaikan pesan kepada pembaca (Winiharti, 2011).

*Headline* atau tajuk adalah kalimat pendek atau frasa yang ditempatkan secara mencolok pada sebuah berita dengan menggunakan huruf yang menonjol (Badan Pengembangan Bahasa dan Perbukuan, 2016). *Headline news* atau berita utama adalah berita yang disepakati oleh dewan redaksi dan paling layak untuk ditampilkan di halaman depan surat kabar dan menggunakan judul yang dicetak dengan huruf lebih besar dari berita lainnya dan menarik mengundang rasa penasaran para pembaca (Wandik et al., 2017).

Dinamisnya berita-berita yang dipublikasikan di media massa *online*, menyebabkan media massa *online* menjadi salah satu sumber berita yang banyak dikonsumsi oleh masyarakat yang haus akan informasi terkini. Derasnya arus informasi dari berbagai media massa *online* dapat menjadi sumber data yang berlimpah untuk keperluan penelitian di dalam menguak tema atau topik apa saja yang sedang dibicarakan media massa *online*.

*Topic Modelling* adalah salah satu teknik di dalam *Natural Language Processing* (NLP) untuk menganalisis teks (Aggarwal & Zhai, 2013) yang berupa algoritma untuk mengidentifikasi pola-pola tersembunyi dari serangkaian kata dengan menggunakan teknik pendistribusian kata-kata di dalam sekumpulan dokumen, *output* dari *topic modelling* berupa sekumpulan topik yang terdiri dari beberapa gugus kata yang muncul bersamaan di dalam dokumen berdasarkan pola tertentu (Jacobi et al., 2016). Metode *topic modelling* banyak ragamnya, misalnya *Latent Semantic Allocation* (Bergamaschi & Po, 2015), *Probabilistic Latent Semantic Analysis* (Lu et al., 2011), dan *Latent Dirichlet Allocation* (D. M. Blei et al., 2003). Setiap model memiliki beberapa tahapan, dan setiap tahapan akan berpengaruh terhadap hasil yang diharapkan (Hagen, 2018).

*Sentiment analysis* juga merupakan salah satu teknik di dalam NLP. *Sentiment analysis* dapat dilakukan dengan menggunakan dua pendekatan, yaitu *Machine Learning Approach* dan *Lexicon-based Approach* (Medhat et al., 2014). Pendekatan yang digunakan pada penelitian ini adalah pendekatan *Machine Learning*, yaitu dengan menggunakan metode *Recurrent Neural Network*.

*Recurrent Neural Network* (RNN) adalah salah satu dari metode *Neural Network* yang digunakan untuk menyelesaikan persoalan terkait dengan NLP. Metode RNN menggunakan perhitungan bobot secara berulang, sehingga nilai akurasi yang diperoleh lebih lebih baik dari jaringan saraf tiruan sederhana (Ivanedra & Mustikasari, 2019). Metode RNN dipakai dengan tujuan agar mesin mampu memahami bahasa manusia termasuk cara berkomunikasi, mendengarkan, mengenali percakapan, dan memahami tata bahasa tertentu (Primartha, 2018). Jenis RNN yang digunakan di dalam penelitian ini adalah *Long Shortterm Memory* (LSTM). LSTM terbukti dapat menutupi kekurangan dari RNN terkait ketidakmampuannya di dalam menyimpan memori agar dapat diseleksi dan menambah mekanisme *attention* agar setiap kata sesuai dengan konteksnya (Ivanedra & Mustikasari, 2019).

Literatur-literatur yang penulis sebutkan menjadi dasar bagi penulis di dalam melakukan penelitian yang berhubungan dengan analisis sentimen dan pemodelan topik di bidang jurnalistik, khususnya pada media massa *online*.

#### **1.2 Rumusan Masalah**

Berdasarkan latar belakang yang penulis paparkan sebelumnya, rumusan masalah penelitian ini adalah bagaimana melakukan pemodelan topik pada hasil analisis sentimen terhadap *headline* berita *online* berbahasa Indonesia dan menerapkan model ke dalam sebuah *prototype* aplikasi berbasis web.

#### **1.3 Batasan Masalah**

Penelitian ini memerlukan pembatasan masalah agar pembahasannya menjadi lebih terarah dan tidak bias. Penulis membuat pembatasan-pembatasan di dalam melakukan penelitian ini yaitu:

- a. Obyek di dalam penelitian ini hanya berfokus kepada *headline* berita *online* berbahasa Indonesia.
- b. Penelitian ini tidak memilah antara judul berita yang bersifat *content representative* dan judul berita yang termasuk *click bait*.
- c. Metode klasifikasi pada penelitian ini menggunakan RNN (*Recurrent Neural Networks*) dan type RNN yang penulis pakai adalah LSTM (*Long Short-term Memory*) dengan melakukan perbandingan beberapa skenario *hyperparameters tuning* untuk memperoleh model terbaik. Metode hyperparameters tuning yang digunakan adalah metode *trial-anderror*.
- d. Metode *Topic Modelling* yang digunakan adalah *Latent Dirichlet Allocation* (LDA)
- e. Aplikasi yang dibangun berupa *prototype* yang mampu menunjukkan hasil pemodelan topik terhadap hasil sentimen analisis pada *headline* berita *online* berbahasa Indonesia.

#### **1.4 Tujuan Penelitian**

Penelitian ini bertujuan untuk membangun model sekaligus sistem yang dapat mengidentifikasi sentimen positif, netral, dan negatif pada *headline* berita *online* yang berbahasa Indonesia.

Klasifikasi *headline* berita hasil dari proses analisis sentimen tersebut selanjutnya akan digunakan sebagai data masukan pada proses pemodelan topik sehingga akan diperoleh topik-topik apa saja yang dibicarakan oleh media massa online dari masing-masing klasifikasi.

#### **1.5 Manfaat Penelitian**

Manfaat-manfaat yang diperoleh dari hasil penelitian ini dapat dilihat dari beberapa sudut pandang, yaitu bagi penulis, pengguna sistem, dan peneliti lain.

- a. Bagi penulis sendiri, dapat menambah wawasan di bidang *Machine Learning*.
- b. Bagi pengguna sistem dapat mengetahui topik-topik apa saja yang dibicarakan oleh media massa *online* hanya dengan memasukkan suatu kata kunci terkait isu berita tertentu. Pengguna sistem juga dapat memperoleh topik-topik berita yang sudah diklasifikasikan ke dalam sentimen positif, netral, dan negatif. Topik-topik pembicaraan media massa online disajikan menggunakan visualisasi *Wordcloud*, sehingga pengguna

sistem dapat lebih mudah menangkap *insight*/wawasan yang terkandung pada topiktopik yang dihasilkan oleh sistem. *Insight* yang diperoleh dapat digunakan oleh pengguna dengan berbagai macam tujuan, sebagai contoh bagi pemangku kebijakan dapat memanfaatkannya untuk bahan masukan di dalam pembuatan kebijakan terhadap suatu isu berita yang berkembang di masyarakat.

c. Bagi peneliti lain, dapat menjadi salah satu literatur acuan di dalam penelitian yang berkaitan dengan bidang pemodelan topik terhadap hasil analisis sentimen.

#### **1.6 Sistematika Penulisan**

Penulisan laporan penelitian ini disusun menggunakan sistematika penulisan berikut ini.

#### BAB 1 PENDAHULUAN

Bagian Pendahuluan ini berisi latar belakang masalah, rumusan masalah, Batasan masalah, tujuan penelitian, manfaat penelitian, dan sistematika penulisan.

#### BAB 2 TINJAUAN PUSTAKA

Bagian Tinjauan Pustaka ini berisi landasan teori yang berupa teori pendukung pada penelitian ini dan berisi kajian Pustaka atau literature review terhadap penelitian-penelitian sebelumnya yang berkaitan dengan *topic modelling* dan *analysis sentiment*.

#### BAB 3 METODOLOGI

Bagian metodologi ini berisi langkah-langkah penulis di dalam melaksanakan penelitian dan menyelesaikan masalah yang diteliti.

#### BAB 4 HASIL DAN PEMBAHASAN

Bagian Hasil dan Pembahasan ini berisi hasil-hasil yang diperoleh dari tahapan penelitian dan pembahasannya.

#### BAB 5 PENUTUP

Bagian Penutup ini berisi kesimpulan dan saran terhadap hasil penelitian yang sudah dicapai.

#### **BAB 2**

#### **Tinjauan Pustaka**

#### **2.1 Landasan Teori**

#### **2.1.1 Topic Modelling**

*Topic Modelling* atau pemodelan topik adalah sebuah teknik yang dilengkapi berbagai macam algoritma yang bertujuan untuk mengungkap, menemukan, dan menjelaskan struktur tematik dari sekumpulan dokumen (D. Blei et al., 2010). *Topic modelling* juga digunakan untuk menemukan pola kelompok kata dalam suatu dokumen dan mengungkap topik tersembunyi yang terbentuk dari sekumpulan kata pada dokumen (Wang et al., 2011). *Output* yang dihasilkan dari *topic modelling* adalah sekumpulan topik yang terdiri dari beberapa klaster kata yang muncul bersamaan di dalam dokumen berdasarkan pola tertentu (Jacobi et al., 2016).

Model *topic modelling* yang digunakan penulis di dalam penelitian ini adalah model *Latent Dirichlet Allocation* (LDA). Model LDA ini dicetuskan oleh David M. Blei pada tahun 2003. Model LDA adalah model probabilitas generatif dari suatu *corpus*. Ide dasarnya adalah dokumen-dokumen pada suatu *corpus* direpresentasikan sebagai campuran berbagai topik tersembunyi, dan setiap topik dikarakteristikkan berdasarkan distribusi berbagai kata (D. M. Blei et al., 2003).

Penulis mengaplikasikan *LDA Topic Modelling* pada penelitian ini dengan menggunakan bahasa pemrograman *python* dan *library* Gensim. Gensim adalah *library* untuk *python* yang khusus menangani permasalahan *topic modelling*. Gensim sudah memiliki model-model yang sudah *built-in* seperti *Latent Dirichlet Allocation (LDA), Latent Semantic Analysis (LSA), Random Projection (RP),* dan *Hierarchical Dirichlet Process (HDP)* (Rehurek & Sojka, 2010).

#### **2.1.2 Sentiment Analysis**

*Sentiment analysis* adalah teknik untuk mengidentifikasi dan mengelompokkan polaritas teks-teks yang terdapat pada dokumen, kalimat, dan level frasa (Ankit & Saleena, 2018). Secara umum *sentiment analysis* adalah proses klasifikasi dokumen tekstual ke dalam beberapa kelas seperti sentimen positif dan sentimen negatif (Srivastava et al., 2019).

*Recurrent Neural Network* (RNN) adalah salah satu metode yang dapat digunakan untuk melakukan klasifikasi. Metode RNN dipakai dengan tujuan agar mesin mampu memahami bahasa manusia termasuk cara berkomunikasi, mendengarkan, mengenali percakapan, dan memahami tata bahasa tertentu (Primartha, 2018). Metode RNN menggunakan perhitungan bobot secara berulang, sehingga nilai akurasi yang diperoleh lebih lebih baik dari jaringan saraf tiruan sederhana (Ivanedra & Mustikasari, 2019).

*Long Short-term Memory* (LSTM) adalah jenis RNN yang dikembangkan untuk menyempurnakan kekurangan RNN berkaitan dengan adanya *vanishing gradient* yang terjadi pada data masukan berupa *sequence* yang panjang (Chen, 2016). *Vanishing gradient* adalah suatu kondisi suatu *neural network* dengan banyak *layer* dilatih dengan optimasi *gradient descent* mengalami nilai *gradient* mendekati 0 atau sama dengan 0 (Suyudi; Djamal Emeranda C; Maspupah Asri, 2019).

Jaringan RNN-LSTM menambahkan beberapa komponen seperti *forget gate (ft), input gate (it), input modulation gate (ćt), output gate (ot),* dan *cell state (ct)* agar jaringan syaraf tiruan dapat mempelajari *sequence* yang Panjang. Komponen utama dari LSTM adalah *cell state (c<sub>t</sub>)* yang berfungsi sebagai sel memori yang dapat menyimpan informasi sebelumnya dan informasi saat ini (Pasupa & Seneewong Na Ayutthaya, 2019). Persamaan untuk *cell state (ct)* dapat dilihat pada persamaan 2.1.

$$
c_t = f_t \cdot c_{t-1} + i_t \cdot c_t \quad (2.1)
$$

*Cell state* dihasilkan dari penjumlahan antara *cell state* sebelumnya (*ct-1*) yang dikalikan dengan forget gate (*ft*) dengan *input gate* (*it*) yang dikalikan dengan *input modulation gate*   $(\acute{c}_t)$ .

*Forget gate* (*ft*) berfungsi untuk menentukan informasi mana saja yang akan dilupakan dengan menggunakan fungsi aktivasi sigmoid *(σ)* yang ditunjukkan pada persamaan 2.2.

$$
f_t = \sigma\big(w_f[h_{t-1}, x_t] + b_f\big) \quad (2.2)
$$

Sebuah *forget gate (ft)* hanya menghasilkan nilai 0 dan 1, nilai 0 menunjukkan bahwa informasi dapat dilupakan, sedangkan nilai 1 menunjukkan bahwa informasi harus disimpan. Nilai 0 dan 1 diperoleh melalui fungsi aktivasi sigmoid *(σ)*.

*Input gate (it)* menentukan informasi mana saja yang akan disimpan pada *cell state (ct)* dengan menggunakan fungsi aktivasi sigmoid *(σ)* yang ditunjukkan pada persamaan 2.3.

$$
i_t = \sigma(w_i[h_{t-1}, x_t] + b_i) \quad (2.3)
$$

*Input modulation gate (ćt)* berperan sebagai kandidat *cell state* dengan menggunakan fungsi aktivasi *tangent* tanh yang ditunjukkan pada persamaan 2.4.

$$
\dot{c}_t = \tanh(w_c[h_{t-1}, x_t] + b_c) \quad (2.4)
$$

*Output gate (ot)* menentukan informasi mana saja yang akan dipertimbangkan untuk berada pada *hidden state (ht)* dengan menggunakan fungsi aktivasi sigmoid ditunjukkan pada persamaan 2.5.

$$
o_t = \sigma(w_o[h_{t-1}, x_t] + b_o) \quad (2.5)
$$

Sebuah *hidden state (ht)* mengandung semua informasi yang akan digunakan pada proses *sequential* berikutnya. *Hidden state (ht)* dihitung dengan mengalikan *output gate (ot)* dengan *cell state (ct)* di bawah fungsi aktivasi tanh. Persamaannya dapat dilihat pada persamaan 2.6.

$$
h_t = o_t \cdot \tanh(c_t) \quad (2.6)
$$

#### **2.1.3 Hyperparameters Tuning**

*Hyperparameters* adalah sekumpulan set parameter yang berada di luar model dan berguna untuk meningkatkan akurasi model di dalam melakukan prediksi. *Hyperparameters tuning* adalah proses pemilihan dan penerapan beberapa parameter seperti jumlah *layer*, *recurrent units*, *input size*, *batch size*, *epoch*, maupun nilai *dropout* (Reimers & Gurevych, 2017). Proses pemilihan *hyperparameter* pada praktiknya banyak dilakukan peneliti melalui pendekatan *trial-and-error*, *grid search, dan random search* (Luketina et al., 2016).

Metode *hyperparameters tuning* yang penulis gunakan di dalam penelitian ini adalah metode *trial-and-error. Hyperparameters tuning* dengan metode *trial-and-error* adalah metode mengatur nilai-nilai *hyperparameter* yang dilakukan secara manual berdasarkan pengalaman terhadap hasil dari uji coba berkali-kali dengan menerapkan nilai yang berbedabeda dari tiap *hyperparameter* (Probst et al., 2019).

#### **2.1.4 Prototyping**

*Prototype* adalah model suatu sistem yang dapat berfungsi secara terbatas pada fungsi pokok sistem dan umumnya menjadi versi awal dari sebuah sistem yang akan dikembangkan lebih lanjut. *Prototyping* adalah suatu proses pembuatan model secara lebih cepat dan hemat biaya serta model yang dihasilkan dapat berfungsi meskipun secara terbatas untuk keperluan pengujian-pengujian.

Terdapat empat metode *prototyping*, yaitu:

- 1. *Illustrative*, yaitu metode pembuatan *prototype* yang berupa *mockup* tampilan baik tampilan *input* dan tampilan *output*.
- 2. *Simulated*, yaitu metode pembuatan *prototype* yang berupa simulasi suatu sistem tetapi tidak menggunakan data riil.
- 3. *Functional*, yaitu metode pembuatan *prototype* dengan menjalankan fungsi-fungsi pokok dari sistem dan menggunakan data riil.
- 4. *Evolutionary*, yaitu metode pengembanan *prototype* yang akan menghasilkan model sebagai bagian dari sistem yang final (Ogedebe & Jacob, 2012).

Pada penelitian ini, penulis menggunakan metode *functional prototyping* untuk menerapkan model LSTM dan LDA dengan merancang sebuah aplikasi yang dapat menjalankan fungsi-fungsi pokok dari proses analisis sentimen dan pemodelan topik dan mampu menghasilkan output berupa *wordcloud* dan *intertopic distance map*.

#### **2.2 Kajian Pustaka**

Kajian pustaka sangat diperlukan agar penelitian ini memiliki dasar dengan memaparkan penelitian-penelitian sebelumnya. Penulis mempelajari artikel-artikel ilmiah yang berkaitan dengan *topic modelling* dan *sentiment analysis*.

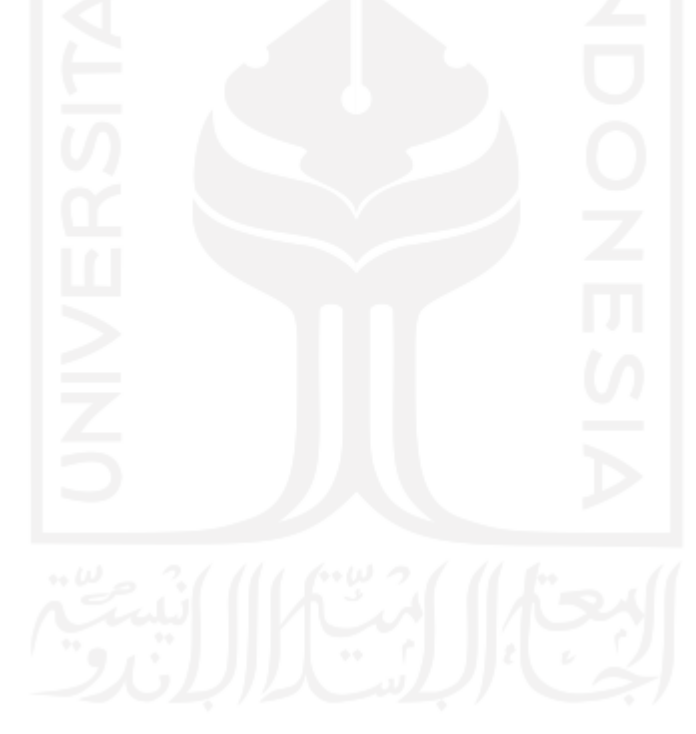

| $\bf No$ | Judul                     | Penulis,      | Permasalahan               | <b>Bidang</b> | <b>Metode</b> | <b>Sumber Data</b>      | <b>Hasil</b>                  |
|----------|---------------------------|---------------|----------------------------|---------------|---------------|-------------------------|-------------------------------|
|          |                           | Tahun         |                            | <b>NLP</b>    |               |                         |                               |
| 1        | Towards                   | (Abuhay<br>et | Penelitian ini berkaitan   | Topic         | Non-negative  | Penulis menggunakan     | Hasil penelitian ini berupa   |
|          | Predicting                | al., 2018)    | prediksi<br>dengan<br>tren | Modelling     | Matrix        | data dari proceeding    | terstruktur<br>data<br>secara |
|          | <b>Trend</b><br>$\circ f$ |               | topik-topik<br>penelitian  |               | Factorization | International           | berurutan waktu dan dapat     |
|          | Scientific                |               | akan<br>datang.<br>yang    |               | (NMF)         | Conference<br><i>on</i> | digunakan<br>untuk            |
|          | Research Topics           |               | Prediksi<br>ini<br>dapat   |               |               | Computational           | memprediksi tren penelitian   |
|          | Topic<br>using            |               | diperoleh dari pendapat    |               |               | Science (ICCS) dari     | yang akan datang.             |
|          | Modeling                  |               | para pakar dan dari hasil  |               |               | tahun 2001<br>hingga    |                               |
|          |                           |               | analisis kuantitatif.      |               |               | 2017.                   |                               |
|          |                           |               | Prediksi dari para pakar   |               |               |                         |                               |
|          |                           |               | menghasilkan<br>dapat      |               |               |                         |                               |
|          |                           |               | kesimpulan yang<br>bias.   |               |               |                         |                               |
|          |                           |               | Oleh karena itu banyak     |               |               |                         |                               |
|          |                           |               | penulis<br>yang            |               |               |                         |                               |
|          |                           |               | analisis<br>menggunakan    |               |               |                         |                               |
|          |                           |               | kuantitatif<br>seperti     |               |               |                         |                               |
|          |                           |               | bibliometrics,             |               |               |                         |                               |
|          |                           |               | scientometrics,<br>dan     |               |               |                         |                               |
|          |                           |               | informetrics.              |               |               |                         |                               |
|          |                           |               | Namun metode analisis      |               |               |                         |                               |
|          |                           |               | kuantitatif<br>tersebut    |               |               |                         |                               |

Tabel 2.1 Daftar *Literature Review*

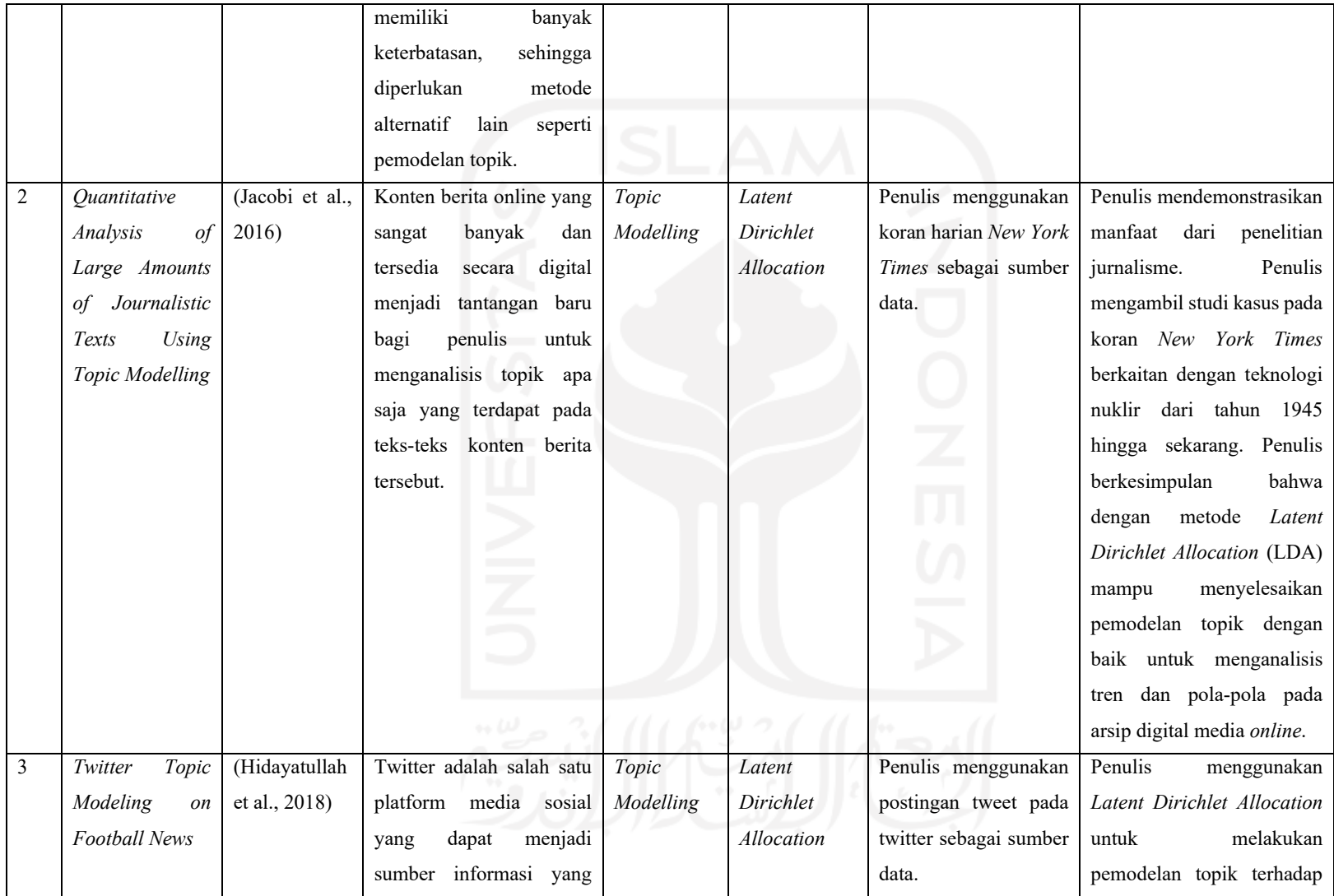

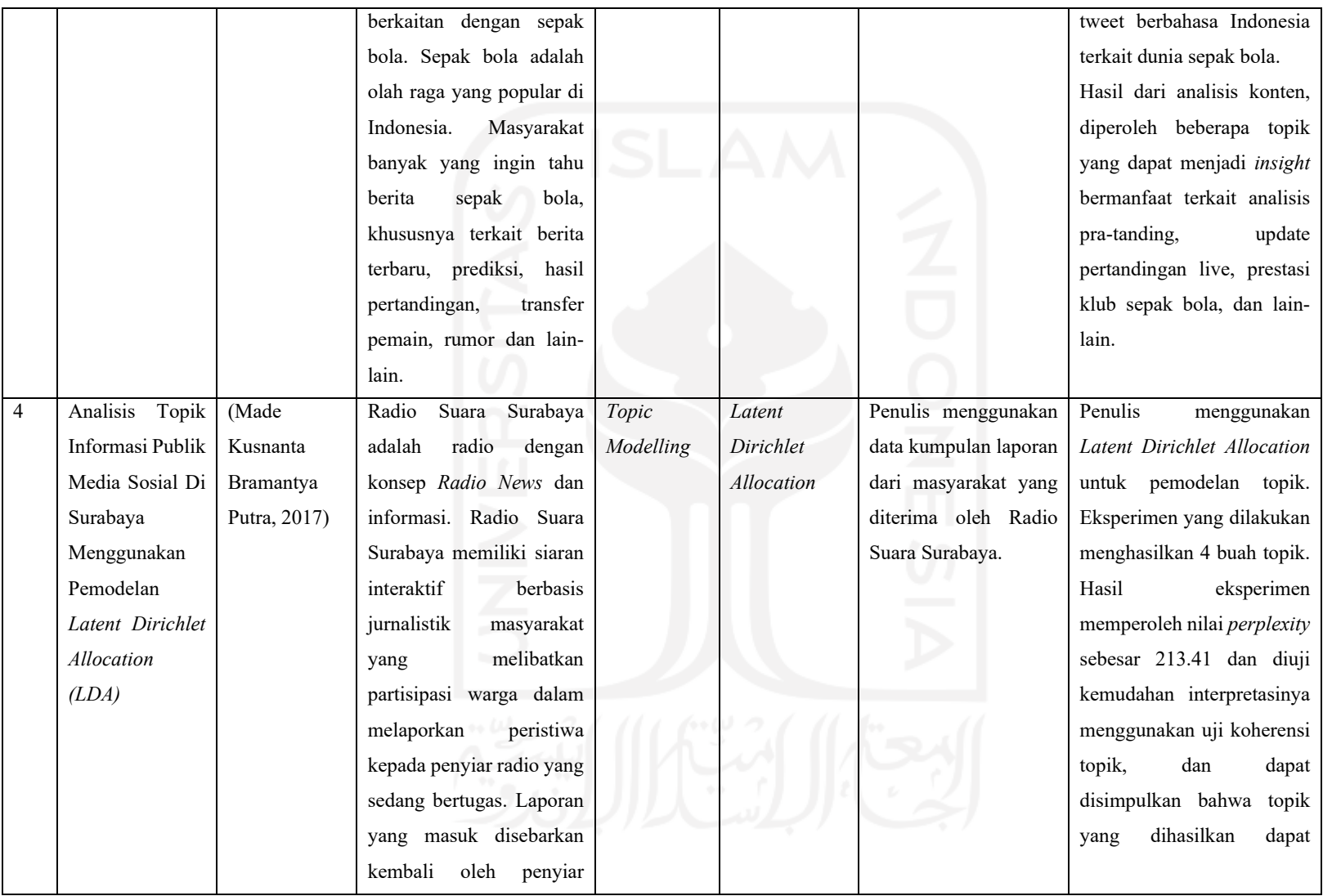

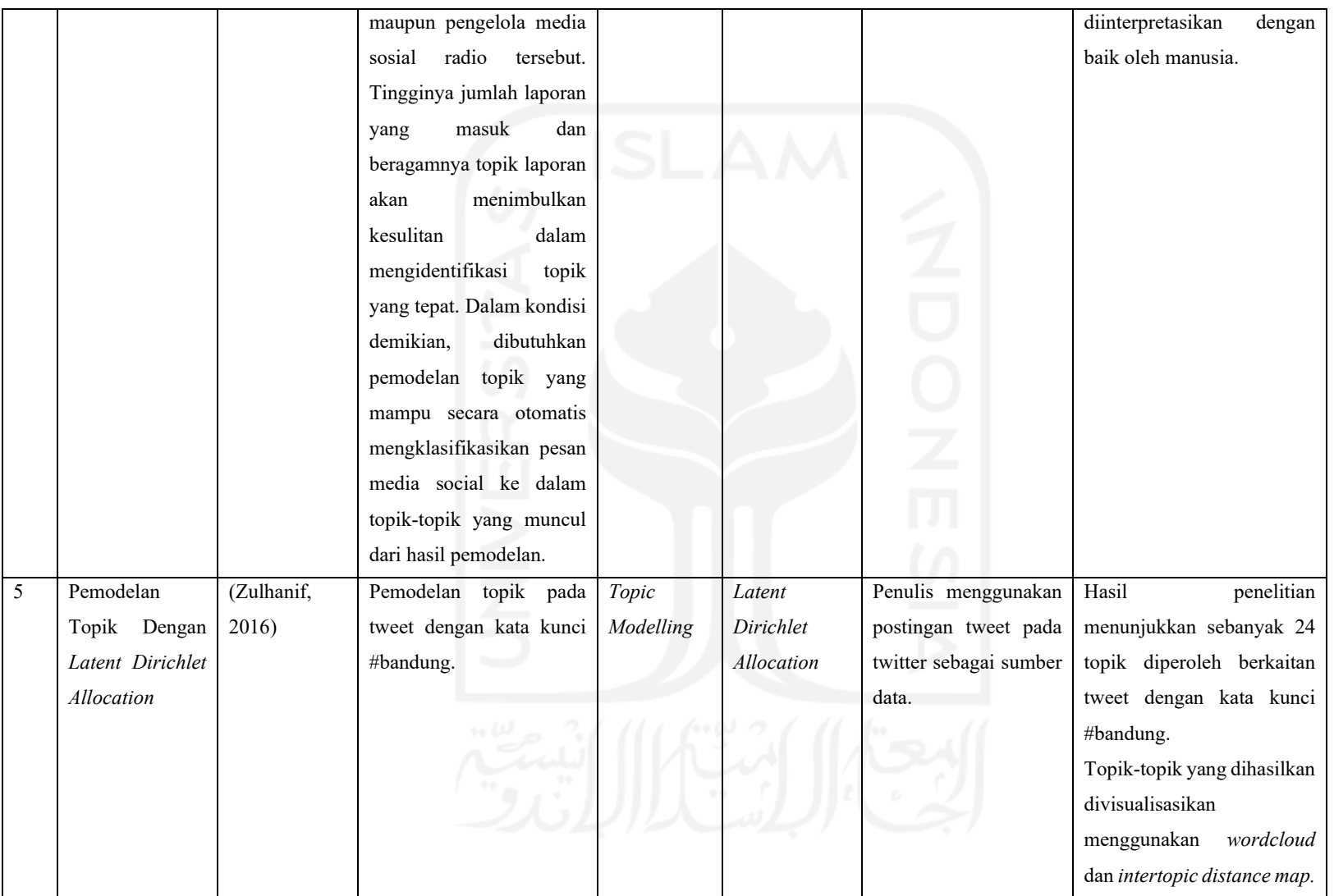

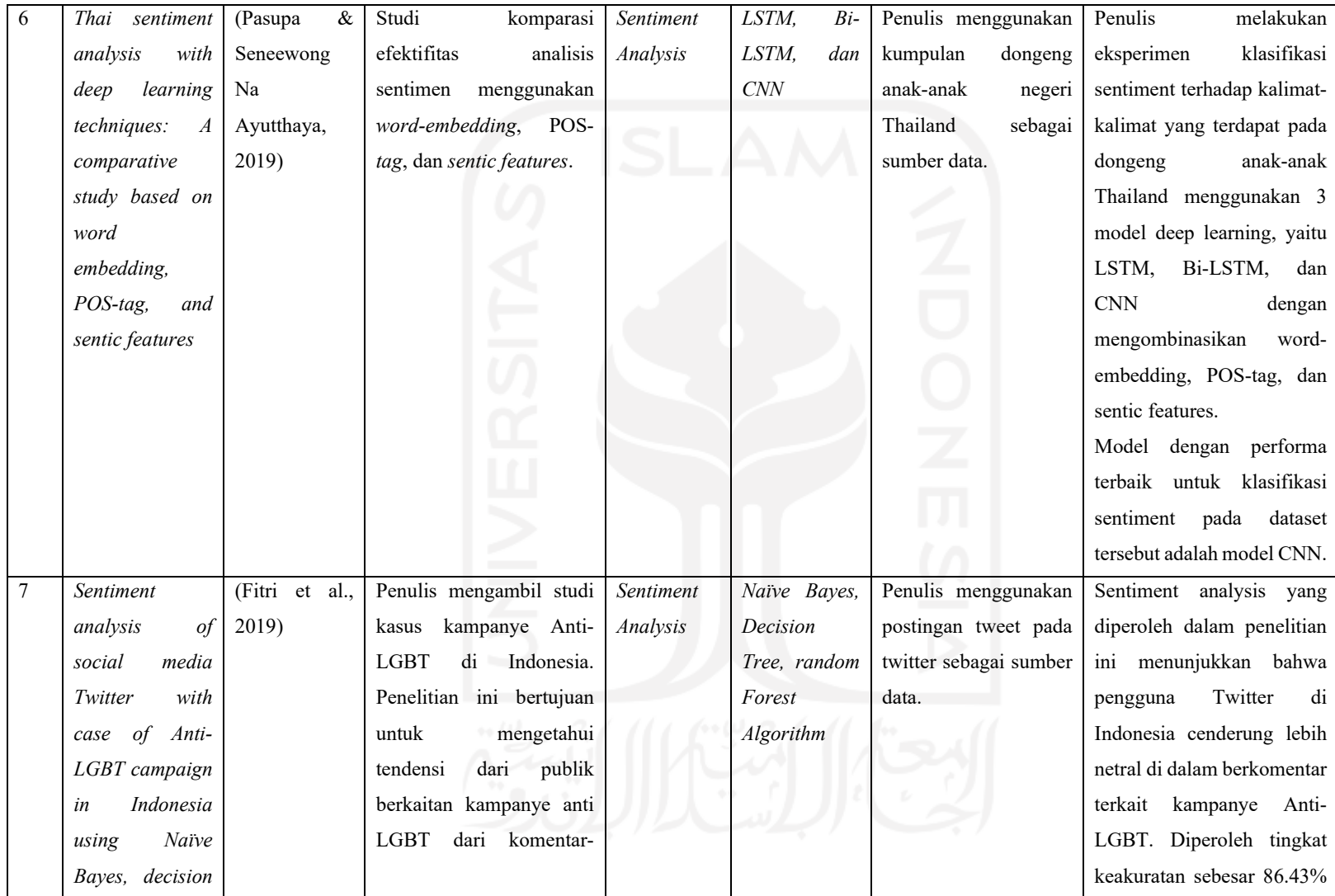

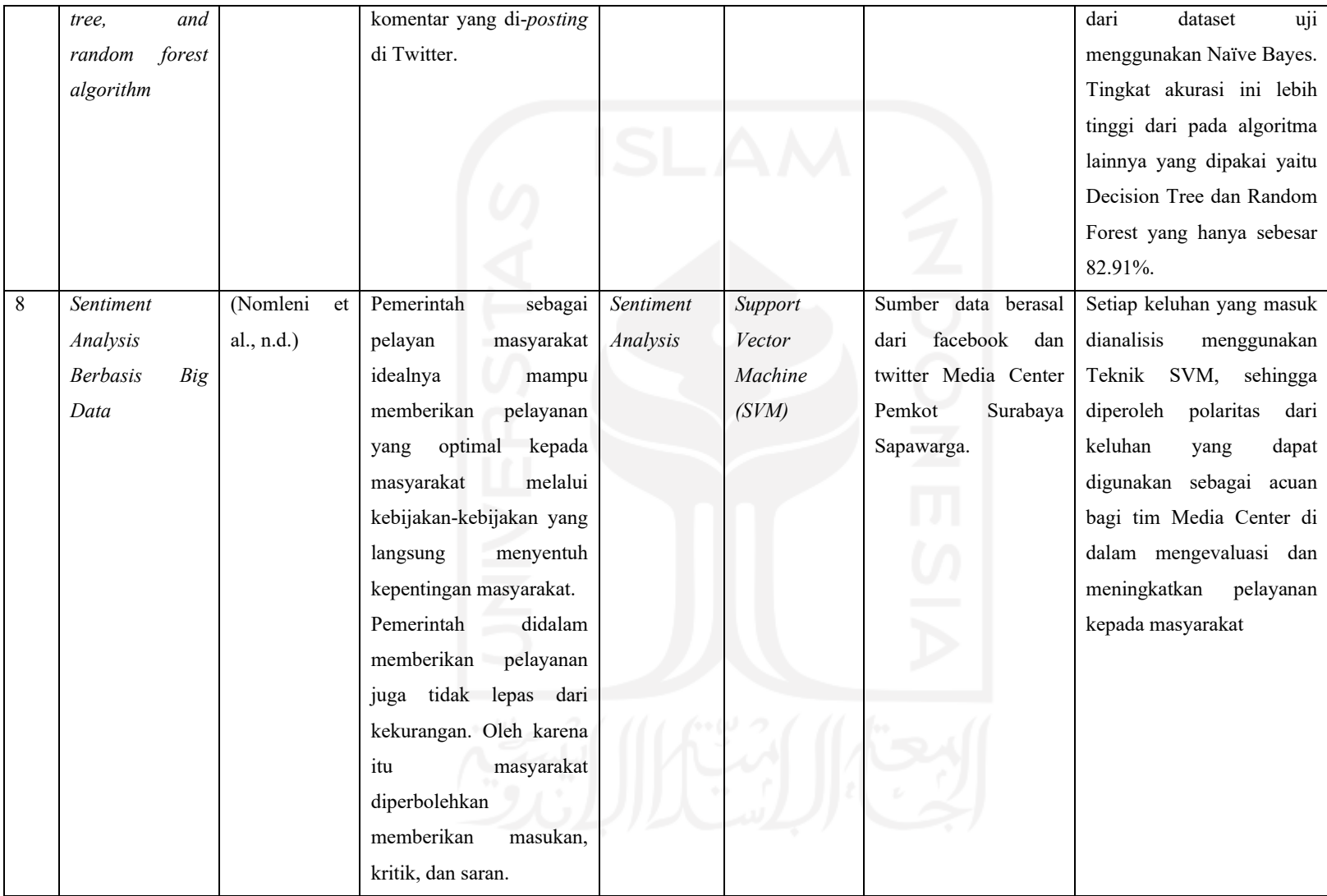

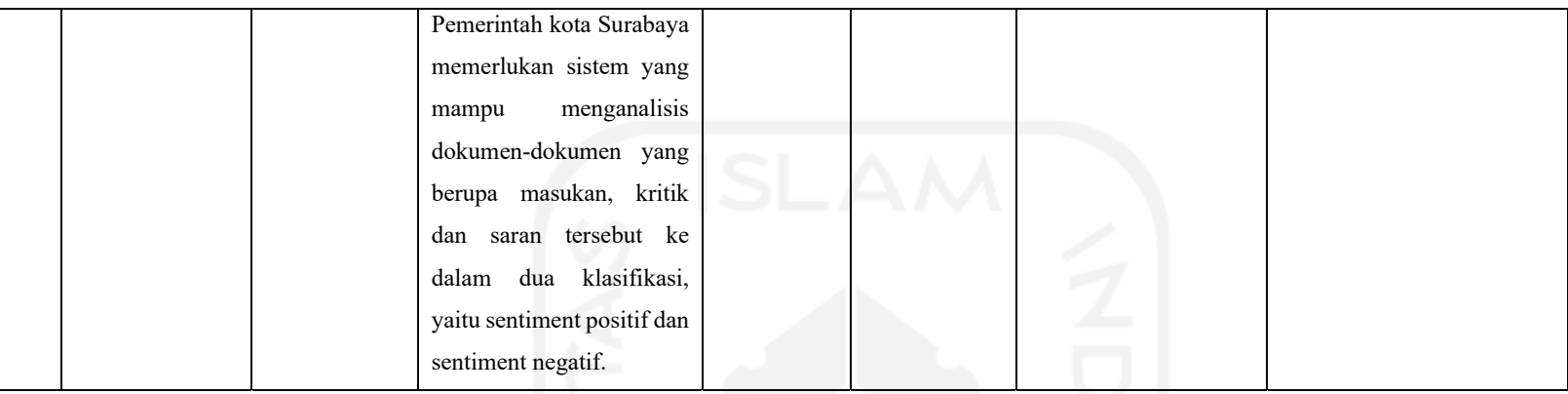

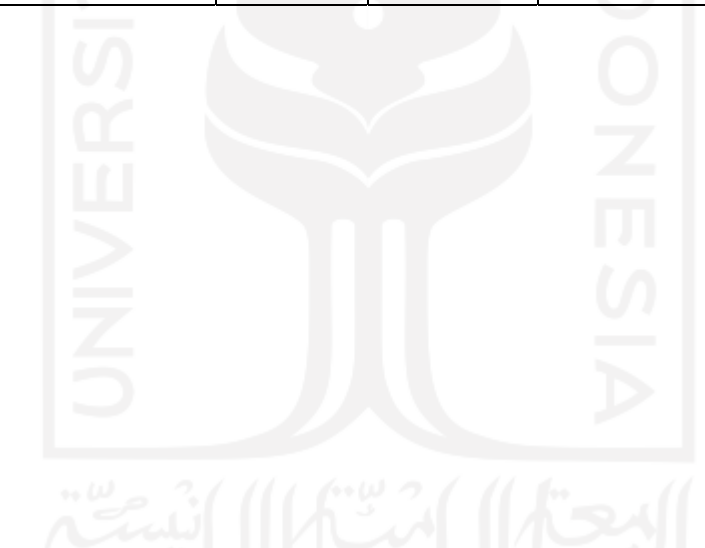

Setelah melaksanakan *literature review*, penulis mendapati bahwa pada penelitianpenelitian sebelumnya yang berkaitan dengan *topic modelling*, beberapa peneliti menggunakan metode *Non-negative Matrix Factorization (NMF)* dan *Latent Dirichlet Allocation (LDA)*. Sedangkan untuk *sentiment analysis*, beberapa peneliti menggunakan metode LSTM, *Naïve Bayes Classifier,* dan *Support Vector Machine.* Sumber dataset yang dipergunakan di dalam penelitian-penelitian sebelumnya adalah *proceeding* konferensi internasional, surat kabar, dan *tweet*.

Agar penelitian ini memiliki *gap* terhadap penelitian-penelitian sebelumnya, maka penulis melakukan penelitian yang tentang pemodelan topik terhadap hasil analisis sentimen pada *headline* berita *online* berbahasa Indonesia sekaligus model yang dihasilkan dari proses sentimen analisis dan pemodelan topik tersebut dibuat *prototype* berupa aplikasi berbasis web.

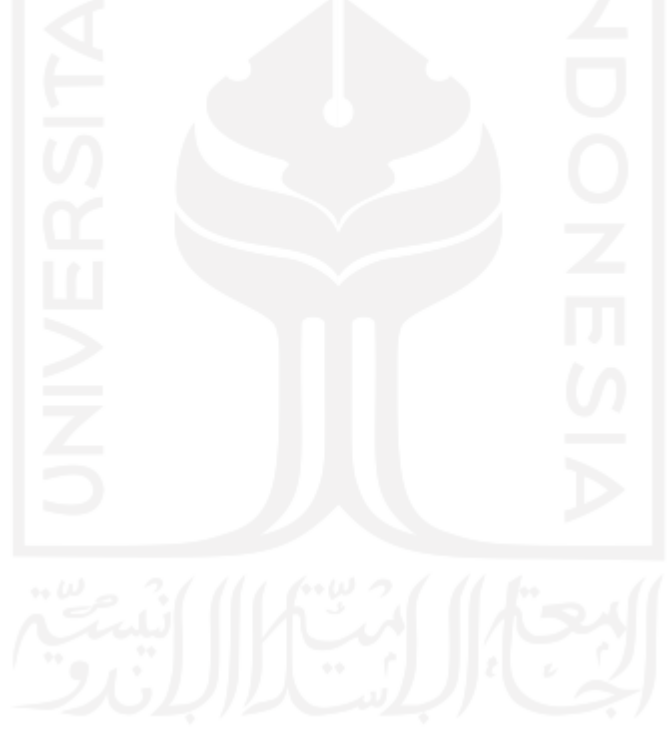

### **BAB 3**

## **Metodologi**

#### **3.1 Data Penelitian**

Data yang diperlukan di dalam penelitian ini adalah data tajuk berita yang penulis peroleh melalui proses *scrapping* situs-situs berita *online* berbahasa Indonesia. Tabel 3.1 menunjukkan daftar situs-situs berita online berbahasa Indonesia yang menjadi sumber data di dalam penelitian ini.

| N <sub>0</sub> | <b>Situs Berita</b> | Keterangan                                                |
|----------------|---------------------|-----------------------------------------------------------|
| 1              | antaranews.com      | Situs berita online ini beroperasi di bawah naungan       |
|                |                     | Perusahaan Umum Lembaga Kantor Berita Nasional            |
|                |                     | Antara yang dimiliki oleh Pemerintah Indonesia.           |
| $\mathfrak{D}$ | cnnindonesia.com    | Situs berita online ini beroperasi di bawah naungan Cable |
|                |                     | News Network Indonesia milik Trans Media bekerja sama     |
|                |                     | dengan WarnerMedia, divisi dari AT&T.                     |
| 3              | detik.com           | Situs berita online ini beroperasi di bawah naungan Grup  |
|                |                     | CT Corp.                                                  |
| 4              | jpnn.com            | Situs berita online ini beroperasi di bawah naungan PT.   |
|                |                     | Jaringan Pemberitaan Nusantara Negeriku.                  |
| 5              | kompas.com          | Situs berita online ini beroperasi di bawah naungan PT.   |
|                |                     | Kompas Cyber Media (Kompas Gramedia Digital Group).       |
| 6              | liputan6.com        | Situs berita online ini beroperasi di bawah naungan PT    |
|                |                     | Kreatif Media Karya (KMK). Perusahaan KMK ini             |
|                |                     | merupakan anak perusahaan PT Elang Mahkota Teknologi      |
|                |                     | (Emtek).                                                  |
| 7              | merdeka.com         | Situs berita online ini beroperasi di bawah naungan PT    |
|                |                     | KapanLagi Dot Com Networks.                               |
| 8              | okezone.com         | Situs berita online ini beroperasi di bawah naungan PT    |
|                |                     | Media Nusantara Citra Tbk (MNC).                          |
| 9              | rmol.id             | Situs berita online ini beroperasi di bawah naungan PT.   |
|                |                     | Muara Multi Media.                                        |
| 10             | sindonews.com       | Situs berita online ini beroperasi di bawah naungan PT    |
|                |                     | Media Nusantara Citra Tbk (MNC).                          |
| 11             | suara.com           | Situs berita online ini beroperasi di bawah naungan PT.   |
|                |                     | Arkadia Media Nusantara.                                  |
| 12             | tempo.co            | Situs berita online ini beroperasi di bawah naungan PT    |
|                |                     | Info Media Digital.                                       |

Tabel 3.1 Daftar Situs Berita *Online* Berbahasa Indonesia

#### **3.2 Langkah-langkah Penelitian**

Langkah-langkah penelitian diperlukan agar penelitian ini memiliki alur yang dapat dipahami dan mudah diikuti. Penulis menyusun langkah-langkah penelitian yang disajikan dalam bentuk diagram alir pada gambar 1.

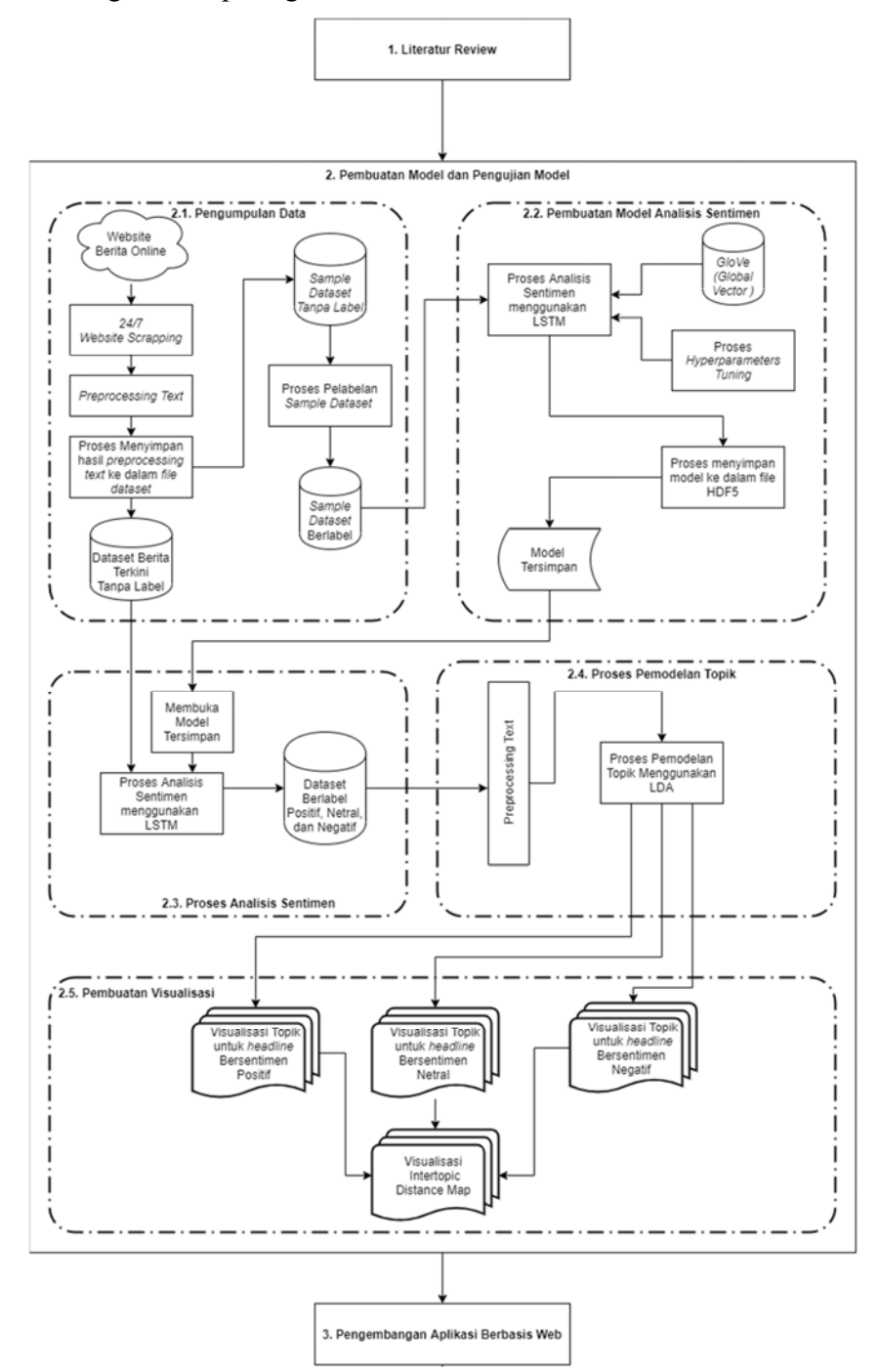

Gambar 3.1 Langkah-langkah Penelitian
Berdasarkan gambar 1, tahapan-tahapan yang dilaksanakan pada penelitian ini adalah tahap pertama *literature review*, tahap kedua pembuatan model dan pengujian model, tahap ketiga proses pengembangan aplikasi berbasis web, dan tahap keempat proses implementasi.

#### **3.2.1 Literature Review**

Langkah pertama pada penelitian ini adalah menelaah literatur-literatur yang sesuai dengan topik penelitian yang penulis peroleh dari jurnal-jurnal ilmiah dan buku-buku tentang *machine learning*.

# **3.2.2 Pembuatan Model dan Pengujian Model**

Langkah pembuatan model dan pengujian model ini dirinci lagi menjadi 5 sub proses, yaitu:

### a. Pengumpulan Data

Penelitian ini memerlukan data tajuk berita dari berbagai media massa online. Untuk memperoleh data yang berupa tajuk berita online berbahasa Indonesia, penulis menggunakan cara scrapping pada situs-situs berita online. Proses scrapping situs berita online dilakukan dengan menanam kode dalam bahasa pemrograman python di Virtual Private Server (VPS). Eksekusi kode python tersebut dijadwalkan menggunakan CRON dengan interval setiap 1 menit.

Pada penelitian ini, untuk tujuan uji coba sistem, penulis menggunakan data hasil dari query data tajuk berita yang mengandung term "coronavirus desease 2019" atau "Covid-19" dari dataset, namun pada implementasi di aplikasi berbasis web yang dikembangkan penulis, pengguna sistem dapat memasukkan berbagai *keyword* atau kata kunci yang diinginkan.

Coronavirus desease 2019 adalah penyakit yang disebabkan virus corona yang pertama kali menjangkiti warga Wuhan di Tiongkok pada akhir tahun 2019 yang lalu dan menyebabkan pandemi (wabah mendunia) serta menjadi masalah utama kesehatan masyarakat dunia (Lai et al., 2020). Coronavirus ini dapat menginfeksi masyarakat dari berbagai tingkatan usia. Kelompok masyarakat yang paling beresiko terhadap dampak infeksi Covid-19 ini adalah kelompok usia tua (usia 60 tahun keatas) dan kelompok masyarakat yang memiliki riwayat penyakit kronis seperti diabetes, gangguan jantung, paru-paru, dan kanker (WHO, 2020).

Data yang diperoleh dari hasil proses *scrapping* situs berita online penulis bagi menjadi dua bagian. Dataset bagian pertama penulis gunakan sebagai *sample dataset* atau data latih untuk pembuatan model *sentiment analysis*, dan bagian kedua adalah data yang selalu mengalir dan terus menerus tersimpan ke dalam dataset yang berisi *headline* berita terkini. Dataset bagian kedua inilah yang nantinya akan digunakan di dalam proses analisis sentimen, pemodelan topik dan visualisasi.

Dataset bagian pertama hasil dari *scrapping* situs berita online masih berupa *unlabeled dataset*, yaitu dataset yang belum memiliki label positif, negatif, dan netral. Proses pelabelan *sample dataset* ini dilakukan secara manual sehingga hasil akhirnya dihasilkan *sample dataset* yang berlabel positif, negatif, dan netral.

#### b. Pembuatan Model LSTM untuk Analisis Sentimen

Tahapan selanjutnya yang dilakukan penulis adalah pembuatan model analisis sentimen. Model ini perlu dibuat agar suatu saat melakukan proses analisis sentimen maka tidak perlu lagi melakukan training dataset yang cukup memakan waktu. Hanya dengan menggunakan model yang sudah dibuat sebelumnya, maka dapat dilakukan proses analisis sentimen sewaktu-waktu dan berkali-kali dengan lebih cepat.

Pembuatan model yang baik tentunya memerlukan kombinasi konfigurasi hyperparameter yang optimal. Proses pembuatan model ini dilakukan dengan menyesuaikan berbagai parameter seperti jumlah layer, recurrent units, input size, batch size, epoch, maupun dropout (Reimers & Gurevych, 2017).

Proses pembuatan model pada penelitian ini juga memerlukan *pre-trained global vector for word representation* berbahasa Indonesia yang penulis peroleh dari https://fasttext.cc/docs/en/crawl-vectors.html yang memuat 2.000.000 term dengan dimensi sebanyak 50 dimensi.

Pelatihan dataset dilakukan dengan menguji beberapa skenario hyperparameters tuning berikut ini:

| Eksperimen | Jumlah         | Recurrent | Dropouts | <b>Batch Size</b> | Max Epoch |
|------------|----------------|-----------|----------|-------------------|-----------|
|            | <b>LSTM</b>    | Units     |          |                   |           |
|            | Layer          |           |          |                   |           |
| #1         |                | 128       |          | 64                | 16        |
| #2         |                | 128       |          | 64                | 32        |
| #3         |                | 128       |          | 128               | 16        |
| #4         |                | 128       |          | 128               | 32        |
| #5         | $\overline{2}$ | 32;16     | 0.2      | 64                | 16        |
| #6         | $\overline{2}$ | 32;16     | 0.2      | 64                | 32        |
| #7         | $\overline{2}$ | 32;16     | 0.2      | 128               | 16        |
| $\#8$      | $\overline{2}$ | 32;16     | 0.2      | 128               | 32        |
| #9         | $\overline{2}$ | 64;16     | 0.2      | 64                | 16        |
| #10        | $\overline{2}$ | 256;16    | 0.2      | 64                | 16        |
| #11        | 3              | 32;16;8   | 0.5      | 64                | 16        |
| #12        | 3              | 32;16;8   | 0.5      | 64                | 32        |
| #13        | 3              | 32;16;8   | 0.5      | 128               | 16        |
| #14        | 3              | 32:16:8   | 0.5      | 128               | 32        |

Tabel 3.2 Skenario *Hyperparameters Tuning*

Hasil pelatihan *dataset* yang dilakukan dalam beberapa eksperimen tersebut selanjutnya dievaluasi untuk diketahui tingkat akurasi modelnya. Proses pelatihan dataset ini dilakukan berkali-kali dengan mengubah-ubah parameter-parameter sesuai tabel 1 sehingga diperoleh model dengan tingkat akurasi yang tinggi. Model dengan tingkat akurasi yang tinggi disimpan sebagai model yang akan digunakan untuk proses analisis sentimen berikutnya. Model disimpan dalam bentuk file dengan format HDF5 atau file dengan ekstensi h5.

c. Proses Pelabelan terhadap Dataset yang belum memiliki Label menggunakan model LSTM

Pada tahapan ini, penulis melakukan proses analisis sentimen terhadap unlabeled dataset yang berupa data tajuk berita yang belum ada label positif, negatif, maupun netral.

Proses analisis sentimen pada tahap ini menggunakan model yang sudah tersimpan sebelumnya, sehingga diperoleh dataset baru yang sudah memiliki label positif, negatif, dan netral. Dataset yang sudah berlabel ini selanjutnya akan dipakai untuk proses pemodelan topik.

d. Proses Pemodelan Topik

Proses pemodelan topik dilakukan dengan menggunakan metode *Latent Dirichlet Allocation* (LDA). Proses ini dilakukan untuk masing-masing dataset berlabel positif, dataset berlabel negatif, dan dataset berlabel netral. Sehingga diperoleh topik-topik apa saja yang dibicarakan media massa *online* terkait suatu isu berita, baik itu topik yang berasal dari tajuk berita dengan sentimen positif, negatif, dan netral.

e. Proses Pembuatan Visualisasi

Topik-topik yang diperoleh dari hasil pemodelan topik selanjutnya divisualisasikan dalam bentuk wordcloud (Hidayatullah et al., n.d.) agar lebih mudah untuk melihat *insight* atau wawasan dari topik-topik yang dibicarakan media massa online dan diagram intertopic distance map (Hidayatullah et al., 2018) untuk melihat jarak dan irisan keterkaitan antar topik.

# **3.2.3 Pengembangan** *Prototype* **Aplikasi Berbasis Web**

Model analisis sentimen yang dihasilkan dari proses pembuatan model akan diterapkan di sebuah aplikasi berbasis web yang dapat melakukan analisis sentimen dan pemodelan topik dari berbagai *keyword* yang diinginkan pengguna aplikasi. Pada penelitian ini, aplikasi berbasis web tersebut masih berupa *prototype* yang dirancang sebagai media simulasi fungsional pemodelan topik pada hasil analisis sentimen terhadap *headline* berita *online* berbahasa Indonesia.

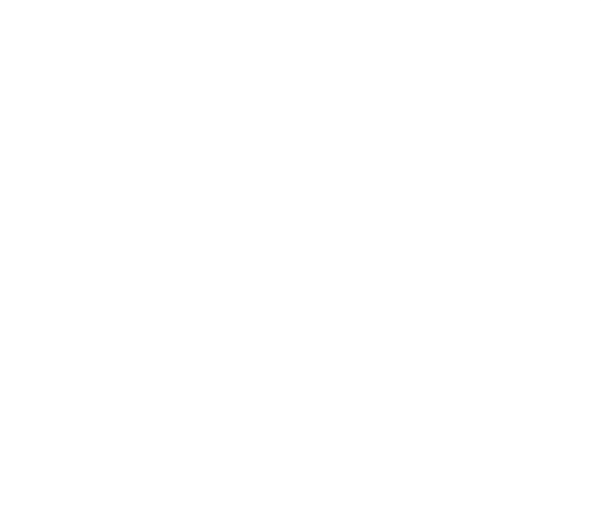

# **BAB 4**

# **Hasil dan Pembahasan**

Berdasarkan Langkah-langkah pada metodologi penelitian, maka pada bagian ini akan dibahas tentang hasil dari tahapan pembuatan model, pengujian model, dan penerapan model pada *prototype* aplikasi berbasis web.

## **4.1 Hasil dari Tahapan Pembuatan dan Pengujian Model**

Tahapan pembuatan dan pengujian model ini terdiri dari 5 sub proses, yaitu: pengumpulan data, pembuatan model LSTM untuk analisis sentimen, pelabelan *unlabeled dataset* menggunakan model LSTM, pemodelan topik, dan visualisasi.

# **4.1.1 Pengumpulan Data**

Penulis menggunakan 2 buah *Virtual Private Server* (VPS) pada penelitian ini. VPS pertama penulis menggunakan VPS layanan dari Amazon Web Service (AWS) dan VPS ini penulis *setup* sebagai server khusus untuk proses *scrapping* situs berita *online* dan proses *sentiment analysis*. VPS kedua penulis menggunakan layanan dari Digital Ocean dan penulis *setup* sebagai *server* penyimpanan *database MySQL* dan *script* pemrograman PHP yang diperlukan agar *prototype* sistem ini dapat berjalan dengan baik.

Sebelum melakukan pengumpulan data, perlu dipersiapkan terlebih dahulu sebuah *database* dan tabel-tabel yang diperlukan untuk sistem ini di *server*.

a. Tabel `*headlines*`

Tabel `*headlines*` ini digunakan untuk menampung data hasil *scrapping* situs-situs berita *online*. Struktur tabel `headlines` ditunjukkan pada gambar 4.1.

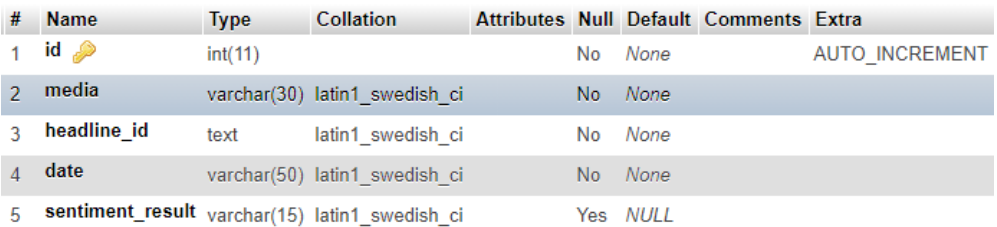

# Gambar 4.1 Struktur Tabel `headlines`

# b. Tabel `master\_account`

Tabel `master\_account` ini digunakan untuk menampung data pengguna yang melakukan registrasi ke sistem. Struktur tabel `master\_account` ditunjukkan pada gambar 4.2.

|   | <b>Name</b>                                     | <b>Type</b> | <b>Collation</b>               |  |         | Attributes Null Default Comments Extra |                       |
|---|-------------------------------------------------|-------------|--------------------------------|--|---------|----------------------------------------|-----------------------|
|   | $id \geqslant$                                  | int(11)     |                                |  | No None |                                        | <b>AUTO INCREMENT</b> |
|   | account email                                   |             | varchar(40) utf8mb4 general ci |  | No None |                                        |                       |
|   | account fullname                                |             | varchar(70) utf8mb4 general ci |  | No None |                                        |                       |
| Δ | account_password varchar(20) utf8mb4_general_ci |             |                                |  | No None |                                        |                       |

Gambar 4.2 Struktur Tabel `master\_account`

#### c. Tabel `master project`

Tabel `master\_project` ini digunakan untuk menampung data *project* pemodelan topik terkait *keyword* tertentu yang dibuat oleh pengguna sistem. Struktur tabel `master\_project` ditunjukkan pada gambar 4.3.

| #              | <b>Name</b>                                     | <b>Type</b> | <b>Collation</b>            |     |                |              | <b>Attributes Null Default Comments</b>                       | <b>Extra</b>   |
|----------------|-------------------------------------------------|-------------|-----------------------------|-----|----------------|--------------|---------------------------------------------------------------|----------------|
| 1              | $id \gg$                                        | int(11)     |                             |     | N <sub>o</sub> | None         |                                                               | AUTO INCREMENT |
| $\mathcal{P}$  | account id                                      | int(11)     |                             |     | <b>No</b>      | None         |                                                               |                |
| 3              | project name                                    | text        | utf8mb4 general ci          |     | No             | None         |                                                               |                |
| $\overline{4}$ | project description                             | text        | utf8mb4 general ci          |     | <b>No</b>      | None         |                                                               |                |
| 5              | project keywords                                | text        | utf8mb4 general ci          |     | No             | None         |                                                               |                |
| 6              | project all periods                             | int(1)      |                             |     | <b>No</b>      | None         | 1=All Periods; 0=Use Period                                   |                |
| 7              | project_datasets_period_1 date                  |             |                             |     |                | Yes NULL     |                                                               |                |
| 8              | project_datasets_period_2 date                  |             |                             |     |                | Yes NULL     |                                                               |                |
| 9              | project datasets                                |             | longtext utf8mb4 general ci |     |                | Yes NULL     |                                                               |                |
| 10             | project date created                            | datetime    |                             |     | <b>No</b>      | None         |                                                               |                |
| 11             | project date finished                           | datetime    |                             |     |                | Yes NULL     |                                                               |                |
| 12             | project_status                                  | int(1)      |                             |     | N <sub>o</sub> | <b>None</b>  | $-1$ =FAILED; 0=PENDING; 1=<br><b>ON PROGRESS: 2=FINISHED</b> |                |
| 13             | email_sent<br><b>Contract Contract Contract</b> | int(1)      |                             | ___ | No             | $\mathbf{0}$ | 0=Email not sent; 1 = Email<br>sent<br>____                   |                |

Gambar 4.3 Struktur Tabel `master\_project`

# d. Tabel `cron`

Tabel `cron` adalah tabel yang berfungsi untuk menyimpan status eksekusi *cron* terkait proses pemodelan topik pada suatu project di server apakah berstatus sudah selesai atau belum. Struktur tabel `cron` ditunjukkan pada gambar 4.4.

# Name Type Collation Attributes Null Default Comments Extra 1 status  $\hat{\psi}$  int(1) No None

Gambar 4.4 Struktur Tabel `cron`

Setelah database dan tabel-tabelnya selesai dipersiapkan, maka proses pengumpulan data dilakukan dengan cara *scrapping* situs-situs berita *online* berbahasa Indonesia sesuai daftar situs berita yang tercantum pada tabel 3.1. Penulis membuat kode program dengan menggunakan bahasa *Python* dan dengan memanfaatkan *library BeautifulSoup4* untuk mempermudah melakukan *scrapping* situs berita.

Proses *scrapping* situs pada dasarnya membaca kode html dari suatu situs. Pada penelitian ini, *scrapping* situs hanya menyasar pada elemen tag div, h1, dan h2 dari situs berita *online.* Karena setiap situs tentunya memiliki nama class yang berbeda-beda untuk area *headline*, khususnya tag div, tag h1, dan tag h2, maka kode python untuk *scrapping* situs dibuat berbeda-beda karena harus menyesuaikan dengan elemen *headline news* pada masing-masing situs berita *online*.

a. S*crapping* situs berita antaranews.com

Situs berita *online* antaranews.com memiliki area *headline news* seperti yang ditunjukkan pada gambar 4.5.

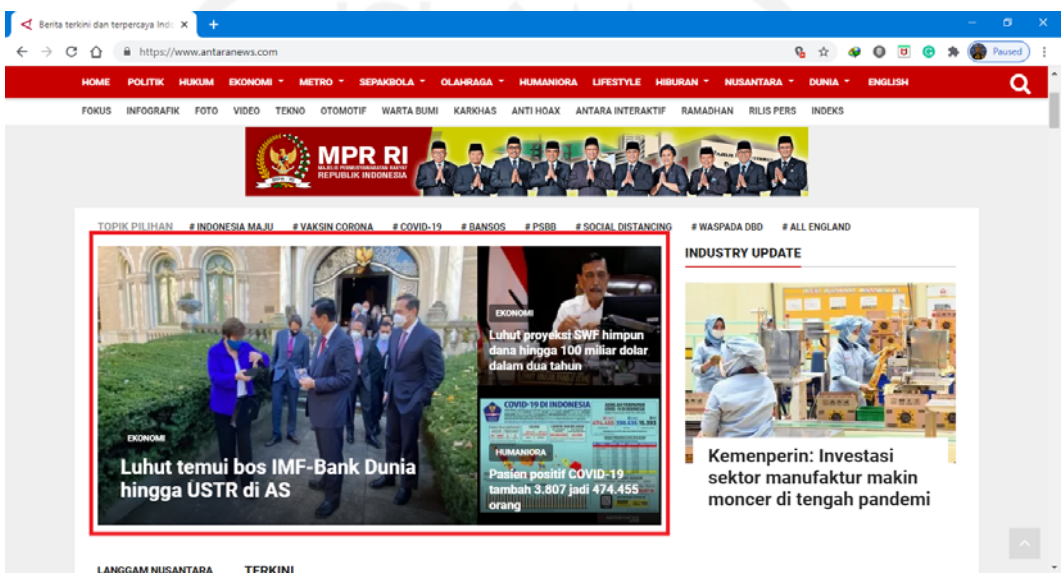

Gambar 4.5 Situs Berita Online antaranews.com

Apabila situs tersebut dilihat kode sumber htmlnya, maka akan tampak bahwa elemen lokasi *headline news* berada di antara pasangan tag div dengan *class featuredslider* seperti yang ditunjukkan pada gambar 4.6.

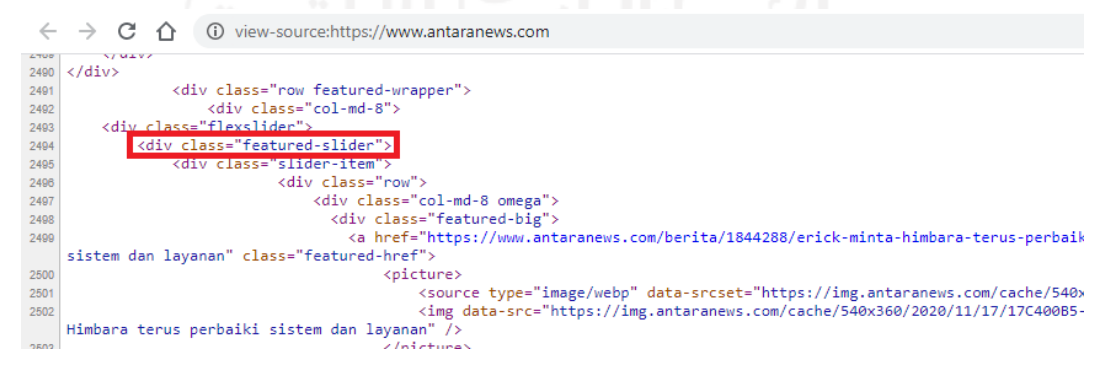

Gambar 4.6 *Source* HTML Situs Berita antaranews.com

Setelah mengetahui lokasi berita utama ada di elemen div dengan *class featuredslider*, langkah selanjutnya adalah menerapkannya ke dalam kode *python*. Kode program ditunjukkan pada *Code Snippet* 4.1.

*Code Snippet* 4.1. Kode *Python* untuk *Scrapping* situs antaranews.com

```
1. '''
2. script python untuk melakukan scrapping situs berita 
  antaranews.com
3. '''
4. from bs4 import BeautifulSoup
5. from datetime import datetime 
6. import requests 
7. import mysql.connector 
8. 
9. media = 'antaranews.com'
10. 
11. db = mysql.connector.connect(
12. host="topsenaindonesia.com",
13. user="naury",
14. passwd="T0ps3na",
15. database="thesis"
16. )
17. 
18. cursor = db.cursor()19. 
20. page = requests.get('https://'+media)
21. soup = BeautifulSoup(page.text, 'html.parser')
22. if page.status_code==200:
23. div_headlines = soup.find_all("div", class_='featured-
slider')<br>24.
24. for obj in div_headlines:<br>25. headline titles =
25. headline_titles = obj.find_all('h2')<br>26. for h in headline titles:
                for h in headline_titles:
27. headline_title = h.text 
28. dateTimeObj = datetime.now()
29. headline_date = dateTimeObj 
30. 
31. sql = "SELECT * FROM `headlines` WHERE 
  `media` = %s AND `headline_id` = %s"
32. val = (media, headline title)
33. 
34. cursor.execute(sql, val)
35. cursor.fetchall()
36. numrows=cursor.rowcount 
37.38.if numrows==0:
39. sql = "INSERT INTO `headlines` 
  (`media`, `headline_id`, `date`) VALUES (%s, %s, %s) "
40. val = (media, headline_title,
headline_date)<br>41.
41. cursor.execute(sql, val)<br>42. db.commit()
                             db.commit()
43. else:
44. print('No data to be inserted!')
45. cursor.close()
46. db.close()
```
#### b. *Scrapping* situs berita cnnindonesia.com

Situs berita *online* cnnindonesia.com memiliki area *headline news* pada lokasi yang ditunjukkan pada gambar 4.7.

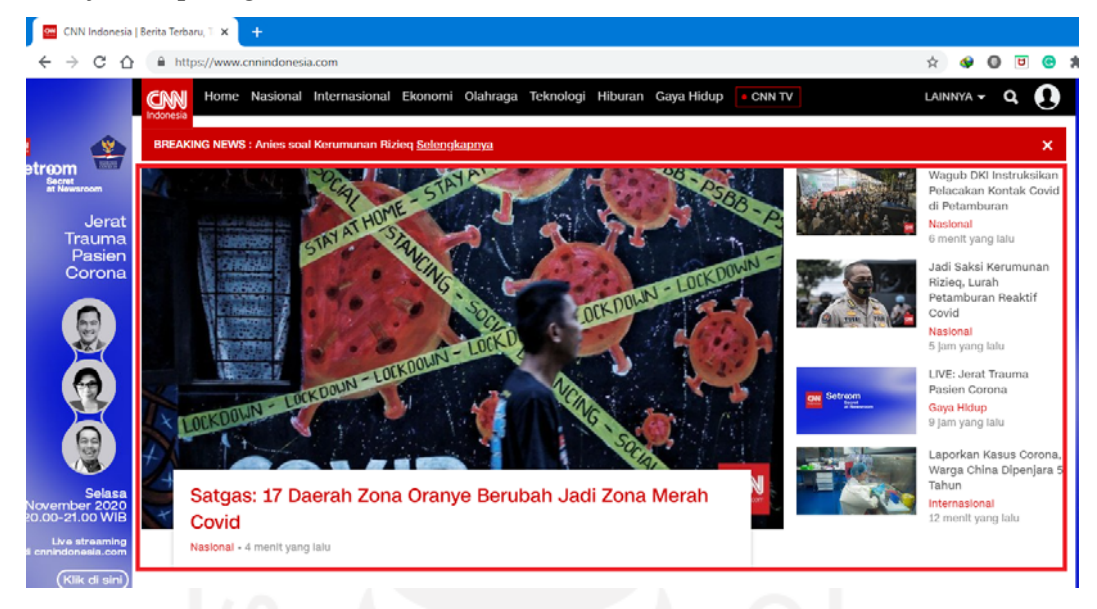

Gambar 4.7 Situs Berita Online cnnindonesia.com

Dengan melihat kode sumber htmlnya, diketahui lokasi *headline news* berada di elemen tag <section id="headline"> seperti yang ditunjukkan pada gambar 4.8.

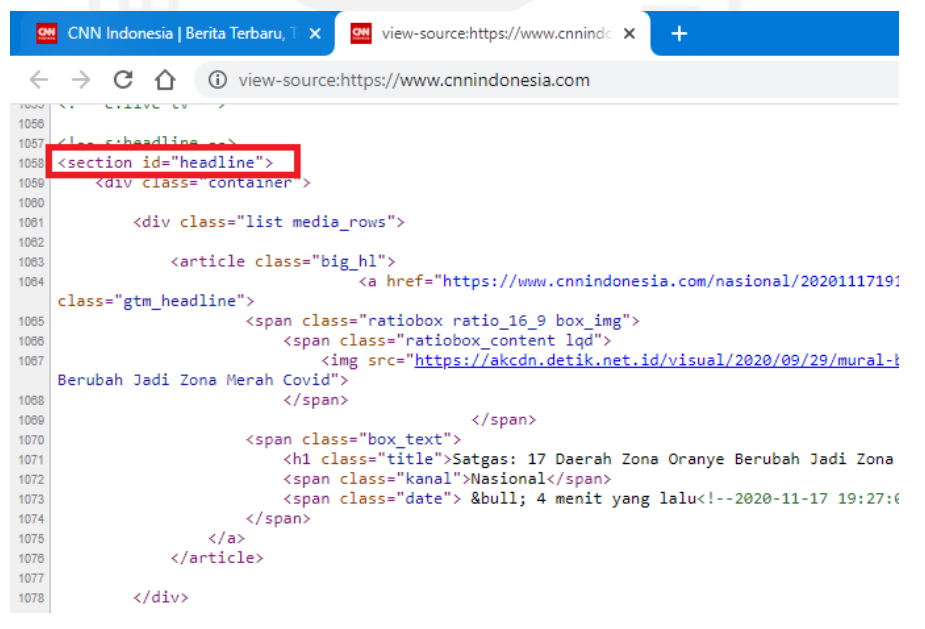

Gambar 4.8. *Source* HTML Situs Berita cnnindonesia.com

Setelah mengetahui lokasi berita utama ada di elemen *section* dengan *id=headline*, maka langkah selanjutnya adalah menerapkannya ke dalam kode *python*. Kode program ditunjukkan pada *Code Snippet* 4.2.

*Code Snippet* 4.2 Kode *Python* untuk *Scrapping* situs cnnindonesia.com

```
1. \sqrt{11}2. script python untuk melakukan scrapping situs berita 
  cnnindonesia.com
3. '''
4. from bs4 import BeautifulSoup
5. from datetime import datetime 
6. import requests 
7. import mysql.connector 
8. 
9. media = 'cnnindonesia.com'
10. 
11. db = mysql.connector.connect(
12. host="topsenaindonesia.com",
13. user="naury",
14. passwd="T0ps3na",
15. database="thesis"
16. )
17. 
18. cursor = db.cursor()
19. 
20. page = requests.get('https://'+media)
21. soup = BeautifulSoup(page.text, 'html.parser')
22. if page.status_code==200:
23. div_headlines = soup.find_all("section", id='headline')
24. 
25. for obj in div_headlines:<br>26. headline_titles =
           26. headline_titles = obj.find_all('h1', class_='title')
27. for h in headline_titles: 
28. headline_title = h.text 
29. dateTimeObj = datetime.now()
30. headline_date = dateTimeObj 
31. 
32. sql = "SELECT * FROM `headlines` WHERE `media` = 
 %s AND `headline_id` = %s"
33. val = (media, headline_title)
34. 
35. cursor.execute(sql, val)
36. cursor.fetchall()
37. numrows=cursor.rowcount 
38. 
39. if numrows==0:
40. sql = "INSERT INTO `headlines` (`media`, 
  `headline_id`, `date`) VALUES (%s, %s, %s) "
41. val = (media, headline title,
  headline date)
42. cursor.execute(sql, val)<br>43. db.commit()
                         db.commit()
44. else:
                         print('No data to be inserted!')
46. 
47. for obj in div_headlines:
48. headline_titles = obj.find_all('h2', class_='title')
49. for h in headline_titles:<br>50. headline title = h
                  50. headline_title = h.text 
51. dateTimeObj = datetime.now()<br>52. headline date = dateTimeObj
                  headline_date = dateTimeObj
53. 
54. sql = "SELECT * FROM `headlines` WHERE `media` = 
%s AND `headline_id` = %s"
```

```
55. val = (media, headline_title)
56. 
57. cursor.execute(sql, val)<br>58. cursor.fetchall()
58. cursor.fetchall()<br>59. mumrows=cursor.ro
                  numrows=cursor.rowcount
60. 
61. if numrows==0:
62. sql = "INSERT INTO `headlines` (`media`, 
`headline_id`, `date`) VALUES (%s, %s, %s) "<br>63. val = (media, headl
                         val = (median, headline\_title,headline_date)<br>64.
                         cursor.execute(sql, val)
65. db.commit()
66. else:
                         print('No data to be inserted!')
68. cursor.close()
69. db.close()
```
c. *Scrapping* situs berita jpnn.com

Situs berita online jpnn.com memiliki area *headline news* pada lokasi yang ditunjukkan

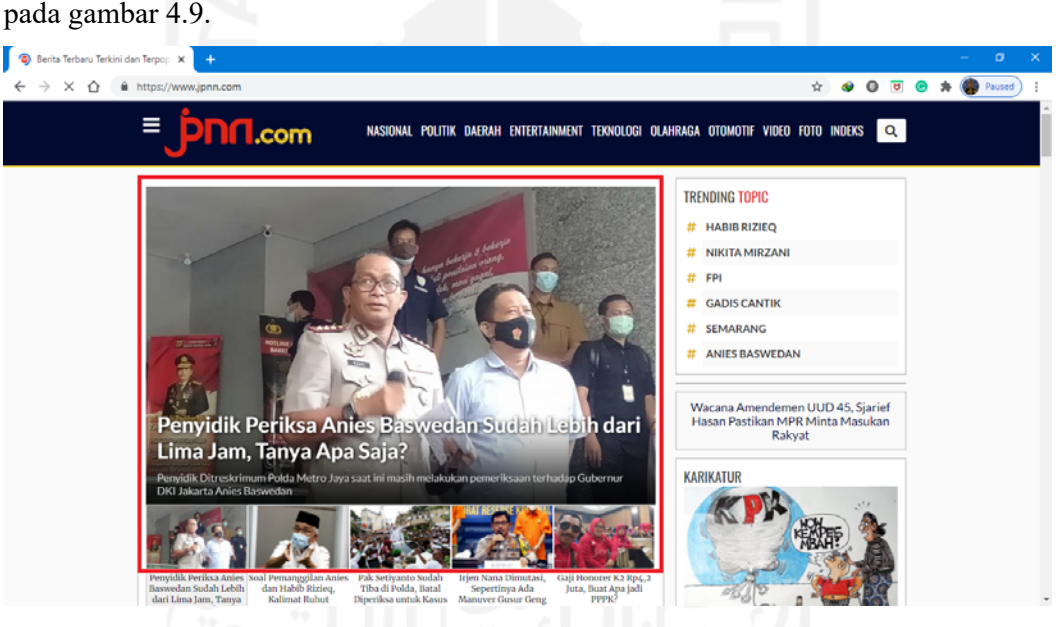

Gambar 4.9 Situs Berita Online jpnn.com

Dengan melihat kode sumber htmlnya, diketahui lokasi *headline news* berada di elemen tag <div class="content headline-3"> seperti yang ditunjukkan pada gambar 4.10.

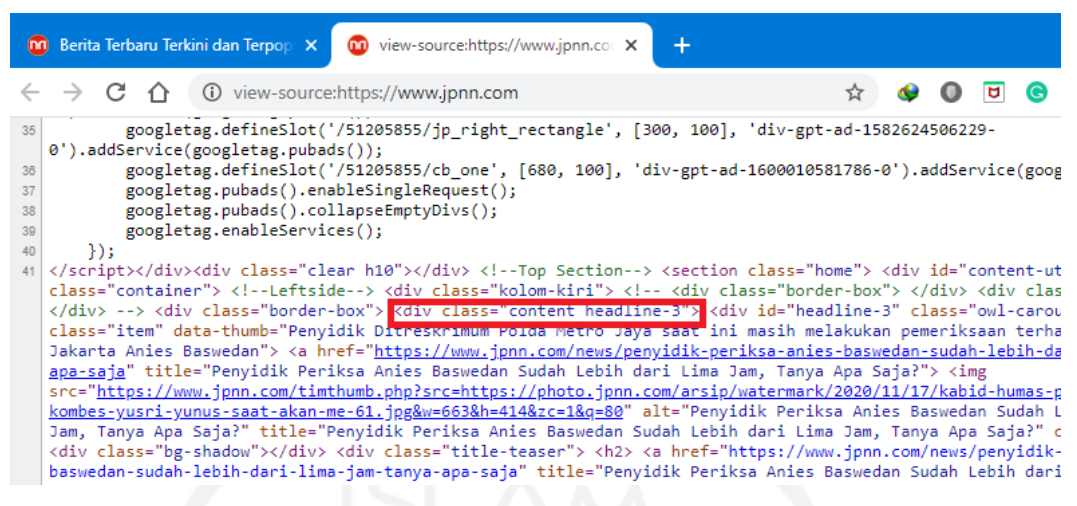

Gambar 4.10 Source HTML Situs Berita jpnn.com

Setelah mengetahui lokasi berita utama ada di elemen tag div dengan *class=content headline-3*, maka langkah selanjutnya adalah menerapkannya ke dalam kode *python*. Kode program ditunjukkan pada *Code Snippet* 4.3.

*Code Snippet* 4.3. Kode *Python* untuk *Scrapping* situs jpnn.com

```
1. '''
2. script python untuk melakukan scrapping situs berita jpnn.com
3. '''
4. from bs4 import BeautifulSoup
5. from datetime import datetime 
6. import requests 
7. import mysql.connector 
8. 
9. media = 'jpnn.com'
10. 
11. db = mysql.connector.connect(
12. host="topsenaindonesia.com",
13. user="naury",
14. passwd="T0ps3na",
15. database="thesis"
16. )
17. 
18. cursor = db.cursor()19. 
20. page = requests.get('https://'+media)
21. soup = BeautifulSoup(page.text, 'html.parser')
22. if page.status_code==200:
23. div_headlines = soup.find_all("div", class_='content 
  headline-3')
24. 
25. for obj in div_headlines:
26. headline_titles = obj.find_all('h2')<br>27. for h in headline titles:
            for h in headline titles:
28. headline_title = h.text 
29. dateTimeObj = datetime.now()
30. headline_date = dateTimeObj 
31.32.sql = "SELECT * FROM 'headlines' WHERE 'media' =%s AND `headline_id` = %s"
```

```
33. val = (media, headline_title)
34. 
35. cursor.execute(sql, val)<br>36. cursor.fetchall()
36. cursor.fetchall()<br>37. mumrows=cursor.ro
                  37. numrows=cursor.rowcount 
38. 
39. if numrows==0:
40. sql = "INSERT INTO `headlines` (`media`, 
`headline_id`, `date`) VALUES (%s, %s, %s)<br>41. val = (media, headl
                         val = (median, headline\_title,headline_date)<br>42.
42. cursor.execute(sql, val)<br>43. db.commit()
43. db.commit()
44. else:
                         print('No data to be inserted!')
46. cursor.close()
47. db.close()
```
d. *Scrapping* situs berita kompas.com

Situs berita online kompas.com memiliki area *headline news* pada lokasi yang ditunjukkan pada gambar 4.11.

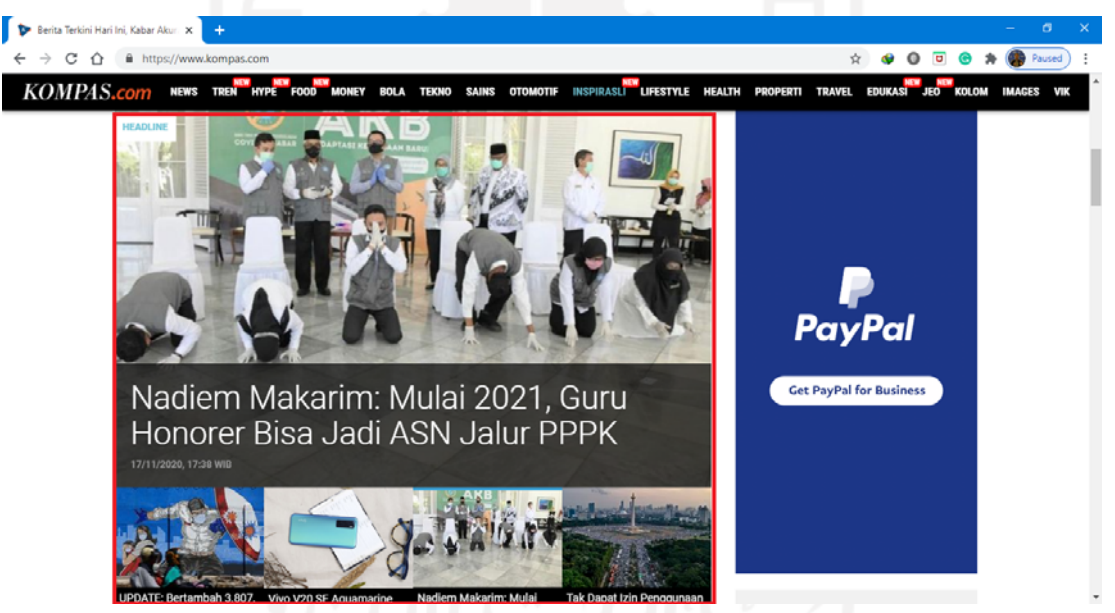

Gambar 4.11 Situs Berita *Online* kompas.com

Dengan melihat kode sumber htmlnya, diketahui lokasi *headline news* berada di elemen tag <div class=" headline\_\_big\_\_box"> seperti yang ditunjukkan pada gambar 4.12.

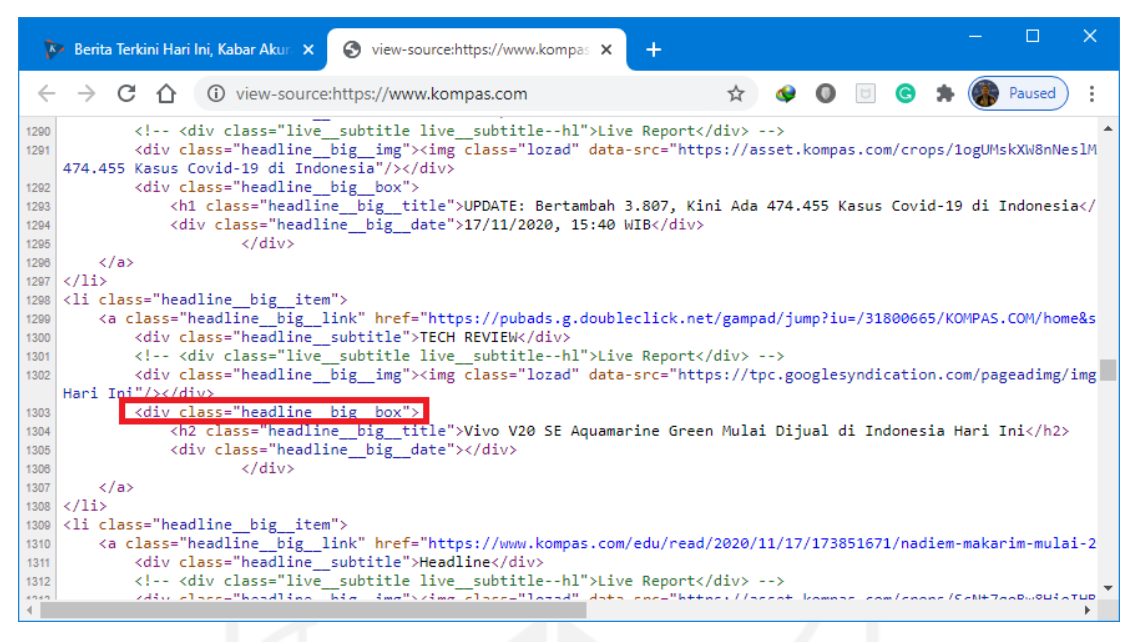

Gambar 4.12 Source HTML Situs Berita kompas.com

Setelah mengetahui lokasi berita utama ada di elemen tag div dengan *class= headline\_\_big\_\_box*, maka langkah selanjutnya adalah menerapkannya ke dalam kode *python*. Kode program ditunjukkan pada *Code Snippet* 4.4.

```
Code Snippet 4.4. Kode Python untuk Scrapping situs kompas.com
```

```
1. '''
2. script python untuk melakukan scrapping situs berita kompas.com
3. '''
4. from bs4 import BeautifulSoup
5. from datetime import datetime 
6. import requests 
7. import mysql.connector 
8. 
9. media = 'kompas.com'
10. 
11. db = mysql.connector.connect(
12. host="topsenaindonesia.com",<br>13. user="naury",
      user="naury",
14. passwd="T0ps3na",
15. database="thesis"
16. )
17. cursor = db.cursor()18. 
19. page = requests.get('https://'+media)
20. soup = BeautifulSoup(page.text, 'html.parser')
21. if page.status_code==200:
22. div_headlines = soup.find_all("div",
   class_='headline__big__box')
23. 
24. for obj in div_headlines:
25. if obj.find('h1'):
26. 
27. dateTimeObj = datetime.now()
28. headline_title = obj.find('h1',
 class_='headline__big__title').text
```

```
29. headline_date = dateTimeObj 
30. 
31. sql = "SELECT * FROM `headlines` WHERE `media` = 
\$s AND `headline_id` = \$s"<br>32. val = (me
                val = (median, headline\_title)33. 
34. cursor.execute(sql, val)
35. cursor.fetchall()
36. numrows=cursor.rowcount 
37.38.if numrows==0:
39. sql = "INSERT INTO `headlines` (`media`, 
  `headline_id`, `date`) VALUES (%s, %s, %s) "
40. val = (media, headline_title,
headline_date)<br>41.
                      cursor.execute(sql, val)
42. db.commit()
43. else:
                      print('No data to be inserted!')
45. cursor.close()
46. db.close()
```
e. *Scrapping* situs berita liputan6.com

Situs berita *online* liputan6.com memiliki area *headline news* pada lokasi yang ditunjukkan pada gambar 4.13.

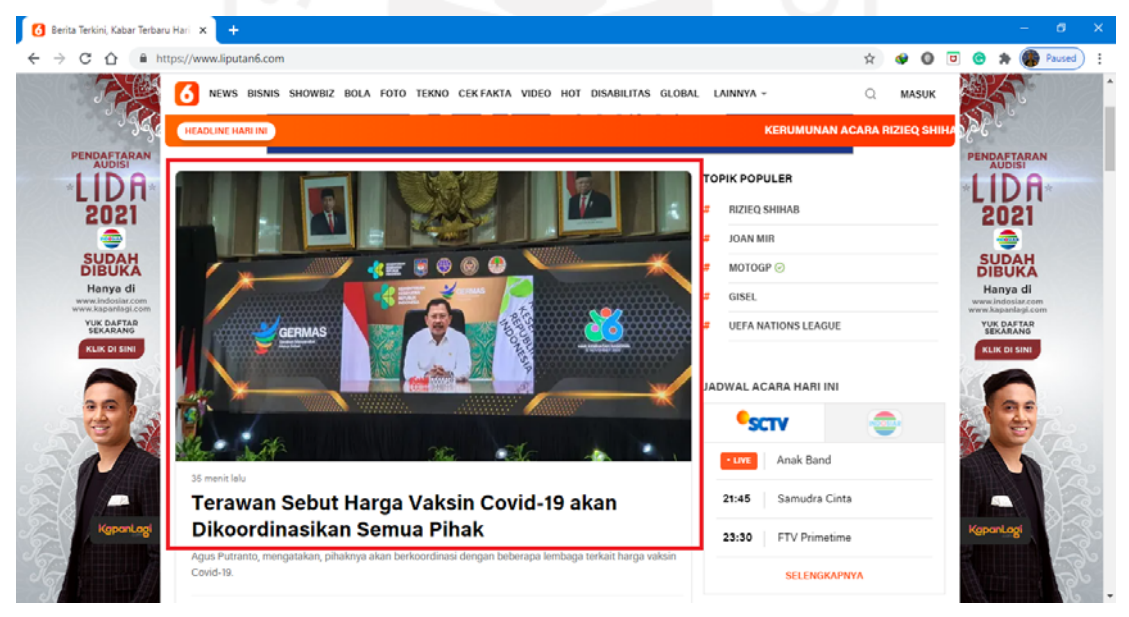

Gambar 4.13 Situs Berita *Online* liputan6.com

Dengan melihat kode sumber htmlnya, diketahui lokasi *headline news* berada di elemen tag <div class=" headline--main\_\_wrapper"> seperti yang ditunjukkan pada gambar 4.14.

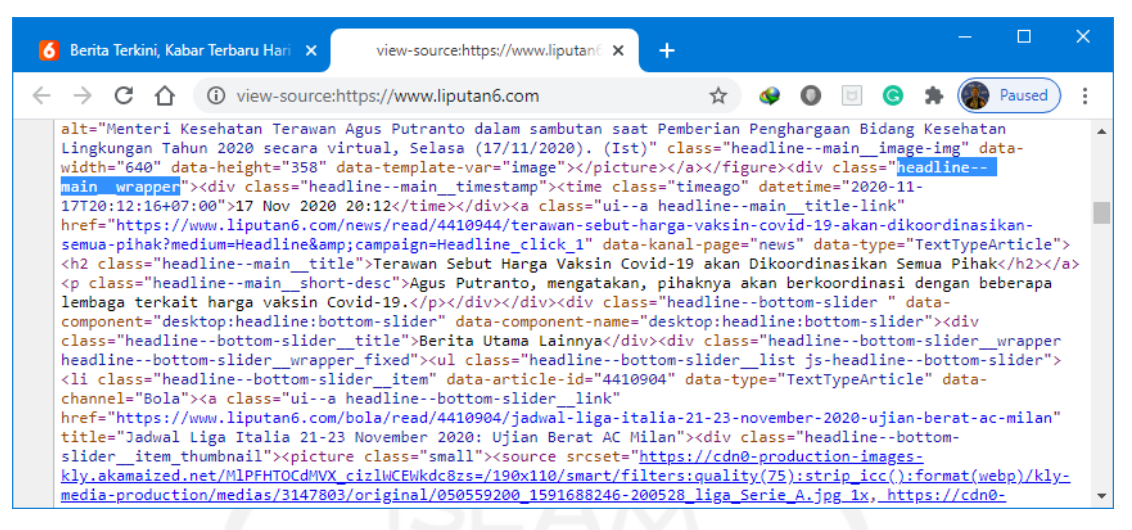

Gambar 4.14 *Source* HTML Situs Berita liputan6.com

Setelah mengetahui lokasi berita utama ada di elemen tag div dengan *class= headline--main\_\_wrapper*, maka langkah selanjutnya adalah menerapkannya ke dalam kode *python*. Kode program ditunjukkan pada *Code Snippet* 4.5. *Code Snippet* 4.5. Kode *Python* untuk *Scrapping* situs liputan6.com

```
1. '''
2. script python untuk melakukan scrapping situs berita liputan6.com
3. '''
4. from bs4 import BeautifulSoup
5. from datetime import datetime 
6. import requests 
7. import mysql.connector 
8. 
9. media = 'liputan6.com'
10. 
11. db = mysql.connector.connect(
12. host="topsenaindonesia.com",<br>13. user="naury",
      user="naury",
14. passwd="T0ps3na",
15. database="thesis"
16. )
17. 
18. cursor = db.cursor()19. 
20. page = requests.get('https://'+media)
21. soup = BeautifulSoup(page.text, 'html.parser')
22. if page.status_code==200:
23. div_headlines = soup.find_all("div", class_='headline--
   main__wrapper')
24. 
25. for obj in div_headlines:
26. if obj.find('h2'):
27. dateTimeObj = datetime.now()
28. headline_title = obj.find('h2',
class_='headline--main_title').text<br>29. headline date = dat
                    headline_date = dateTimeObj
30.31.sd = "SELECT * FROM 'headlines' WHERE 'media' =%s AND `headline_id` = %s"
```

```
32. val = (media, headline_title)
33. 
34. cursor.execute(sql, val)<br>35. cursor.fetchall()
35. cursor.fetchall()<br>36. mumrows=cursor.row
                  36. numrows=cursor.rowcount 
37. 
38. if numrows==0:
39. sql = "INSERT INTO `headlines` (`media`, 
`headline_id`, `date`) VALUES (%s, %s, %s) "<br>40. val = (media, headl)
                        val = (median, headline\_title,headline_date)
41. cursor.execute(sql, val)<br>42. db.commit()
42. db.commit()
43. else:
                         print('No data to be inserted!')
45. cursor.close()
46. db.close()
```
f. *Scrapping* situs berita merdeka.com

Situs berita online merdeka.com memiliki area *headline news* pada lokasi yang ditunjukkan pada gambar 4.15.

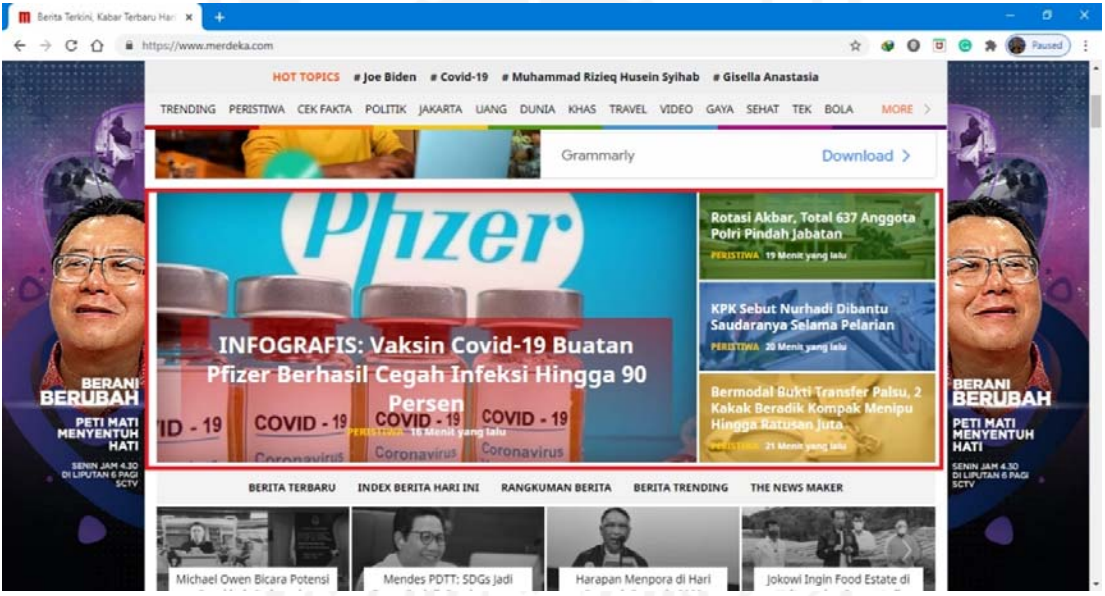

Gambar 4.15 Situs Berita *Online* merdeka.com

Dengan melihat kode sumber htmlnya, diketahui lokasi *headline news* berada di elemen tag <div class="mdk-headline-left"> dan <div class="mdk-headline-right"> seperti yang ditunjukkan pada gambar 4.16.

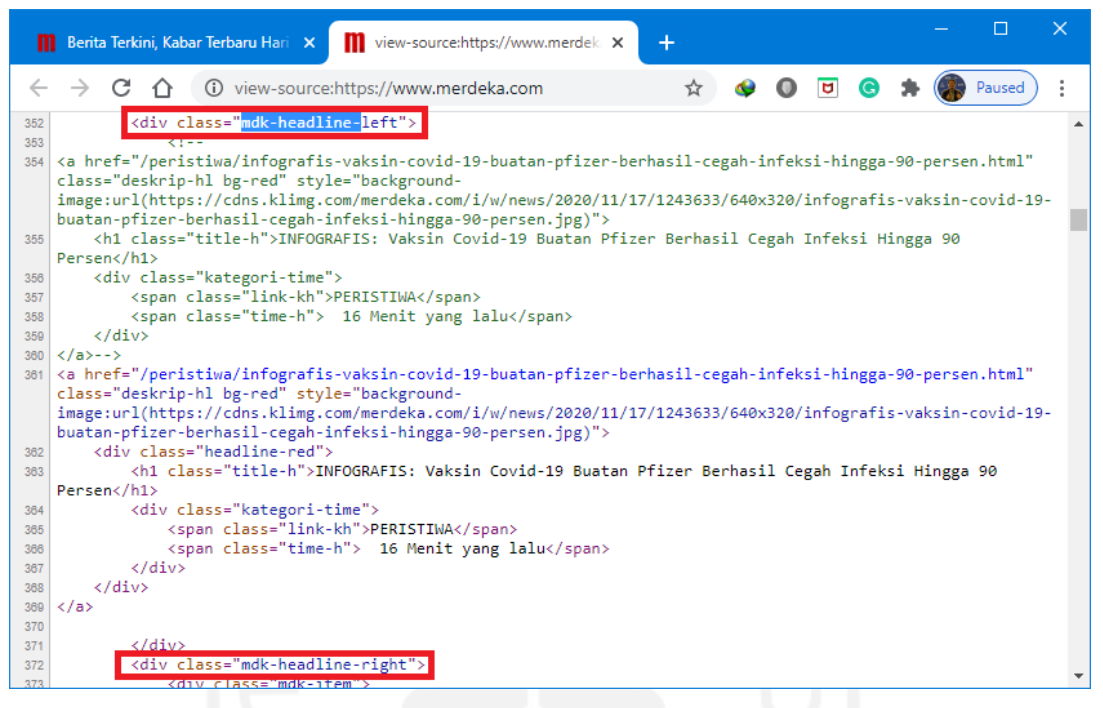

Gambar 4.16 Source HTML Situs Berita merdeka.com

Setelah mengetahui lokasi berita utama ada di elemen tag div dengan *class=* mdk*headline-left* dan *mdk-headline-right*, maka langkah selanjutnya adalah menerapkannya ke dalam kode *python*. Kode program ditunjukkan pada *Code Snippet* 4.6.

*Code Snippet* 4.6. Kode *Python* untuk *Scrapping* situs merdeka.com

```
1. '''
2. script python untuk melakukan scrapping situs berita merdeka.com
3. 1114. from bs4 import BeautifulSoup
5. from datetime import datetime 
6. import requests 
7. import mysql.connector 
8. 
9. media = 'merdeka.com'
10. 
11. db = mysql.connector.connect(
12. host="topsenaindonesia.com",<br>13. user="naury".
      user="naury",
14. passwd="T0ps3na",
15. database="thesis"
16. )
17. 
18. cursor = db.cursor()
19. 
20. page = requests.get('https://'+media)
21. soup = BeautifulSoup(page.text, 'html.parser')
22. if page.status_code==200:
23. div_headlines = soup.find_all("div", class_='mdk-
  headline-left')
24. for obj in div_headlines:
25. headline_titles = obj.find_all('h1',
  class_='title-h')
```

```
26. for h in headline titles:
27. headline_title = h.text 
28. dateTimeObj = dateTime.now()<br>29. dateTimeObj headline date = dateTimeObj
                    headline_date = dateTimeObj
30. 
31. sql = "SELECT * FROM `headlines` WHERE 
  `media` = %s AND `headline_id` = %s"
32. val = (media, headline_title)
33.34.34. cursor.execute(sql, val)<br>35. cursor.fetchall()
                    cursor.fetchall()
36. numrows=cursor.rowcount 
37. 
38. if numrows==0:
39. sql = "INSERT INTO `headlines` 
  (`media`, `headline_id`, `date`) VALUES (%s, %s, %s) "
40. val = (media, headline_title,
headline_date)<br>41.
                         cursor.execute(sql, val)
42. db.commit()
43. else:
44. print('No data to be inserted!')
45. 
46. div headlines = soup.find all("div", class_='mdk-
 headline-right')
47. for obj in div_headlines:
48. headline_titles = obj.find_all('h1',
class_='title-h')<br>49.
              for h in headline titles:
50. headline_title = h.text 
51. dateTimeObj = datetime.now()<br>52. the stateTimeObj headline date = dateTimeObj
                    headline_date = dateTimeObj
53.54.54. sql = "SELECT * FROM `headlines` WHERE 
 `media` = %s AND `headline_id` = %s"
55. val = (media, headline_title)
56. 
57. cursor.execute(sql, val)
58. cursor.fetchall()
59. numrows=cursor.rowcount 
60. 
61. if numrows==0:
62. sql = "INSERT INTO `headlines` 
  (`media`, `headline_id`, `date`) VALUES (%s, %s, %s) "
63. val = (media, headline_title,
 headline_date)
64. cursor.execute(sql, val)
65. db.commit()
66. else:
67. print('No data to be inserted!')
68. cursor.close()
69. db.close()
```
g. *Scrapping* situs berita detik.com

Situs berita online detik.com memiliki area *headline news* pada lokasi yang ditunjukkan pada gambar 4.17.

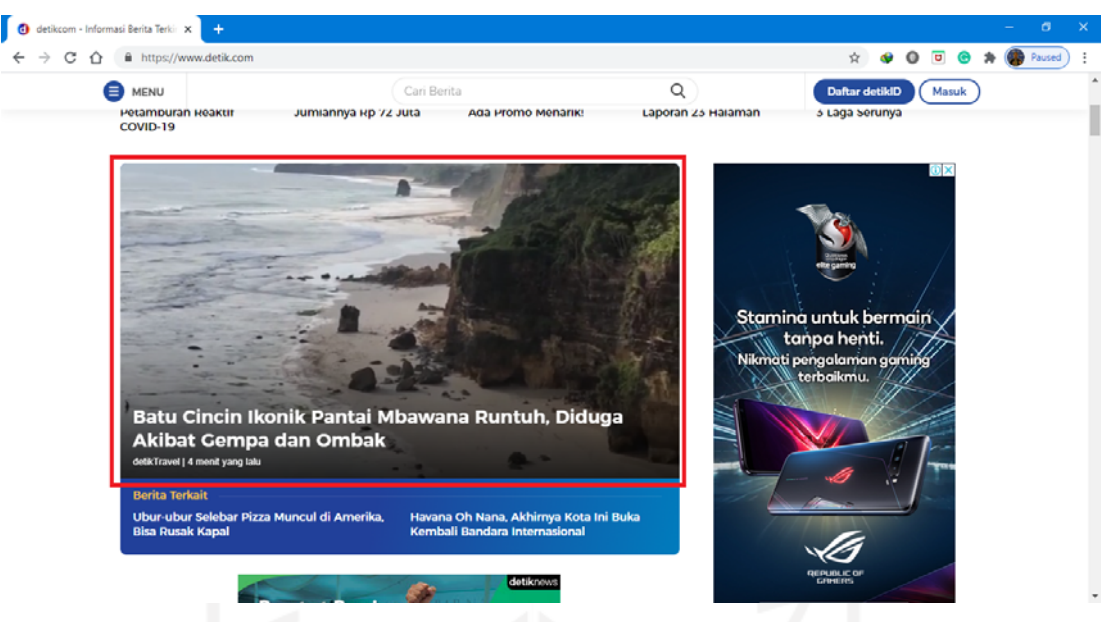

Gambar 4.17 Situs Berita *Online* detik.com

Dengan melihat kode sumber htmlnya, diketahui lokasi *headline news* berada di elemen tag <div class="headline"> seperti yang ditunjukkan pada gambar 4.18.

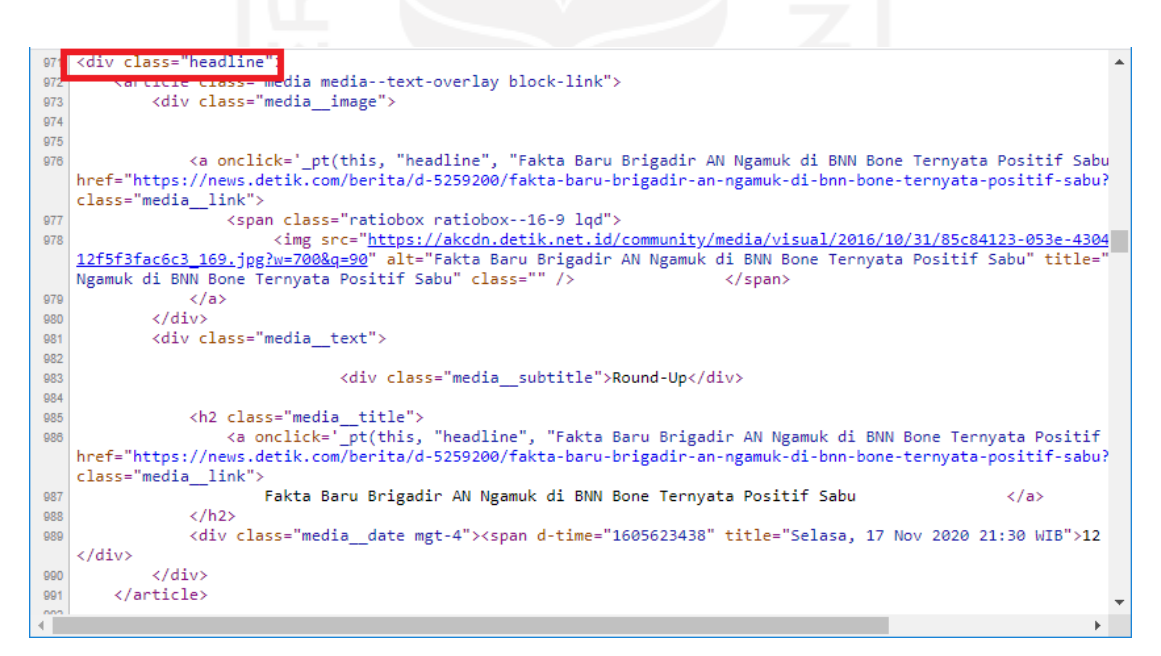

Gambar 4.18 Source HTML Situs Berita detik.com

Setelah mengetahui lokasi berita utama ada di elemen tag div dengan *class= headline*, maka langkah selanjutnya adalah menerapkannya ke dalam kode *python*. Kode program ditunjukkan pada *Code Snippet* 4.7.

*Code Snippet* 4.7. Kode *Python* untuk *Scrapping* situs detik.com

```
1. '''
2. script python untuk melakukan scrapping situs berita detik.com
3. '''
4. from bs4 import BeautifulSoup
5. from datetime import datetime 
6. import requests 
7. import mysql.connector 
8. 
9. media = 'detik.com'
10. 
11. db = mysql.connector.connect(
12. host="topsenaindonesia.com",
13. user="naury",
14. passwd="T0ps3na",
15. database="thesis"
16. )
17. 
18. cursor = db.cursor()19. 
20. page = requests.get('https://'+media)
21. soup = BeautifulSoup(page.text, 'html.parser')
22. if page.status_code==200:<br>23. div headlines = so
         23. div_headlines = soup.find_all("article", class_='media 
 media--text-overlay block-link')
24. 
25. i = 126. 
27. for obj in div_headlines:
28. if obj.find('h2', class='media_title'):<br>29. dateTimeObi = datetime.now()
                 dateTimeObj = datetime.now()30. 
31. headline_title = (obj.find('h2',
 class_='media__title').text).replace(" ",
" " ) . strip( )<br>32.
                  headline_date = dateTimeObj
33. 
34. sql = "SELECT * FROM `headlines` WHERE `media` = 
 %s AND `headline_id` = %s"
35. val = (media, headline_title)
36. 
37. cursor.execute(sql, val)
38. cursor.fetchall()
39. numrows=cursor.rowcount 
40. 
41. if numrows==0:
42. sql = "INSERT INTO `headlines` (`media`, 
  `headline_id`, `date`) VALUES (%s, %s, %s) "
43. val = (media, headline_title,
headline_date)<br>44.
44. cursor.execute(sql, val)<br>45. db.commit()
                         db.commit()
46. else:
47. print('No data to be inserted!')
48. cursor.close()
49. db.close()
```
h. *Scrapping* situs berita okezone.com

Situs berita *online* okezone.com memiliki area *headline news* pada lokasi yang

ditunjukkan pada gambar 4.19.

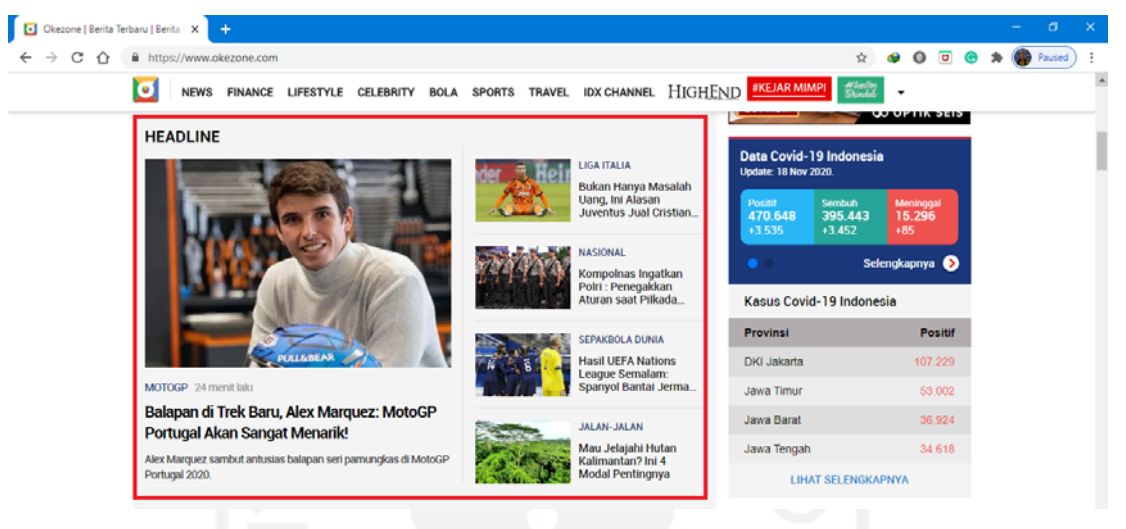

Gambar 4.19 Situs Berita *Online* okezone.com

Dengan melihat kode sumber htmlnya, diketahui lokasi *headline news* berada di elemen tag <div class="main-headline-left"> dan <div class="main-headline-right"> seperti yang ditunjukkan pada gambar 4.20.

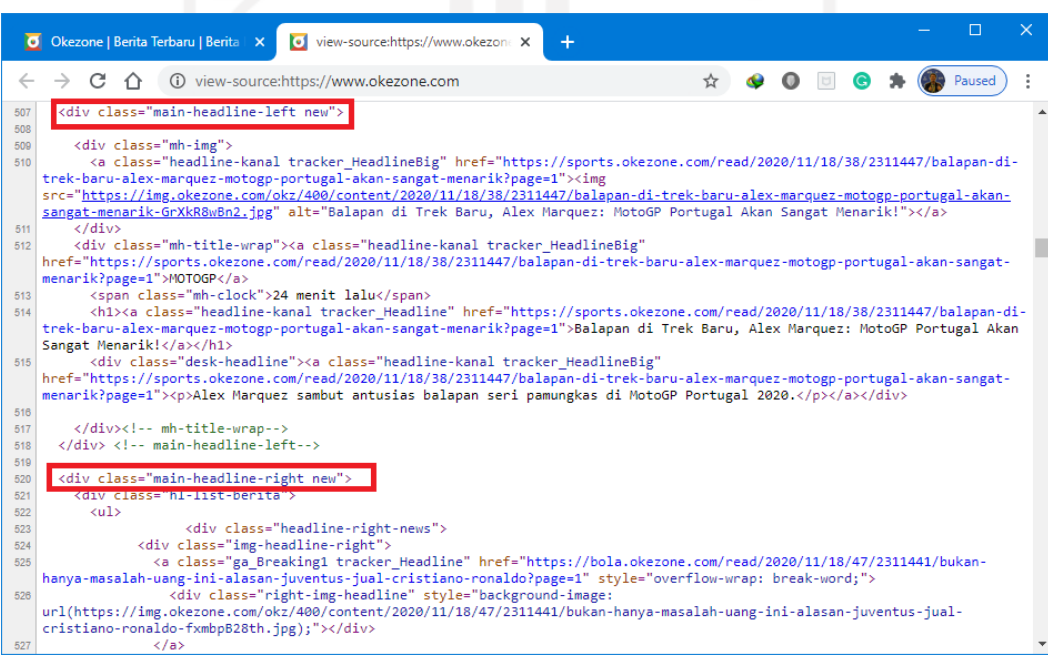

Gambar 4.20 *Source* HTML Situs Berita okezone.com

Setelah mengetahui lokasi berita utama ada di elemen tag div dengan *class=* main*headline-left* dan *class=main-headline-right*, maka langkah selanjutnya adalah menerapkannya ke dalam kode *python*. Kode program ditunjukkan pada *Code Snippet* 4.8.

*Code Snippet* 4.8. Kode *Python* untuk *Scrapping* situs okezone.com

```
1. '''
2. script python untuk melakukan scrapping situs berita okezone.com
3. '''
4. from bs4 import BeautifulSoup
5. from datetime import datetime 
6. import requests 
7. import mysql.connector 
8. 
9. media = 'okezone.com'
10. 
11. db = mysql.connector.connect(<br>12. host="topsenaindonesia.com"
    host="topsenaindonesia.com",
13. user="naury",
14. passwd="T0ps3na",
15. database="thesis"
16. )
17. 
18. cursor = db.cursor()
19. page = requests.get('https://'+media)
20. soup = BeautifulSoup(page.text, 'html.parser')
21. if page.status_code==200:
22. div_headlines = soup.find_all("div", class_='main-
  headline-left new')
23. for obj in div_headlines:
24. headline_titles = obj.find_all('h1')
25. for h in headline titles:
26. headline title = h.text
27. dateTimeObj = datetime.now()
28. headline_date = dateTimeObj 
29. 
30. sql = "SELECT * FROM `headlines` WHERE 
`media` = %s AND `headline_id` = %s"<br>31. val = (media)
                       val = (median, headline\_title)32. 
33. cursor.execute(sql, val)<br>34. cursor.fetchall()
34. cursor.fetchall()<br>35. cursor.row numrows=cursor.ro
                       35. numrows=cursor.rowcount 
36.37.if numrows==0:
38. sql = "INSERT INTO `headlines` 
  (`media`, `headline_id`, `date`) VALUES (%s, %s, %s) "
39. val = (media, headline_title,
  headline_date)
40. cursor.execute(sql, val)
41. db.commit()
42. else:
43. print('No data to be inserted!')
44. 
45. div headlines = soup.find all("div", class_='main-
  headline-right')
46. for obj in div_headlines:
```

```
47. headline_titles = obj.find_all('div',
  class_='jdl-right-headline')
48. for h in headline_titles:<br>49. headline title = 1
49. headline_title = h.text<br>50. headline_title = h.text<br>dateTimeObj = datetime.
                     dateTimeObj = datetime.now()51. headline_date = dateTimeObj 
52. 
53. Sql = "SELECT * FROM `headlines` WHERE
`media` = %s AND `headline_id` = %s"<br>54. val = (median)val = (median, headline\_title)55. 
56. cursor.execute(sql, val)
57. cursor.fetchall()
58. numrows=cursor.rowcount 
59.<br>60.
                     if numrows==0:
61. Sql = "INSERT INTO `headlines`
  (`media`, `headline_id`, `date`) VALUES (%s, %s, %s) "
62. val = (media, headline_title,
  headline_date)
63. cursor.execute(sql, val)
64. db.commit()
65. else:
66. print('No data to be inserted!')
67. cursor.close()
68. db.close()
```
i. *Scrapping* situs berita rmol.id

Situs berita *online* rmol.id memiliki area *headline news* pada lokasi yang ditunjukkan pada gambar 4.21.

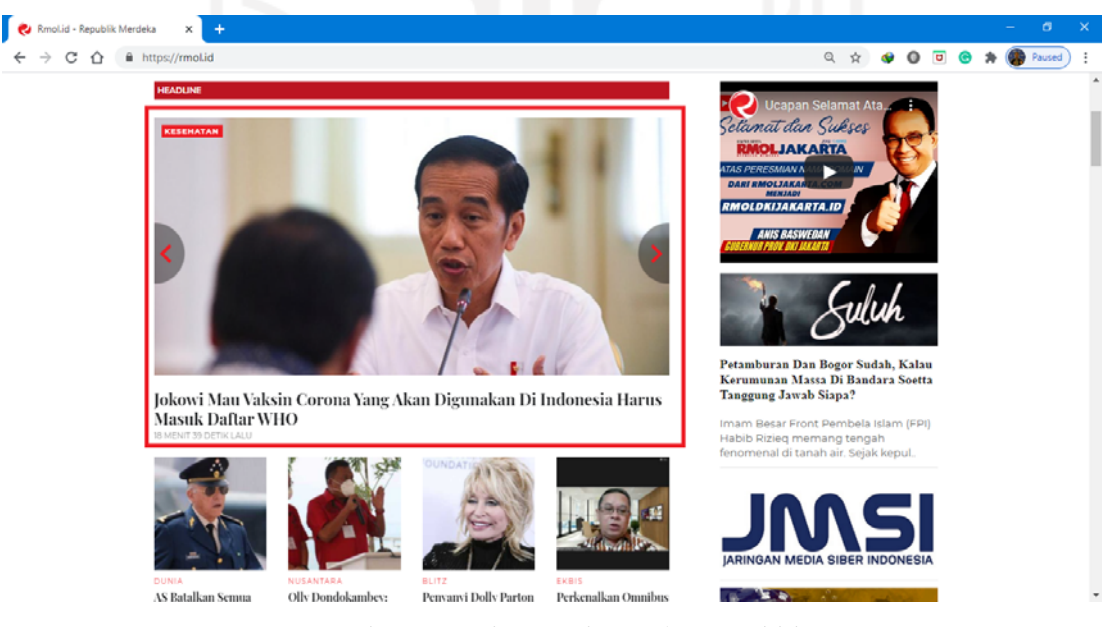

Gambar 4.21 Situs Berita *Online* rmol.id

Dengan melihat kode sumber htmlnya, diketahui lokasi *headline news* berada di elemen tag <div class="home\_headline\_wrap"> seperti yang ditunjukkan pada gambar 4.22.

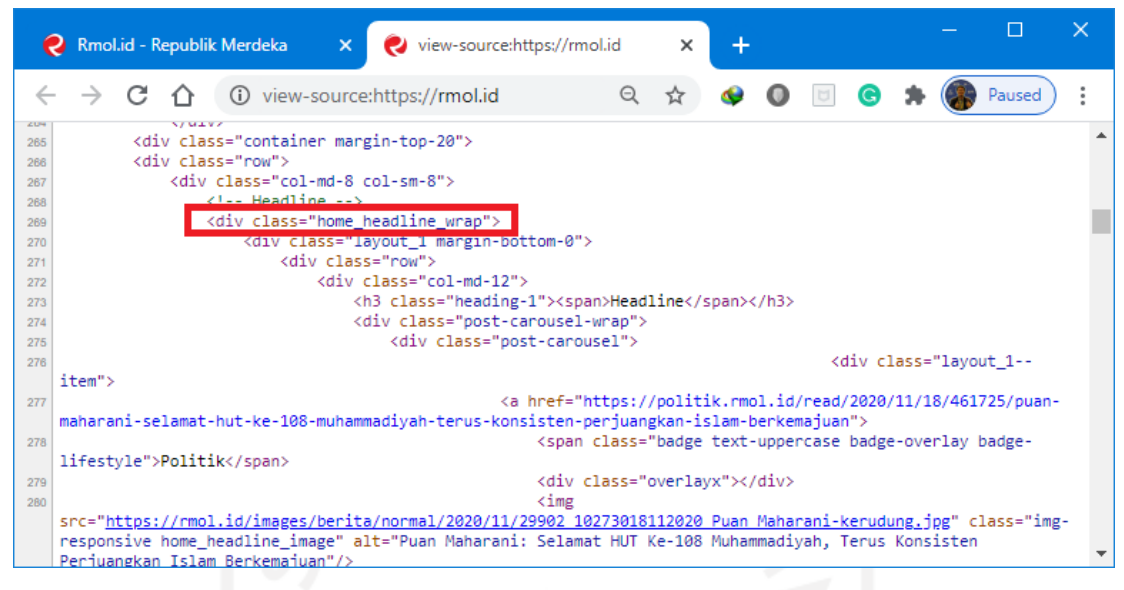

Gambar 4.22 *Source* HTML Situs Berita rmol.id

Setelah mengetahui lokasi berita utama ada di elemen tag div dengan *class= home*\_*headline\_wrap*, maka langkah selanjutnya adalah menerapkannya ke dalam kode *python*. Kode program ditunjukkan pada *Code Snippet* 4.9.

*Code Snippet* 4.9. Kode *Python* untuk *Scrapping* situs rmol.id

```
1. '''
2. script python untuk melakukan scrapping situs berita rmol.id
3. 1114. from bs4 import BeautifulSoup
5. from datetime import datetime 
6. import requests 
7. import mysql.connector 
8. 
9. media = 'rmol.id'
10. 
11. db = mysql.connector.connect(
12. host="topsenaindonesia.com",<br>13. user="naury",
      user="naury",
14. passwd="T0ps3na",
15. database="thesis"
16. )
17. 
18. cursor = db.cursor()
19. 
20. page = requests.get('https://'+media)
21. soup = BeautifulSoup(page.text, 'html.parser')
22. if page.status_code==200:
23. div_headlines = soup.find_all("div",
   class_='home_headline_wrap')
24. 
25. for obj in div_headlines: 
26. headline_titles = obj.find_all('h4')
27. for h in headline titles:
28. headline_title = h.text 
29. dateTimeObj = datetime.now()<br>30. headline date = dateTimeObj
                    headline_date = dateTimeObj
```

```
31. 
32. sql = "SELECT * FROM `headlines` WHERE `media` = 
$s AND `headline_id` = $s"<br>33. val = (me
                 val = (median, headline\_title)34. 
35. cursor.execute(sql, val)
36. cursor.fetchall()
37. numrows=cursor.rowcount 
38.39.39. if \text{numrows} == 0:<br>40. \text{sq1} = \text{sq2}40. sql = "INSERT INTO `headlines` (`media`, 
   `headline_id`, `date`) VALUES (%s, %s, %s) "
41. val = (media, headline_title,
  headline_date)
42. cursor.execute(sql, val)<br>43. db.commit()
                        43. db.commit()
44. else:
45. print('No data to be inserted!')
46. cursor.close()
47. db.close()
```
j. *Scrapping* situs berita sindonews.com

Situs berita *online* sindonews.com memiliki area *headline news* pada lokasi yang ditunjukkan pada gambar 4.23.

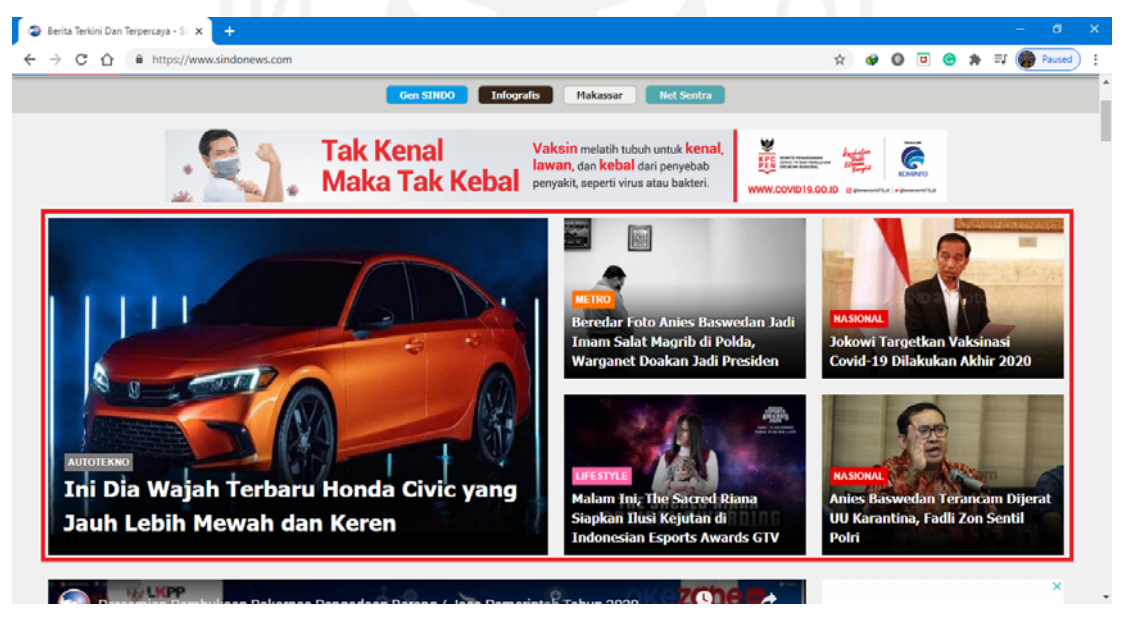

Gambar 4.23 Situs Berita *Online* sindonews.com

Dengan melihat kode sumber htmlnya, diketahui lokasi *headline news* berada di elemen tag <div class="headline-first"> dan <div class="headline-others"> seperti yang ditunjukkan pada gambar 4.24.

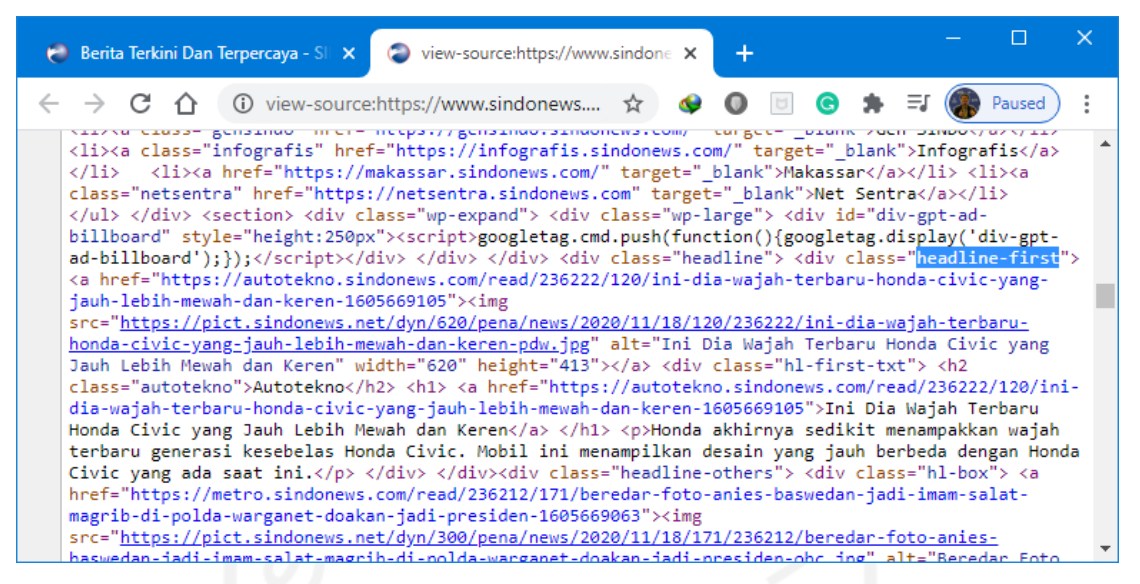

Gambar 4.24 *Source* HTML Situs Berita sindonews.com

Setelah mengetahui lokasi berita utama ada di elemen tag div dengan *class= headline\_first* dan *headline\_others*, maka langkah selanjutnya adalah menerapkannya ke dalam kode *python*. Kode program ditunjukkan pada *Code Snippet* 4.10.

*Code Snippet* 4.10. Kode *Python* untuk *Scrapping* situs sindonews.com

```
1. '''
2. script python untuk melakukan scrapping situs berita 
   sindonews.com
3. 1114. from bs4 import BeautifulSoup
5. from datetime import datetime 
6. import requests 
7. import mysql.connector 
8. 
9. media = 'sindonews.com'
10. 
11. db = mysql.connector.connect(
12. host="topsenaindonesia.com",<br>13. user="naury",
      user="naury",
14. passwd="T0ps3na",
15. database="thesis"
16. )
17. 
18. cursor = db.cursor()
19. 
20. page = requests.get('https://'+media)
21. soup = BeautifulSoup(page.text, 'html.parser')
22. if page.status_code==200:
23. div_headlines = soup.find_all("div", class_='headline-
first')
             for obj in div_headlines:
25. headline_titles = obj.find_all('h1')
26. for h in headline_titles:<br>27. headline title = 1
27. headline_title = h.text<br>28. headline_title = h.text = date="headline" = date="headline"
                             dateTimeObj = datetime.now()29. headline date = dateTimeObj
30.
```

```
31. sql = "SELECT * FROM `headlines` WHERE 
  `media` = %s AND `headline_id` = %s"
32. val = (media, headline_title)
33 \cdot 34.
                   cursor.execute(sql, val)
35. cursor.fetchall()
36. numrows=cursor.rowcount 
37.38.if numrows==0:
39. sql = "INSERT INTO `headlines` 
 (`media`, `headline_id`, `date`) VALUES (%s, %s, %s) "
40. val = (media, headline_title,
headline_date)<br>41.
41. cursor.execute(sql, val)<br>42. db.commit()
42. db.commit()
                   else:
44. print('No data to be inserted!')
45. 
46. div_headlines = soup.find_all("div", class_='headline-
 others')
47. for obj in div_headlines:
48. headline_titles = obj.find all('div',
class_="th-title')<br>49. f
             for h in headline titles:
50. headline title = h.text
51. dateTimeObj = datetime.now()
52. headline_date = dateTimeObj 
53. 
54. sql = "SELECT * FROM `headlines` WHERE 
 `media` = %s AND `headline_id` = %s"
55. val = (media, headline_title)
\frac{56}{57}.
57. cursor.execute(sql, val)<br>58. cursor.fetchall()
                   cursor.fetchall()
59. numrows=cursor.rowcount 
60.61.if numrows==0:
62. sql = "INSERT INTO `headlines` 
 (`media`, `headline_id`, `date`) VALUES (%s, %s, %s) "
63. val = (media, headline_title,
 headline_date)
64. cursor.execute(sql, val)
65. db.commit()
66. else:
67. print('No data to be inserted!')
68. cursor.close()
69. db.close()
```
k. *Scrapping* situs berita suara.com

Situs berita *online* suara.com memiliki area *headline news* pada lokasi yang ditunjukkan pada gambar 4.25.

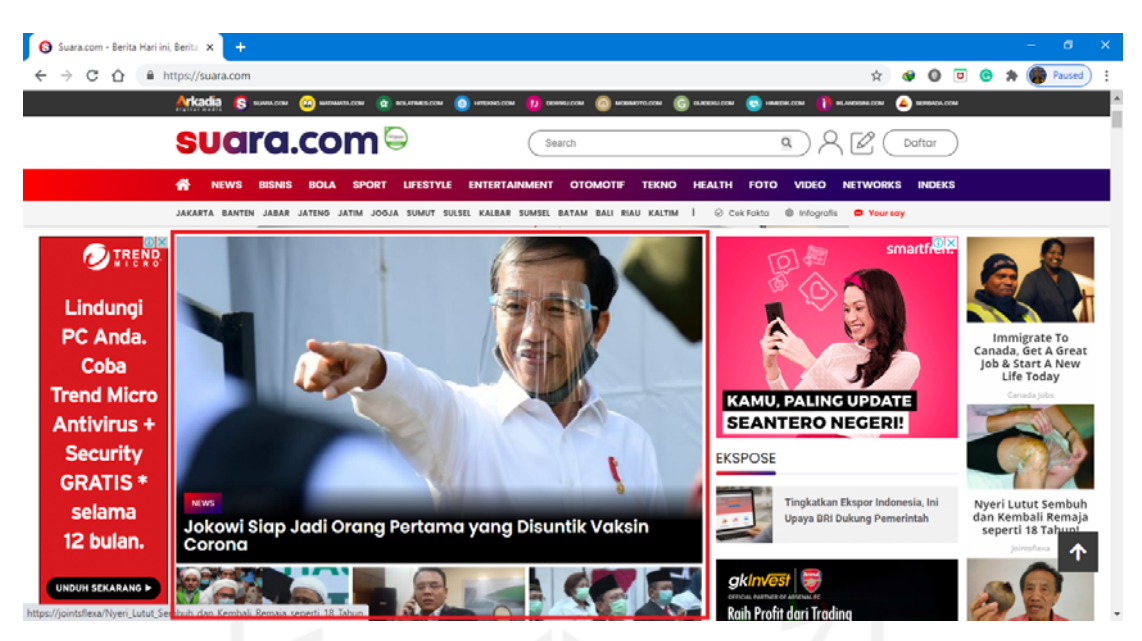

Gambar 4.25 Situs Berita *Online* suara.com

Dengan melihat kode sumber htmlnya, diketahui lokasi *headline news* berada di elemen tag <div class="suara-thumb-big-carousel-widget headline"> seperti yang ditunjukkan pada gambar 4.26.

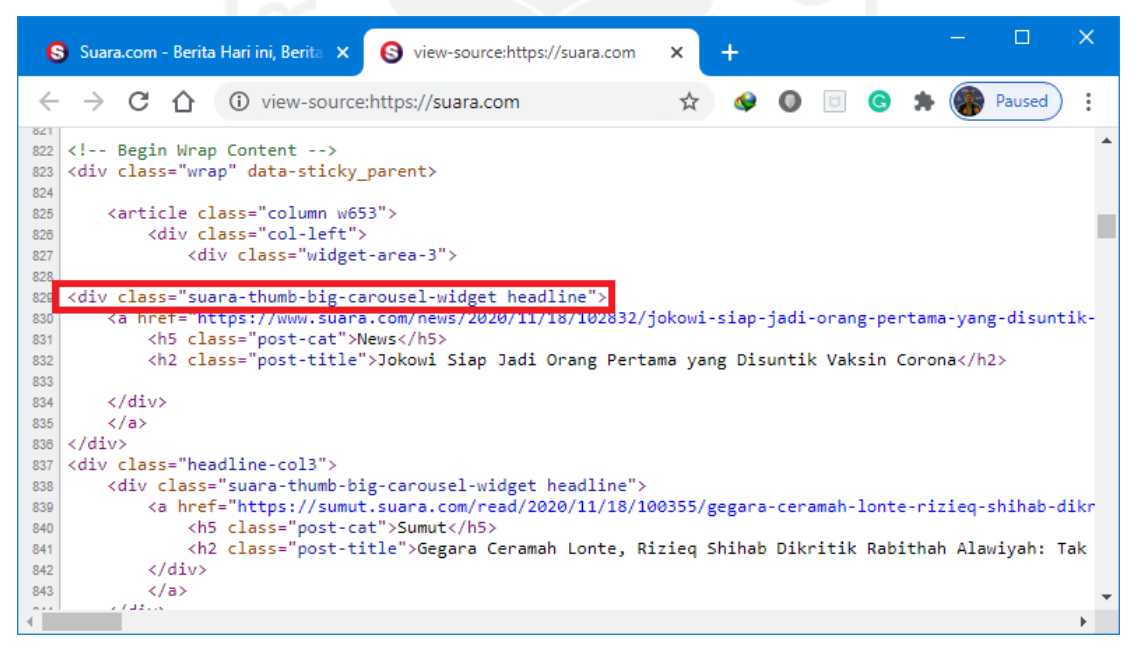

Gambar 4.26 *Source* HTML Situs Berita suara.com

Setelah mengetahui lokasi berita utama ada di elemen tag div dengan atribut *class=suara-thumb-big-carousel-widget headline*, maka langkah selanjutnya adalah menerapkannya ke dalam kode *python*. Kode program ditunjukkan pada *Code Snippet* 4.11.

*Code Snippet* 4.11. Kode *Python* untuk *Scrapping* situs suara.com

```
1. '''
2. script python untuk melakukan scrapping situs berita suara.com
3. '''
4. from bs4 import BeautifulSoup
5. from datetime import datetime 
6. import requests 
7. import mysql.connector 
8. 
9. media = 'suara.com'
10. 
11. db = mysql.connector.connect(<br>12. host="topsenaindonesia.com"
   12. host="topsenaindonesia.com",
13. user="naury",
14. passwd="T0ps3na",
15. database="thesis"
16. )
17. 
18. cursor = db.cursor()19. 
20. page = requests.get('https://'+media)
21. soup = BeautifulSoup(page.text, 'html.parser')
22. if page.status_code==200:
23. div_headlines = soup.find_all("div", class_='suara-
 thumb-big-carousel-widget headline')
24.25.25. for obj in div_headlines:<br>26. headline titles =
                headline_titles = obj.find_all('h2',
 class_='post-title')
27. for h in headline_titles:
28. headline_title = h.text<br>29. headline_title = h.text<br>dateTimeObj = datetime.
                       dateTimeObj = datetime.now()30. headline_date = dateTimeObj 
31. 
32. sql = "SELECT * FROM `headlines` WHERE 
  `media` = %s AND `headline_id` = %s"
33. val = (media, headline_title)
34. 
35. cursor.execute(sql, val)
36. cursor.fetchall()
37. numrows=cursor.rowcount 
38. 
39. if numrows==0:
40. sql = "INSERT INTO `headlines` 
  (`media`, `headline_id`, `date`) VALUES (%s, %s, %s) "
41. Val = (media, headline title,
 headline_date)
42. cursor.execute(sql, val)
43. db.commit()
44. print('This data has been 
inserted: ')<br>45.
                             45. print(headline_title)
46. print(headline_date)
47. else:
                             print('No data to be inserted!')
49. cursor.close()
50. db.close()
```
## l. *Scrapping* situs berita tempo.com

Situs berita *online* tempo.co memiliki area *headline news* pada lokasi yang ditunjukkan pada gambar 4.27.

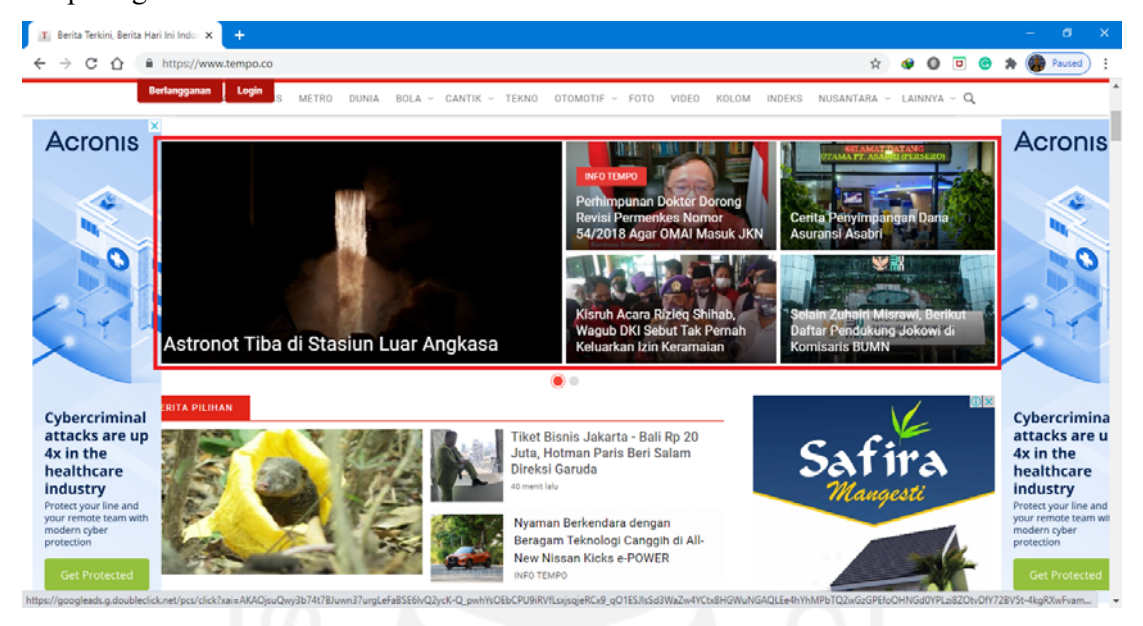

Gambar 4.27 Situs Berita *Online* tempo.co

Dengan melihat kode sumber htmlnya, diketahui lokasi *headline news* berada di elemen tag <figure class="swiper-slide"> seperti yang ditunjukkan pada gambar 4.28.

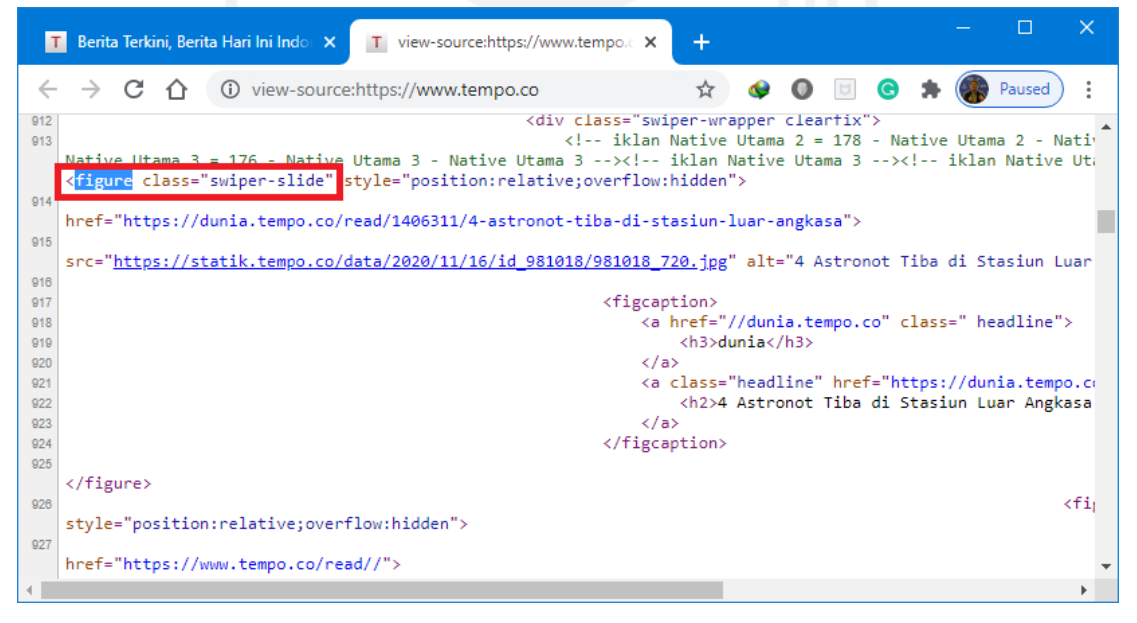

Gambar 4.28 *Source* HTML Situs Berita tempo.co

Setelah mengetahui lokasi berita utama ada di elemen tag figure dengan atribut *class=swiper-slide*, maka langkah selanjutnya adalah menerapkannya ke dalam kode *python*.

*Code Snippet* 4.12. Kode *Python* untuk *Scrapping* situs tempo.co

```
1. '''
2. script python untuk melakukan scrapping situs berita tempo.co
3. '''
4. from bs4 import BeautifulSoup
5. from datetime import datetime 
6. import requests 
7. import mysql.connector 
8. 
9. media = 'tempo.co'
10. 
11. db = mysql.connector.connect(
12. host="topsenaindonesia.com",
13. user="naury",
14. passwd="T0ps3na",
15. database="thesis"
16. )
17. 
18. cursor = db.cursor()19. 
20. page = requests.get('https://tempo.co')
21. soup = BeautifulSoup(page.text, 'html.parser')
22. if page.status_code==200:
23. div_headlines = soup.find_all("figure", class_='swiper-
slide')<br>24.
         for obj in div_headlines:
25. headline_titles = obj.find_all('h2')<br>26. for h in headline titles:
26. for h in headline_titles:<br>27. headline title = 1
                      27. headline_title = h.text 
28. dateTimeObj = datetime.now()
29. headline date = dateTimeObj
30. 
31. sql = "SELECT * FROM `headlines` WHERE 
  `media` = %s AND `headline_id` = %s"
32. val = (media, headline_title)
33. 
34. cursor.execute(sql, val)
35. cursor.fetchall()
36. numrows=cursor.rowcount 
37. 
38. if numrows==0:
39. sql = "INSERT INTO `headlines` 
  (`media`, `headline_id`, `date`) VALUES (%s, %s, %s) "
40. val = (media, headline_title,
 headline_date)
41. cursor.execute(sql, val)
42. db.commit()
43. else:
44. print('No data to be inserted!')
45. cursor.close()
46. db.close()
```
Script-script *python* tersebut selanjutnya dimasukkan ke dalam *scheduled cron jobs* menggunakan fitur *cron* pada server. Untuk keperluan membuat scheduled cron jobs, penulis memanfaatkan *bash script* sebagai file pemicu.

*Code Snippet* 4.13 Bash script untuk mengeksekusi perintah *scrapping* situs

```
1. #!/bin/bash
2. 
3. echo "Scrapping Situs antaranews.com"
4. python3 /home/topsena/scrapping/antaranews.py 
5. 
6. echo "Scrapping Situs cnnindonesia.com"
7. python3 /home/topsena/scrapping/cnnindonesia.py 
8. 
9. echo "Scrapping Situs jpnn.com"
10. python3 /home/topsena/scrapping/jpnn.py 
11. 
12. echo "Scrapping Situs kompas.com"
13. python3 /home/topsena/scrapping/kompas.py 
14. 
15. echo "Scrapping Situs liputan6.com"
16. python3 /home/topsena/scrapping/liputan6.py 
17. 
18. echo "Scrapping Situs merdeka.com"
19. python3 /home/topsena/scrapping/merdeka.py 
20. 
21. echo "Scrapping Situs detik.com"
22. python3 /home/topsena/scrapping/detik.py 
23. 
24. echo "Scrapping Situs okezone.com"
25. python3 /home/topsena/scrapping/okezone.py 
26. 
27. echo "Scrapping Situs rmol.id"
28. python3 /home/topsena/scrapping/rmol.py 
29. 
30. echo "Scrapping Situs sindonews.com"
31. python3 /home/topsena/scrapping/sindonews.py 
32. 
33. echo "Scrapping Situs suara.com"
34. python3 /home/topsena/scrapping/suara.py 
35. 
36. echo "Scrapping Situs tempo.co"
37. python3 /home/topsena/scrapping/tempo.py
```
Selanjutnya file bash script tersebut dimasukkan ke dalam *list* crontab dengan pengaturan eksekusi setiap menit melalui perintah *crontab -e* pada terminal dan menambahkan baris \* \* \* \* \* /bin/sh /home/topsena/scrapping/site\_scrapping.sh. Gambar 4.29 menunjukkan penambahan *scheduled cron jobs*.

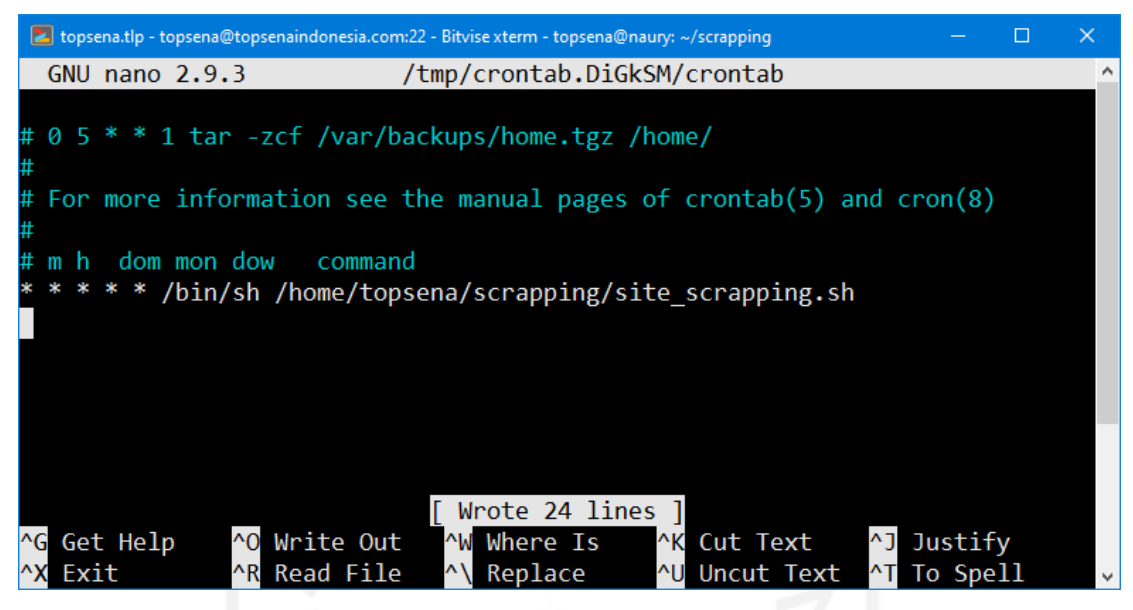

Gambar 4.29 Menambahkan *Scheduled Cron Jobs*

Dengan menambahkan *entry* pada *scheduled cron jobs,* maka bash script yang sudah dibuat sebelumnya akan selalu dieksekusi setiap menit, artinya proses *scrapping* situs-situs berita *online* dilakukan setiap menit dan setiap ada headline berita baru maka akan tersimpan ke *database* di *server* VPS. Dengan menggunakan scheduled cron jobs, maka data yang disimpan ke database bersifat streaming, selalu mengalir dan tersimpan setiap ada *headline* berita baru.

Data yang diperoleh dari *scrapping* situs-situs berita online berbahasa Indonesia tersimpan di tabel `headlines`. Gambar 4.30 menunjukkan sebagian data *headline* berita yang sudah tersimpan di database sebagai hasil dari proses *scrapping* situs.

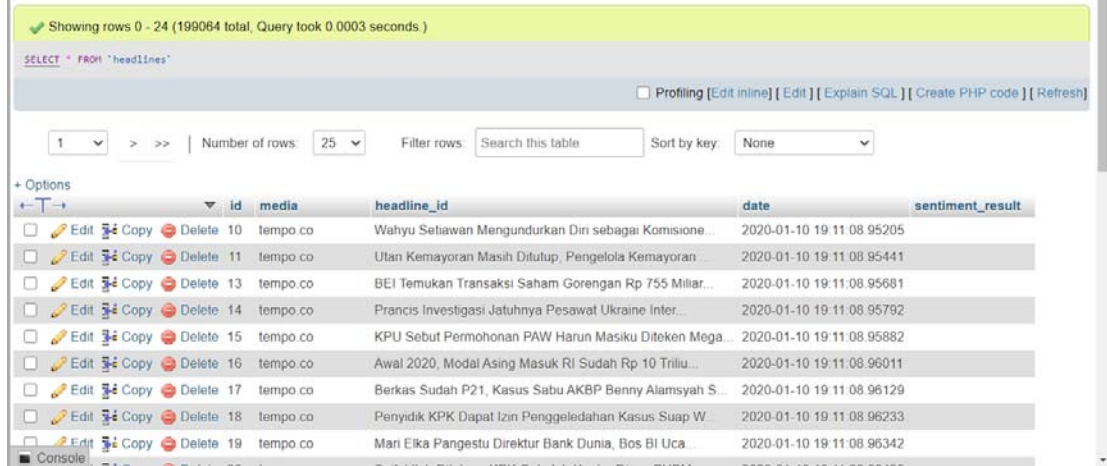

Gambar 4.30 Data Headline Berita Hasil Scrapping Situs Berita Online

Setelah data terkumpul banyak, sebagai informasi pada saat penelitian ini dilaksanakan, diperoleh data secara *streaming* sebanyak 201220 record, selanjutnya dipilih 2500 *record* untuk dijadikan dataset latih dengan menggunakan query "CREATE TABLE dataset latih SELECT \* FROM headlines LIMIT 2500". Tabel baru yang bernama `dataset\_latih` tersebut selanjutnya dikonversi menjadi file CSV dan selanjutnya dilakukan proses pelabelan secara manual menggunakan *software spreadsheet*. Proses pelabelan dataset secara manual ini dilakukan sendiri oleh penulis dalam beberapa sesi waktu yang berbeda dan tentunya subyektifitas penulis terhadap sentimen suatu *headline* akan mendominasi. Secara umum pelabelan suatu headline apakah termasuk bersentimen positif, negatif, dan netral dengan mempertimbangkan makna yang dirasakan dari suatu kalimat. Kalimat dengan makna positif secara umum masuk ke dalam klasifikasi sentimen positif, sebaliknya kalimat dengan makna negatif secara umum masuk ke dalam klasifikasi sentimen negatif, sedangkan kalimat yang tidak termasuk kedua kelompok tersebut akan diklasifikasikan ke dalam sentimen netral. Gambar 4.31 menunjukkan proses pelabelan dataset latih menggunakan *software spreadsheet* Microsoft Excel.

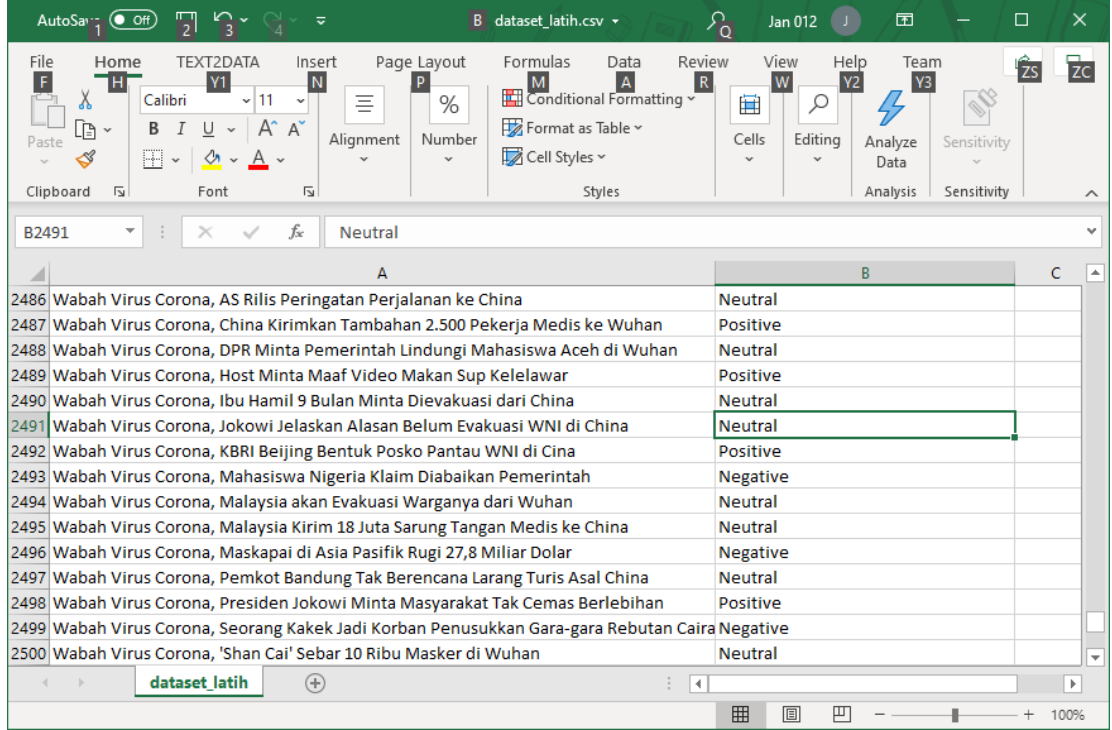

#### Gambar 4.31 Pelabelan Dataset Latih

*Dataset* latih dalam format CSV ini akan dipakai sebagai dataset untuk proses pembuatan model analisis sentimen menggunakan metode *Long Short-term Memory* (LSTM).

#### **4.1.2 Pembuatan Model LSTM untuk Analisis Sentimen**

Pembuatan model LSTM untuk menganalisis sentimen tajuk berita *online* memerlukan *dataset* latih, *data preprocessing*, menentukan arsitektur model LSTM, dan melakukan *training* terhadap *dataset* latih. Hasil training dataset akan dievaluasi nilai akurasinya dengan memperhatikan apakah ada *underfitting* atau *overfitting*.

Dataset latih adalah dataset dalam format CSV yang sudah diberi label *positive, neutral*, dan *negative*. Tahapan *data preprocessing* meliputi pembuangan *stopwords* pada kalimat, pembuangan kalimat yang hanya terdiri dari satu kata, pembuangan karakter *non ascii*, pembuangan tanda baca, pembuangan *double spaces*, pembuangan angka-angka, dan mengubah teks menjadi *lowercase*. Untuk mendapatkan model LSTM yang optimal, dilakukan dengan beberapa skenario eksperimen *hyperparametes tuning* sesuai tabel 3.2 dan dipilih model dengan tingkat akurasi tertinggi.

Semua eksperimen menggunakan lapisan embedding dengan parameter-parameter input\_dim=4312, output\_dim=50, input\_length=7, dan *weights* yang diperoleh dari nilai pembobotan pada *embedding matrix* pada *Word Vector*.

a. Hasil Eksperimen #1

Pada Eksperimen #1, pembuatan model LSTM menggunakan parameter-parameter Jumlah layer = 1, Jumlah Units = 128, Ukuran Batch = 64, dan Maksimum epoch = 16. Berdasarkan parameter jumlah layer dan jumlah units, maka arsitektur model LSTM ditunjukkan pada gambar 4.32.

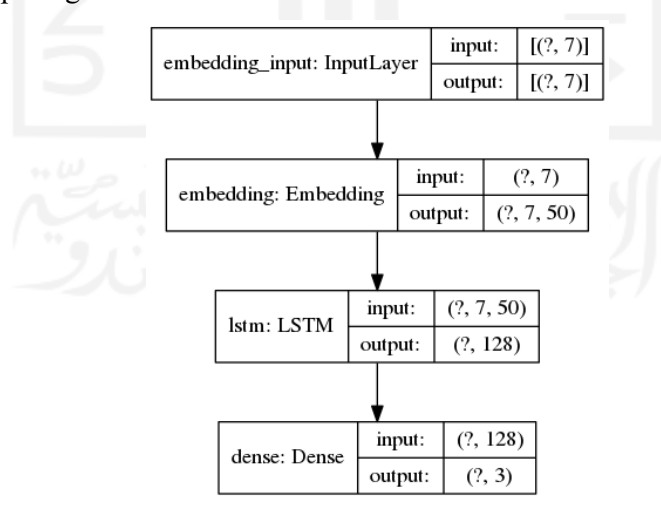

Gambar 4.32 Arsitektur Model LSTM Eksperimen #1

Pelatihan model menggunakan dataset latih menghasilkan model dengan tingkat akurasi *training* 81.52 % dan akurasi *validation* 66.35 % seperti yang ditunjukkan pada
Gambar 4.33. Model ini juga memiliki tingkat *training loss* 46.12% dan *validation loss* 99.03%.

| 66/66 [=============================] - 0s 2ms/step - loss: 0.4612 - acc: 0.8152  |  |  |  |  |  |
|-----------------------------------------------------------------------------------|--|--|--|--|--|
| Training Accuracy: 0.8152                                                         |  |  |  |  |  |
| 17/17 [==============================] - 0s 2ms/step - loss: 0.9903 - acc: 0.6635 |  |  |  |  |  |
| Validation Accuracy: 0.6635                                                       |  |  |  |  |  |

Gambar 4.33 *Training and Validation Accuracy of Model #1* 

Nilai *training accuracy* dan *validation accuracy* tiap *epoch* selama proses training dalam 16 *epoch* ditunjukkan pada Gambar 4.34, diketahui bahwa selama proses pelatihan model menunjukkan terjadinya *overfitting* pada model, terdapat selisih yang cukup besar antara *training accuracy* 81.52% dan *validation accuracy* 66.35%. Pada Gambar 4.35 menunjukkan *training loss* yang cenderung menurun, namun pada *validation loss* cenderung fluktuatif, dan diakhir epoch justru meningkat.

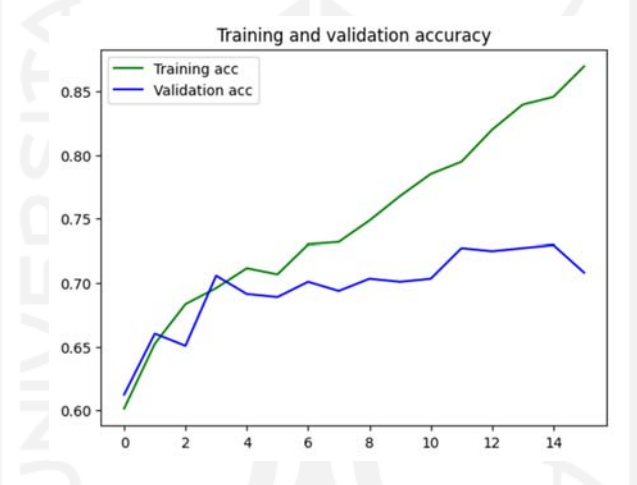

Gambar 4.34 Diagram Plot *Training and Validation Accuracy Model #1*

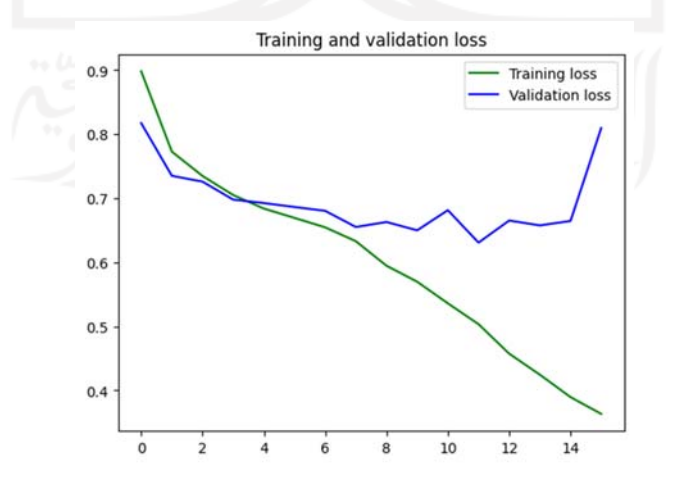

Gambar 4.35 Diagram Plot *Training and Validation Loss Model #1* 

## b. Hasil Eksperimen #2

Pada Eksperimen #2, pembuatan model LSTM menggunakan parameter-parameter Jumlah layer = 1, Jumlah Units = 128, Ukuran Batch = 64, dan Maksimum epoch = 32. Berdasarkan parameter jumlah layer dan jumlah units, maka arsitektur model LSTM ditunjukkan pada gambar 4.36.

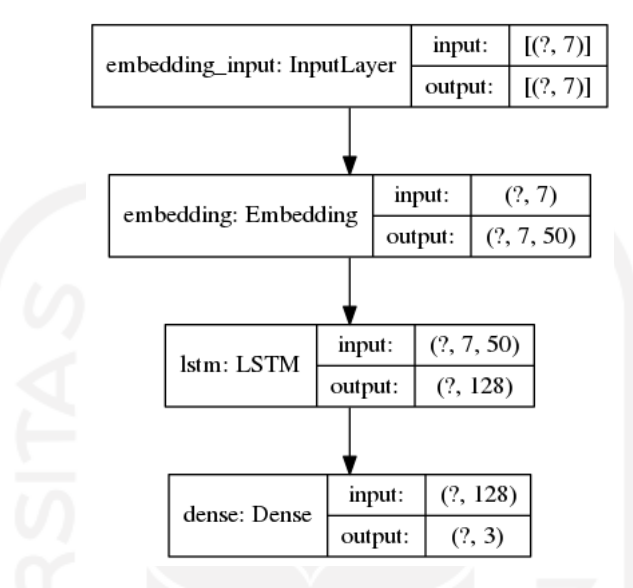

Gambar 4.36 Arsitektur Model LSTM Eksperimen #2

Pelatihan model menggunakan dataset latih menghasilkan model dengan tingkat akurasi *training* 93.35% dan akurasi *validation* 67.30% seperti ditunjukkan pada Gambar 4.37. Model ini juga memiliki tingkat *training loss* 29.17% dan *validation loss* 158.7%.

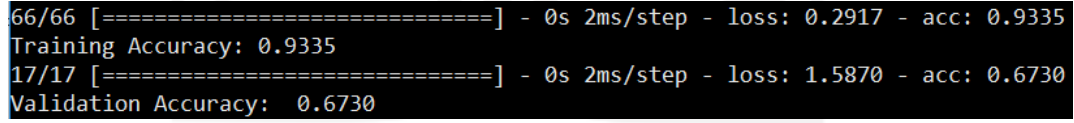

Gambar 4.37 *Training and Validation Accuracy of Model #2* 

Nilai *training accuracy* dan *validation accuracy* tiap *epoch* selama proses *training* dalam 32 epoch ditunjukkan pada Gambar 4.38, diketahui bahwa selama proses pelatihan model menunjukkan terjadinya *overfitting* pada model, terdapat selisih yang cukup besar antara *training accuracy* 93.35% dan *validation accuracy* 67.3%. Gambar 4.39 menunjukkan *training loss* yang cenderung menurun, dan *validation loss* cenderung meningkat.

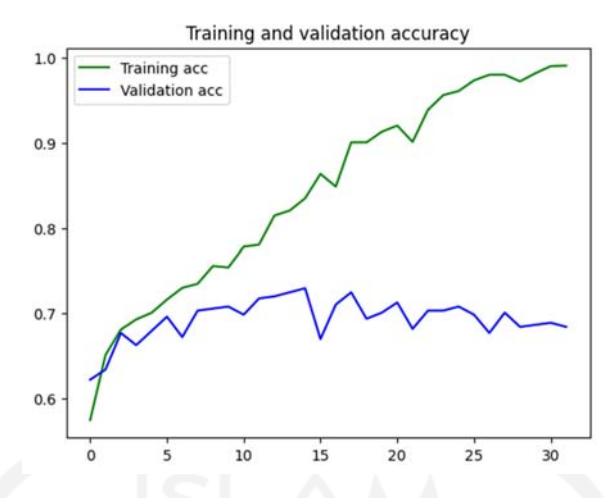

Gambar 4.38 Diagram Plot *Training and Validation Accuracy Model* #2

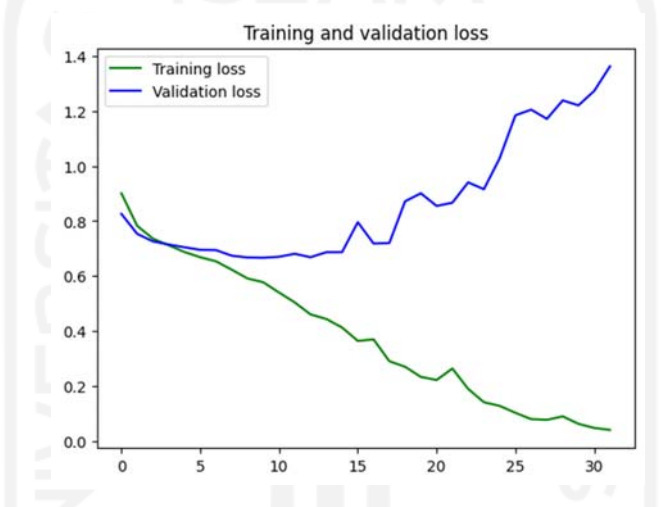

Gambar 4.39 Diagram Plot *Training and Validation Loss Model #2* 

c. Hasil Eksperimen #3

Pada Eksperimen #3, pembuatan model LSTM menggunakan parameter-parameter jumlah layer = 1, jumlah *Units* = 128, ukuran *Batch* = 128, dan Maksimum *epoch* = 16. Berdasarkan parameter jumlah *layer* dan jumlah *units*, maka arsitektur model LSTM ditunjukkan pada gambar 4.40.

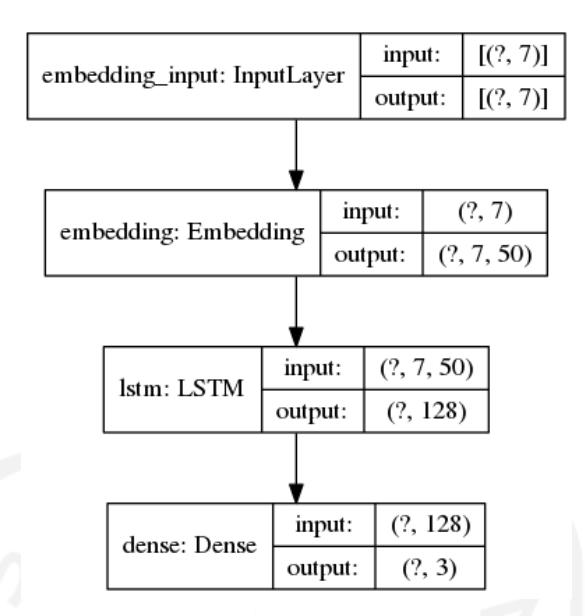

Gambar 4.40 Arsitektur Model LSTM Eksperimen #3

Pelatihan model menggunakan dataset latih menghasilkan model dengan tingkat akurasi *training* 76.26 % dan akurasi *validation* 67.69 % seperti ditunjukkan pada Gambar 4.41. Model ini juga memiliki tingkat *training loss* 55.5% dan *validation loss* 76.8%.

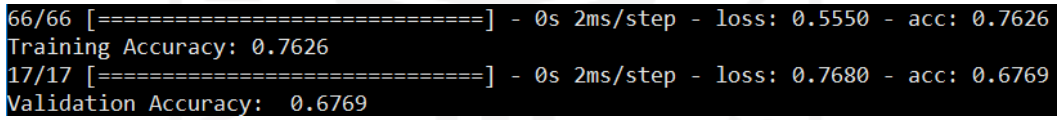

Gambar 4.41 *Training and Validation Accuracy of Model #3* 

Nilai *training accuracy* dan *validation accuracy* tiap *epoch* selama proses *training* dalam 16 epoch ditunjukkan pada Gambar 4.42, diketahui bahwa selama proses pelatihan model menunjukkan terjadinya *overfitting* pada model, terdapat selisih yang cukup besar antara *training accuracy* 76.26% dan *validation accuracy* 67.69%. Gambar 4.43 menunjukkan *training loss* dan *validation loss* yang cenderung menurun, namun *validation loss* terlihat stagnan di sekitar 68%.

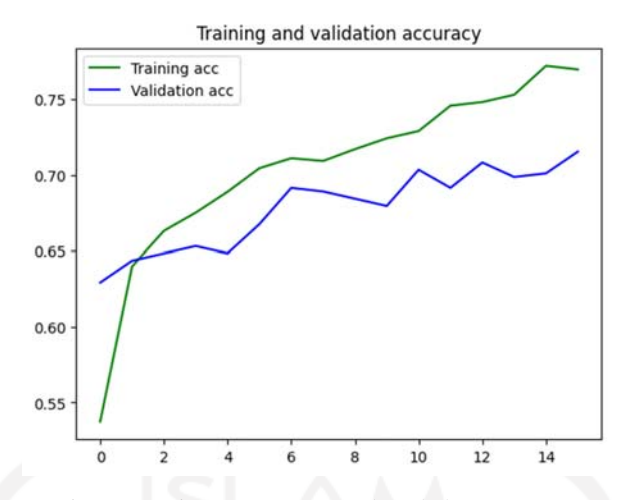

Gambar 4.42 Diagram Plot *Training and Validation Accuracy Model #3*

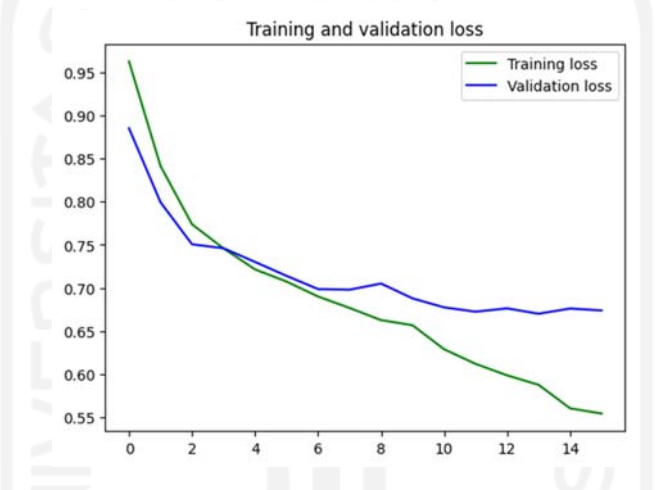

Gambar 4.43 Diagram Plot *Training and Validation Loss Model #3* 

d. Hasil Eksperimen #4

Pada Eksperimen #4, pembuatan model LSTM menggunakan parameter-parameter Jumlah layer = 1, Jumlah Units =128, Ukuran Batch = 128, dan Maksimum epoch = 32. Berdasarkan parameter jumlah *layer* dan jumlah *units*, maka arsitektur model LSTM ditunjukkan pada gambar 4.44.

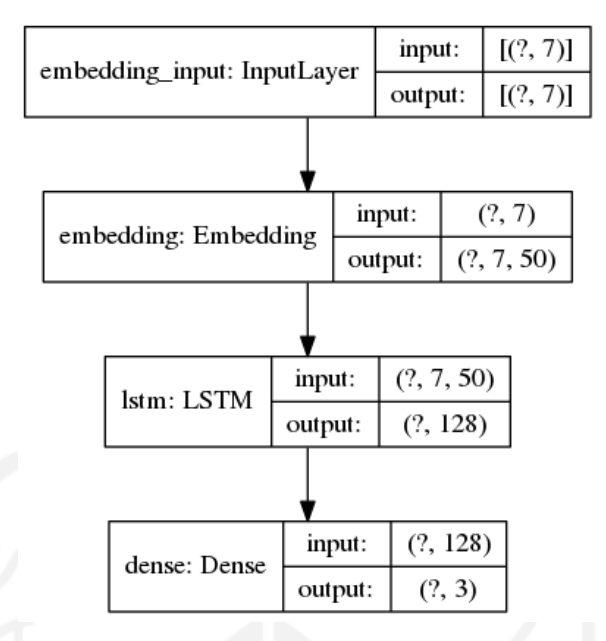

Gambar 4.44 Arsitektur Model LSTM Eksperimen #4

Pelatihan model menggunakan dataset latih menghasilkan model dengan tingkat akurasi *training* 88.18 % dan akurasi *validation* 69.41 % seperti yang ditunjukkan pada Gambar 4.45. Model ini juga memiliki tingkat *training loss* 35.04% dan *validation loss* 103.4%.

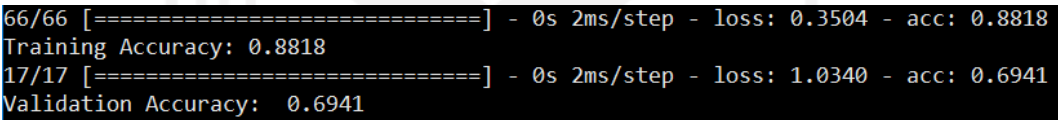

Gambar 4.45 *Training and Validation Accuracy of Model #4* 

Nilai *training accuracy* dan *validation accuracy* tiap *epoch* selama proses *training* dalam 32 *epoch* ditunjukkan pada Gambar 4.46, diketahui bahwa selama proses pelatihan model menunjukkan terjadinya *overfitting* pada model, terdapat selisih yang cukup besar antara *training accuracy* 88.18% dan *validation accuracy* 69.41%. Gambar 4.47 menunjukkan *training loss* yang cenderung menurun, namun *validation loss* terlihat turun di awal 16 epoch, namun mendadak menjadi meningkat secara fluktuatif setelah 16 epoch hingga 32 *epoch*.

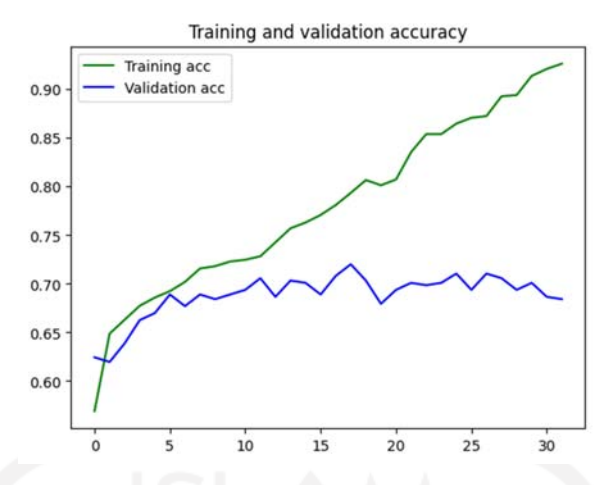

Gambar 4.46 Diagram Plot *Training and Validation Accuracy* Model #4

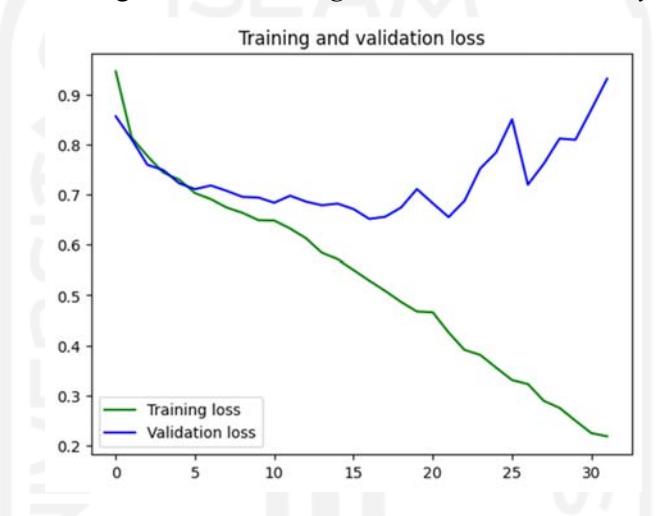

Gambar 4.47 Diagram Plot *Training and Validation Loss* Model #4

e. Hasil Eksperimen #5

Pada Eksperimen #5, pembuatan model LSTM menggunakan parameter-parameter Jumlah *layer* = 2, Jumlah *Units* =32 dan 16, *Dropouts* = 0.2, Ukuran *Batch* = 64, dan Maksimum *epoch* = 16. Berdasarkan parameter jumlah *layer*, jumlah *units, dan nilai Dropouts*, maka arsitektur model LSTM ditunjukkan pada gambar 4.48.

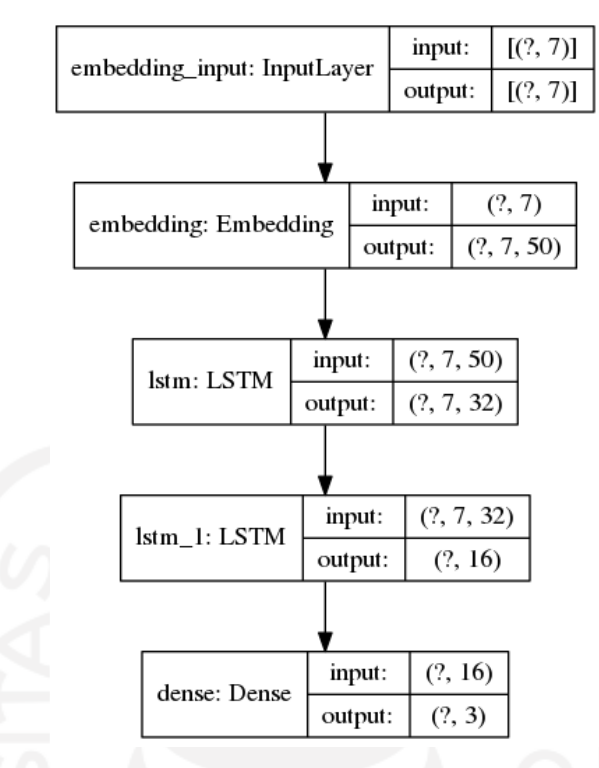

Gambar 4.48 Arsitektur Model LSTM Eksperimen #5

Pelatihan model menggunakan dataset latih menghasilkan model dengan tingkat akurasi *training* 73.72 % dan akurasi *validation* 68.64 % seperti ditunjukkan pada Gambar 4.49. Model ini juga memiliki tingkat *training loss* 62.51% dan *validation loss* 72.98%.

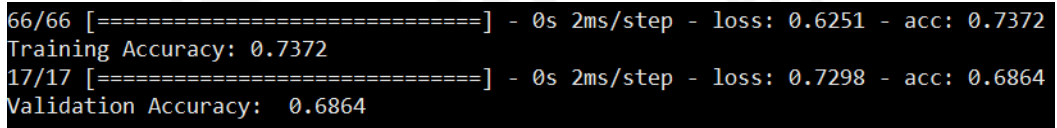

Gambar 4.49 *Training and Validation Accuracy of Model #5* 

Nilai *training accuracy* dan *validation accuracy* tiap *epoch* selama proses *training* dalam 16 *epoch* ditunjukkan pada Gambar 4.50, diketahui bahwa selama proses pelatihan model menunjukkan terjadinya *overfitting* pada model, terdapat selisih yang cukup besar antara *training accuracy* 73.72% dan *validation accuracy* 68.64%. Gambar 4.51 menunjukkan *training loss* dan *validation loss* yang sama-sama cenderung menurun.

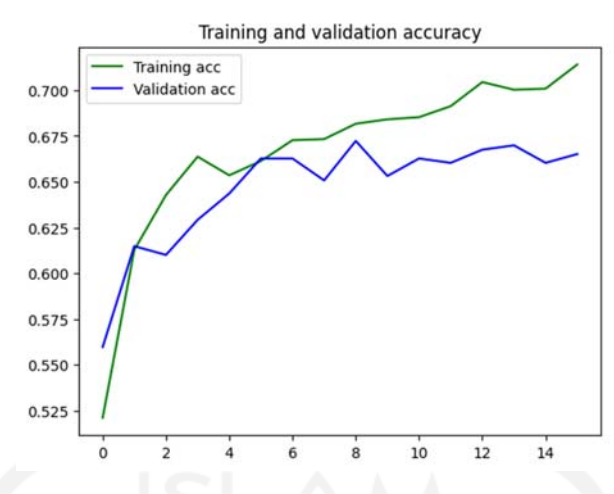

Gambar 4.50 Diagram Plot *Training and Validation Accuracy Model #5*

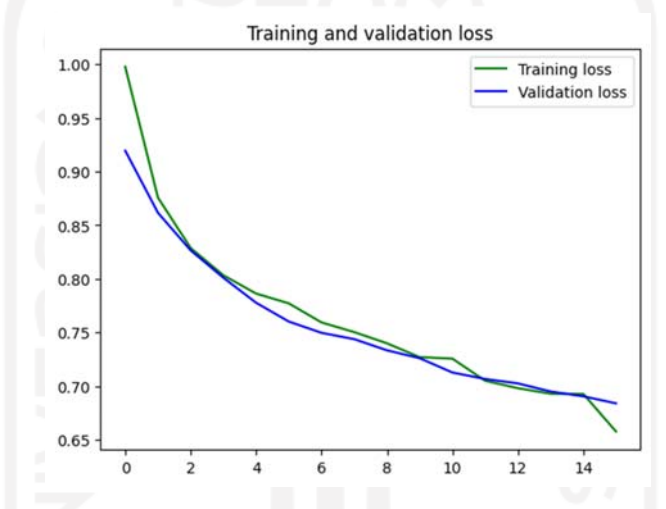

Gambar 4.51 Diagram Plot *Training and Validation Loss Model #5* 

f. Hasil Eksperimen #6

Pada Eksperimen #6, pembuatan model LSTM menggunakan parameter-parameter Jumlah *layer* = 2, Jumlah *Units* =32 dan 16, *Dropouts* = 0.2, Ukuran *Batch* = 64, dan Maksimum *epoch* = 32. Berdasarkan parameter jumlah *layer*, jumlah *units, dan nilai Dropouts*, maka arsitektur model LSTM ditunjukkan pada gambar 4.52.

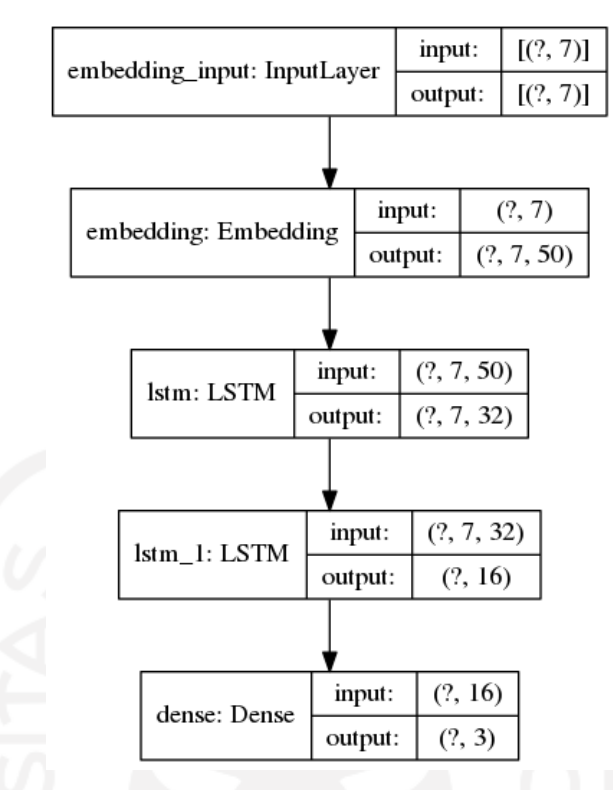

Gambar 4.52 Arsitektur Model LSTM Eksperimen #6

Pelatihan model menggunakan dataset latih menghasilkan model dengan tingkat akurasi *training* 79.94 % dan akurasi *validation* 68.64 % seperti ditunjukkan pada Gambar 4.53. Model ini juga memiliki tingkat *training loss* 48.79% dan *validation loss* 77.22%.

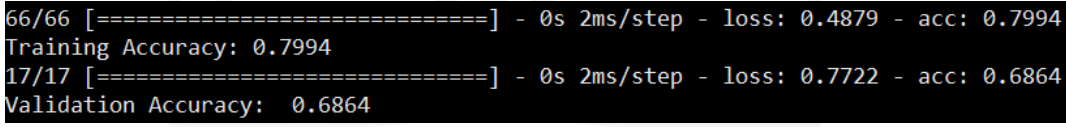

Gambar 4.53 *Training and Validation Accuracy of Model #6* 

Nilai *training accuracy* dan *validation accuracy* tiap *epoch* selama proses *training* dalam 32 *epoch* ditunjukkan pada Gambar 4.54, diketahui bahwa selama proses pelatihan model dalam 32 *epoch* menunjukkan terjadinya *overfitting* pada model, terdapat selisih yang cukup besar antara *training accuracy* 79.94% dan *validation accuracy* 68.64%. Gambar 4.55 menunjukkan *training loss* yang cenderung menurun, dan *validation loss* yang mulai stagnan di sekitar 68% di *epoch* 25 hingga *epoch* 32.

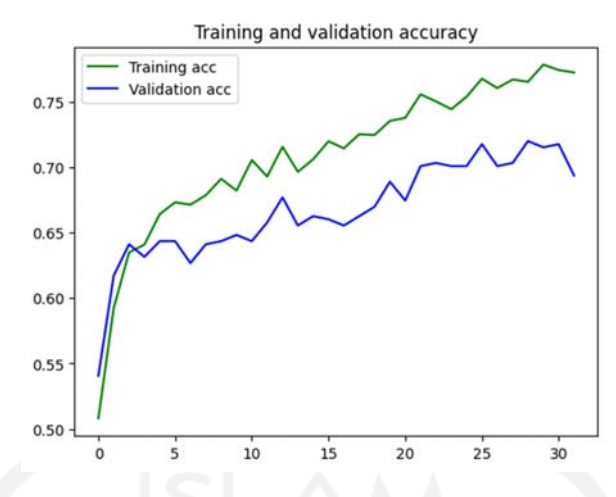

Gambar 4.54 Diagram Plot *Training and Validation Accuracy Model #6*

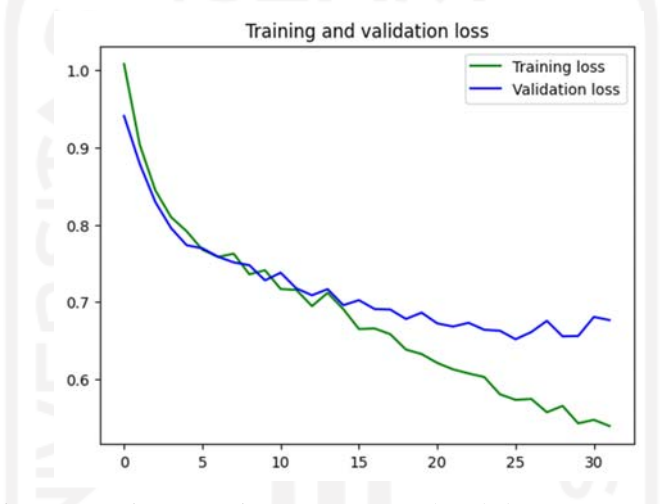

Gambar 4.55 Diagram Plot *Training and Validation Loss Model #6* 

g. Hasil Eksperimen #7

Pada Eksperimen #7, pembuatan model LSTM menggunakan parameter-parameter Jumlah *layer* = 2, Jumlah *Units* =32 dan 16, *Dropouts* = 0.2, Ukuran *Batch* = 128, dan Maksimum *epoch* = 16. Berdasarkan parameter jumlah *layer*, jumlah *units, dan nilai Dropouts*, maka arsitektur model LSTM ditunjukkan pada gambar 4.56.

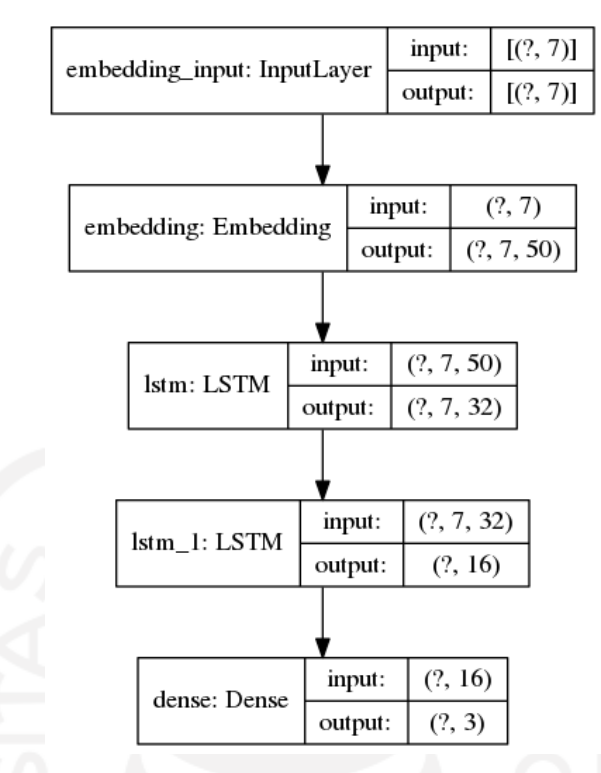

Gambar 4.56 Arsitektur Model LSTM Eksperimen #7

Pelatihan model menggunakan dataset latih menghasilkan model dengan tingkat akurasi *training* 69.27 % dan akurasi *validation* 66.35 % seperti ditunjukkan pada Gambar 4.57. Model ini juga memiliki tingkat *training loss* 70.04% dan *validation loss* 75.23%.

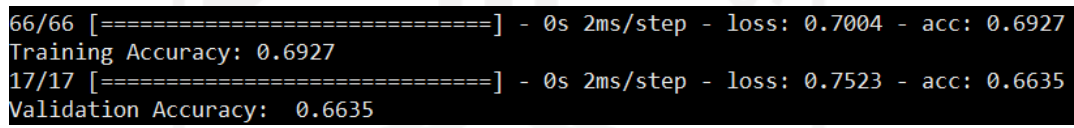

Gambar 4.57 *Training and Validation Accuracy of Model #7* 

Nilai *training accuracy* dan *validation accuracy* tiap *epoch* selama proses *training* dalam 16 *epoch* ditunjukkan pada Gambar 4.58, diketahui bahwa selama proses pelatihan model menunjukkan *training accuracy* dan *validation accuracy* yang sama-sama cenderung meningkat namun fluktuatif. Selisih nilai *training accuracy* dan *validation accuracy* cukup kecil yaitu 2.92%. Gambar 4.59 menunjukkan *training loss* dan *validation loss* sama-sama cenderung menurun secara *smooth*.

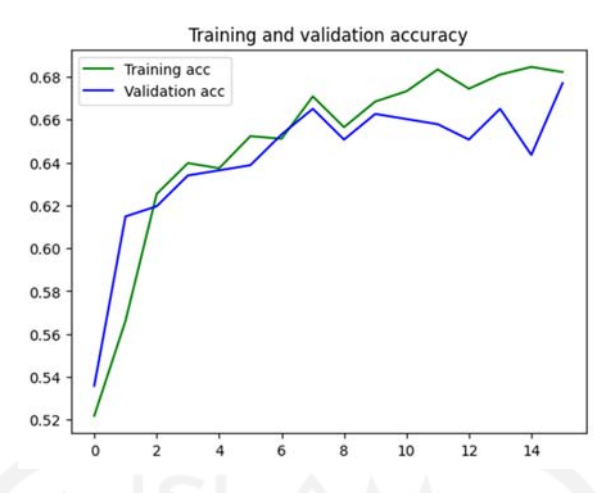

Gambar 4.58 Diagram Plot *Training and Validation Accuracy Model #7*

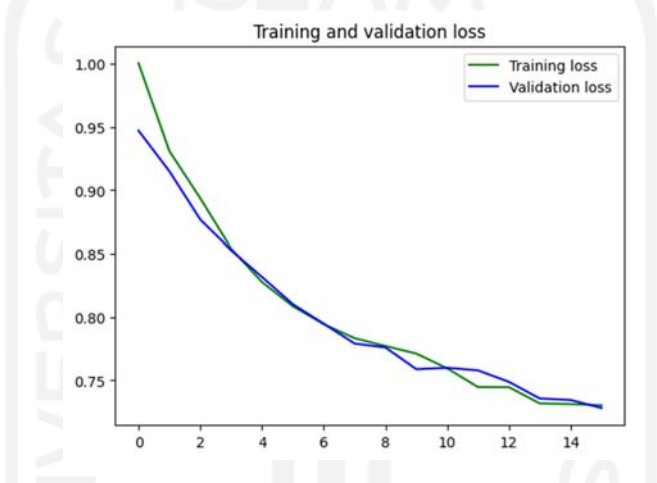

Gambar 4.59 Diagram Plot *Training and Validation Loss Model #7* 

h. Hasil Eksperimen #8

Pada Eksperimen #8, pembuatan model LSTM menggunakan parameter-parameter Jumlah *layer* = 2, Jumlah *Units* =32 dan 16, *Dropouts* = 0.2, Ukuran *Batch* = 128, dan Maksimum *epoch* = 32. Berdasarkan parameter jumlah *layer*, jumlah *units, dan nilai Dropouts*, maka arsitektur model LSTM ditunjukkan pada gambar 4.60.

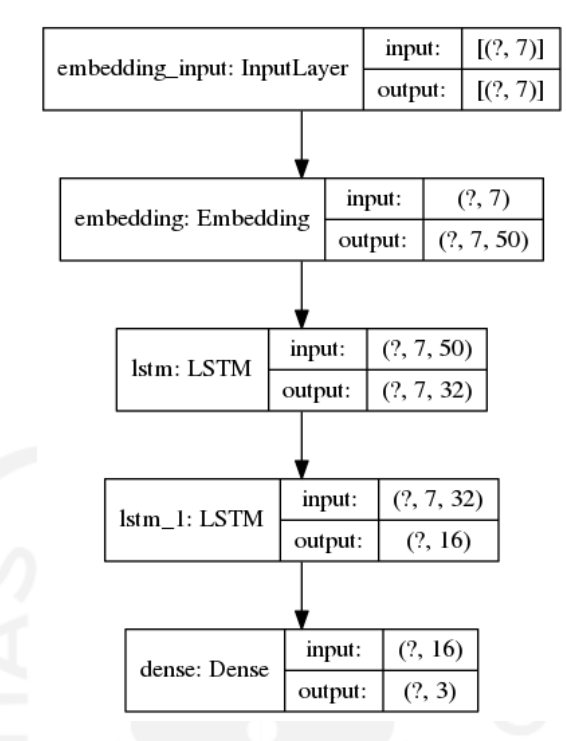

Gambar 4.60 Arsitektur Model LSTM Eksperimen #8

Pelatihan model menggunakan dataset latih menghasilkan model dengan tingkat akurasi *training* 75.54 % dan akurasi *validation* 67.30 % seperti ditunjukkan pada Gambar 4.61. Model ini juga memiliki tingkat *training loss* 59.53% dan *validation loss* 75.58%.

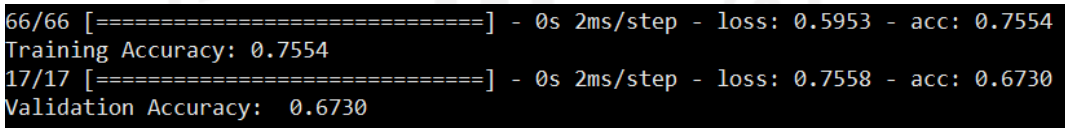

Gambar 4.61 *Training and Validation Accuracy of Model #8* 

Nilai *training accuracy* dan *validation accuracy* tiap *epoch* selama proses *training* dalam 32 *epoch* ditunjukkan pada Gambar 4.62, diketahui bahwa selama proses pelatihan model menunjukkan terjadinya *overfitting* pada model, terdapat selisih yang cukup besar antara *training accuracy* 75.54% dan *validation accuracy* 67.3%. Gambar 4.63 menunjukkan *training loss* dan *validation loss* yang cenderung menurun secara fluktutatif.

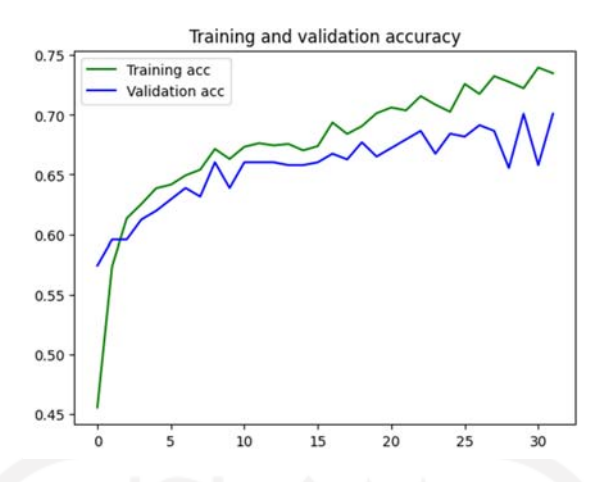

Gambar 4.62 Diagram Plot *Training and Validation Accuracy Model #8*

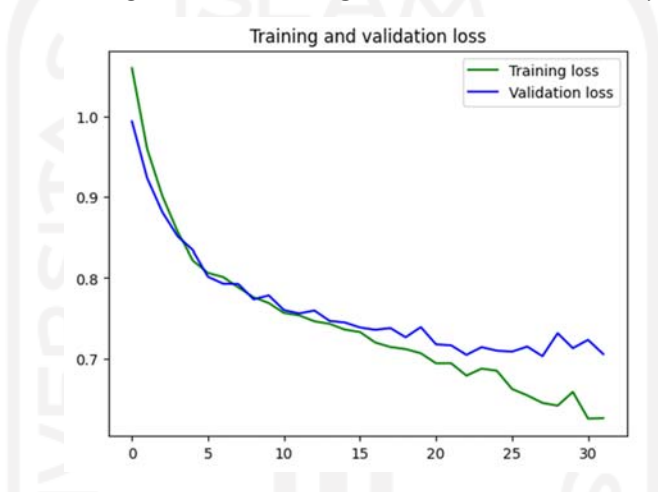

Gambar 4.63 Diagram Plot *Training and Validation Loss Model #8* 

i. Hasil Eksperimen #9

Pada Eksperimen #9, pembuatan model LSTM menggunakan parameter-parameter Jumlah *layer* = 2, Jumlah *Units* =64 dan 16, *Dropouts* = 0.2, Ukuran *Batch* = 64, dan Maksimum *epoch* = 16. Berdasarkan parameter jumlah *layer*, jumlah *units, dan nilai Dropouts*, maka arsitektur model LSTM ditunjukkan pada gambar 4.64.

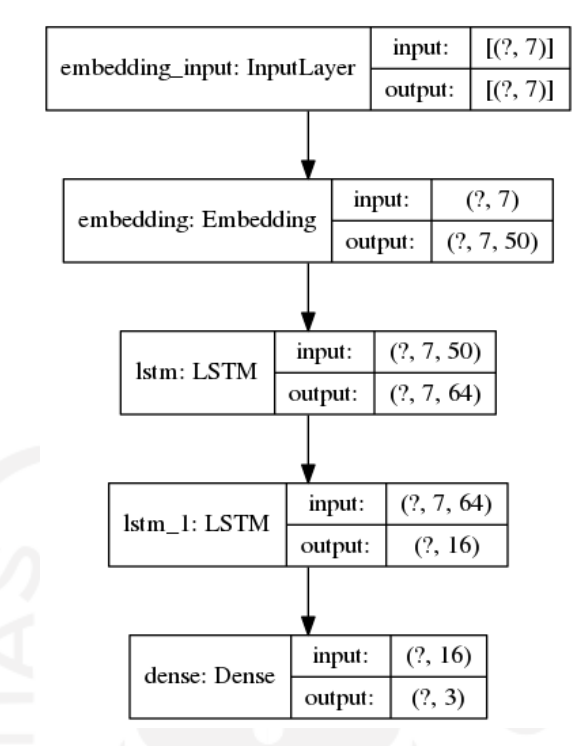

Gambar 4.64 Arsitektur Model LSTM Eksperimen #9

Pelatihan model menggunakan dataset latih menghasilkan model dengan tingkat akurasi *training* 76.64 % dan akurasi *validation* 70.36 % seperti ditunjukkan pada Gambar 4.65. Model ini juga memiliki tingkat *training loss* 56.97% dan *validation loss* 74.04%.

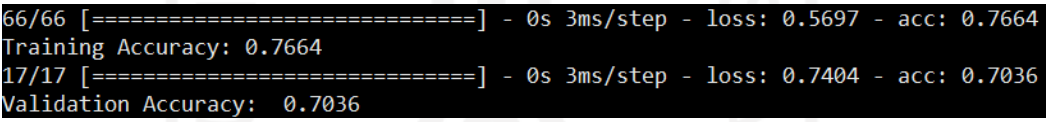

Gambar 4.65 *Training and Validation Accuracy of Model #9* 

Nilai *training accuracy* dan *validation accuracy* tiap *epoch* selama proses *training* dalam 16 *epoch* ditunjukkan pada Gambar 4.66, diketahui bahwa selama proses pelatihan model menunjukkan terjadinya *overfitting* pada model, terdapat selisih yang cukup besar antara *training accuracy* 76.64% dan *validation accuracy* 70.36%. Gambar 4.67 menunjukkan *training loss* dan *validation loss* yang cenderung menurun secara fluktutatif.

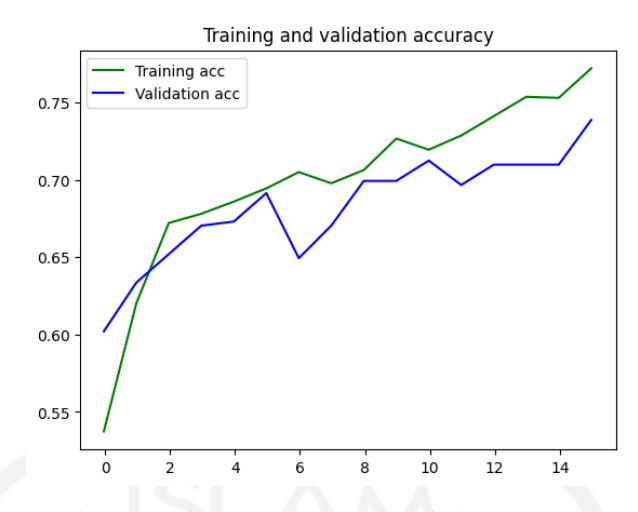

Gambar 4.66 Diagram Plot *Training and Validation Accuracy Model #9*

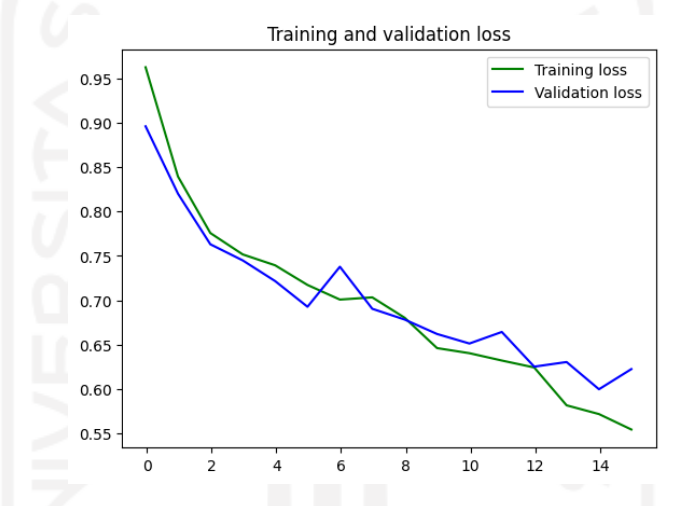

Gambar 4.67 Diagram Plot *Training and Validation Loss Model #9* 

j. Hasil Eksperimen #10

Pada Eksperimen #10, pembuatan model LSTM menggunakan parameter-parameter Jumlah *layer* = 2, Jumlah *Units* =256 dan 16, *Dropouts* = 0.2, Ukuran *Batch* = 64, dan Maksimum *epoch* = 16. Berdasarkan parameter jumlah *layer*, jumlah *units, dan nilai Dropouts*, maka arsitektur model LSTM ditunjukkan pada gambar 4.68.

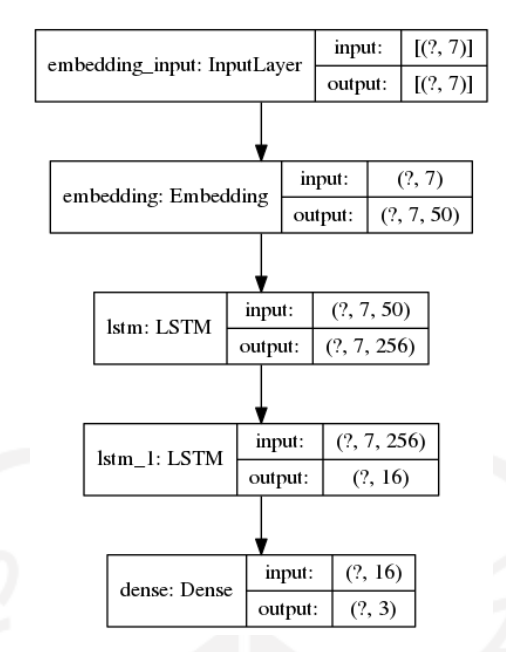

Gambar 4.68 Arsitektur Model LSTM Eksperimen #10

Pelatihan model menggunakan dataset latih menghasilkan model dengan tingkat akurasi *training* 80.23 % dan akurasi *validation* 71.13 %. Model ini juga memiliki tingkat *training loss* 50.01% dan *validation loss* 75.33%.

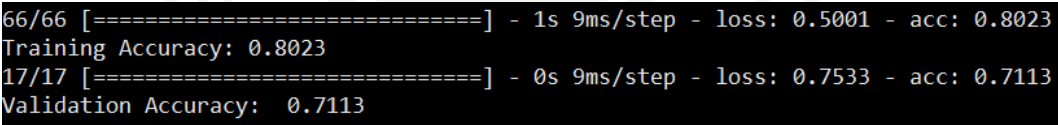

Gambar 4.69 *Training and Validation Accuracy of Model #10* 

Nilai *training accuracy* dan *validation accuracy* tiap *epoch* selama proses *training* dalam 16 *epoch* ditunjukkan pada Gambar 4.70, diketahui bahwa selama proses pelatihan model menunjukkan terjadinya *overfitting* pada model, terdapat selisih yang cukup besar antara *training accuracy* 80.23% dan *validation accuracy* 71.13%. Gambar 4.71 menunjukkan *training loss* yang cenderung menurun dan *validation loss* yang mulai stagnan pada epoch 9 hingga epoch 16.

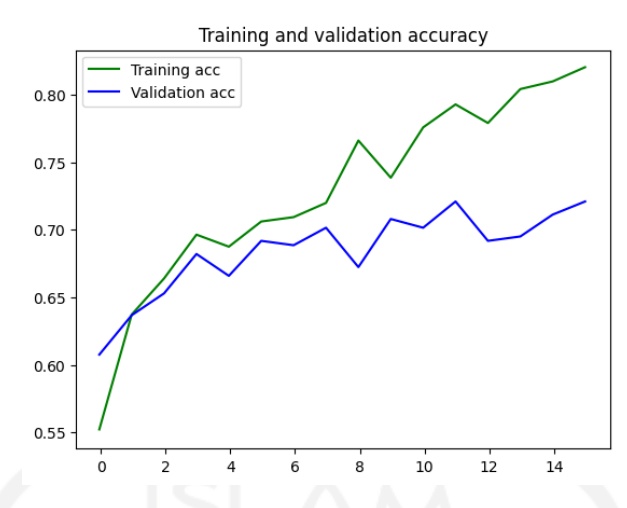

Gambar 4.70 Diagram Plot *Training and Validation Accuracy Model #10*

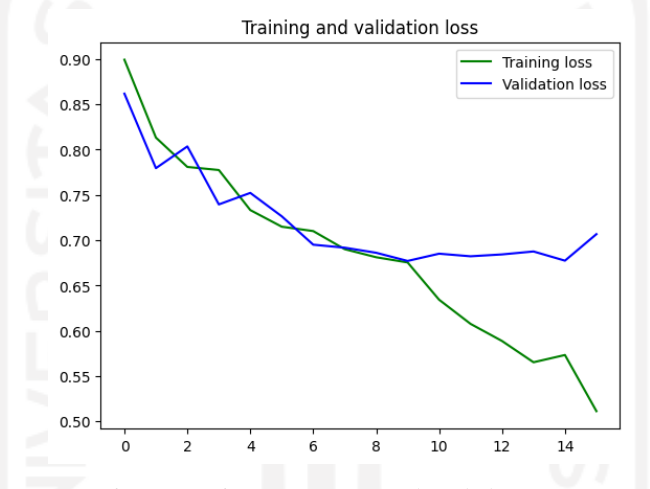

Gambar 4.71 Diagram Plot *Training and Validation Loss Model #10* 

k. Hasil Eksperimen #11

Pada Eksperimen #11, pembuatan model LSTM menggunakan parameter-parameter Jumlah *layer* = 3, Jumlah *Units* =32, 16 dan 8, *Dropouts* = 0.5, Ukuran *Batch* = 64, dan Maksimum *epoch* = 16. Berdasarkan parameter jumlah *layer*, jumlah *units, dan nilai Dropouts*, maka arsitektur model LSTM ditunjukkan pada gambar 4.72.

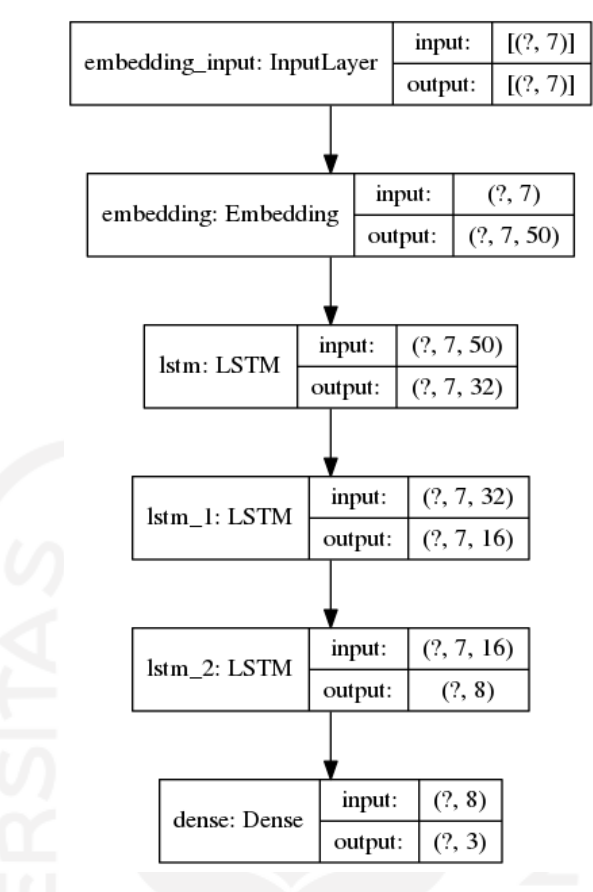

Gambar 4.72 Arsitektur Model LSTM Eksperimen #11

Pelatihan model menggunakan dataset latih menghasilkan model dengan tingkat akurasi *training* 67.64 % dan akurasi *validation* 64.82 % seperti ditunjukkan pada Gambar 4.73. Model ini juga memiliki tingkat *training loss* 76.12% dan *validation loss* 79.75%.

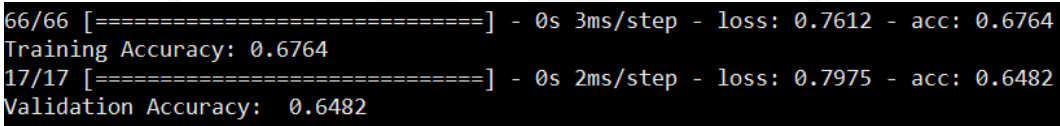

Gambar 4.73 *Training and Validation Accuracy of Model #11* 

Nilai *training accuracy* dan *validation accuracy* tiap *epoch* selama proses *training* dalam 16 *epoch* ditunjukkan pada Gambar 4.74, diketahui bahwa selama proses pelatihan model menunjukkan *training accuracy* yang fluktuatif meningkat dan *validation accuracy* yang cenderung stagnan di sekitar 62% hingga 64%. Selisih nilai *training accuracy* dan *validation accuracy* cukup kecil yaitu 2.82%. Gambar 4.75 menunjukkan *training loss* dan *validation loss* sama-sama cenderung menurun secara *smooth*.

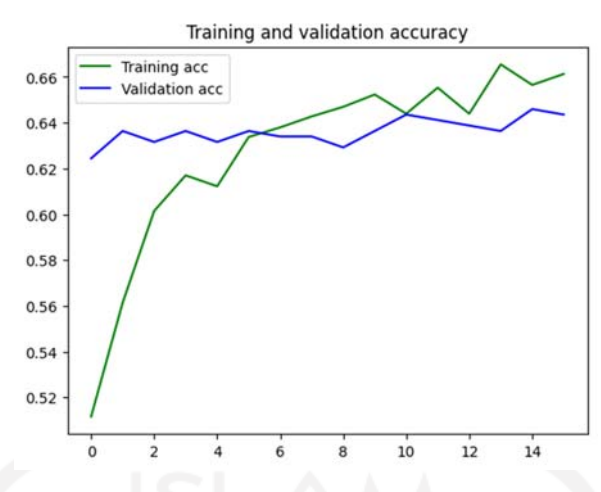

Gambar 4.74 Diagram Plot *Training and Validation Accuracy Model #11*

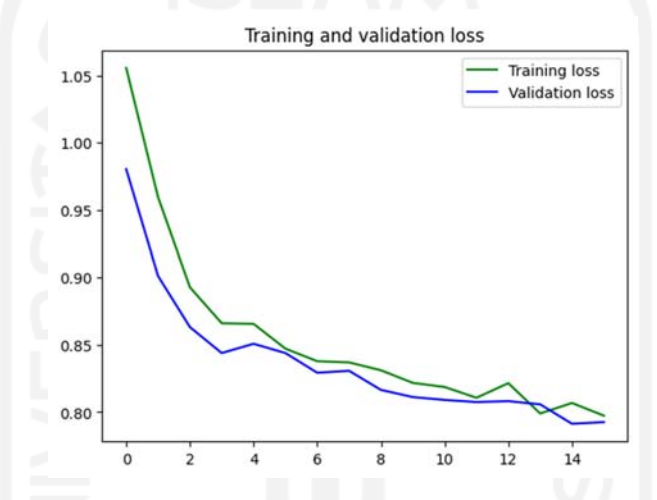

Gambar 4.75 Diagram Plot *Training and Validation Loss Model #11* 

l. Hasil Eksperimen #12

Pada Eksperimen #12, pembuatan model LSTM menggunakan parameter-parameter Jumlah *layer* = 3, Jumlah *Units* =32, 16 dan 8, *Dropouts* = 0.5, Ukuran *Batch* = 64, dan Maksimum *epoch* = 32. Berdasarkan parameter jumlah *layer*, jumlah *units, dan nilai Dropouts*, maka arsitektur model LSTM ditunjukkan pada gambar 4.76.

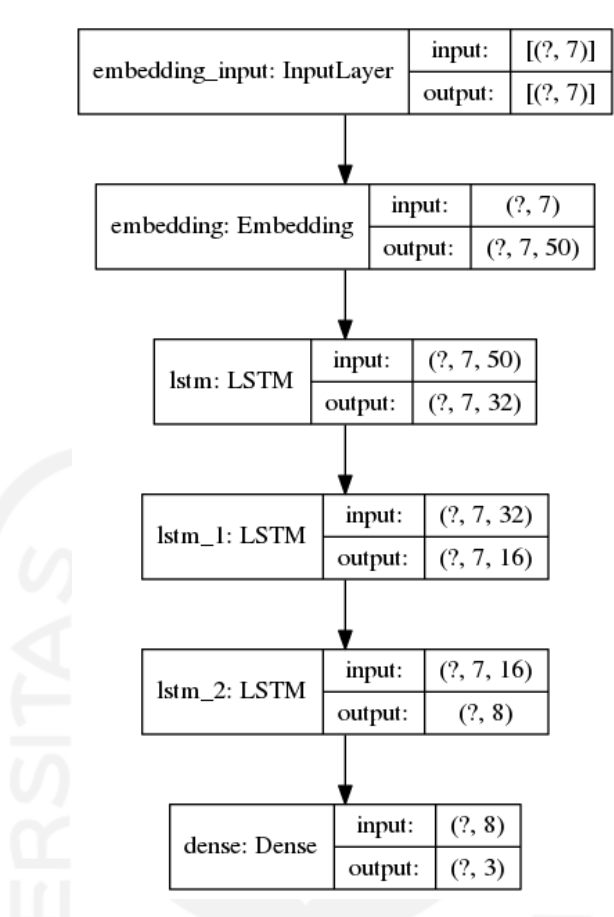

Gambar 4.76 Arsitektur Model LSTM Eksperimen #12

Pelatihan model menggunakan dataset latih menghasilkan model dengan tingkat akurasi *training* 70.66 % dan akurasi *validation* 65.97 % seperti ditunjukkan pada Gambar 4.77. Model ini juga memiliki tingkat *training loss* 68.67% dan *validation loss* 78.25%.

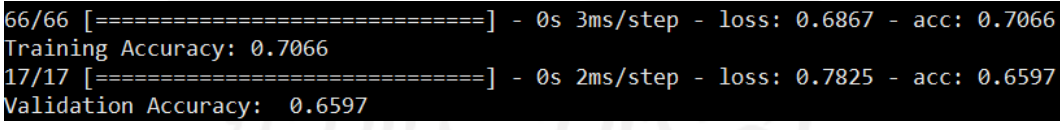

Gambar 4.77 *Training and Validation Accuracy of Model #12* 

Nilai *training accuracy* dan *validation accuracy* tiap *epoch* selama proses *training* dalam 32 *epoch* ditunjukkan pada Gambar 4.78, diketahui bahwa selama proses pelatihan model menunjukkan terjadinya *overfitting* pada model, terdapat selisih yang cukup besar antara *training accuracy* 70.66% dan *validation accuracy* 65.97%. Gambar 4.79 menunjukkan *training loss* dan *validation loss* yang cenderung menurun secara fluktuatif.

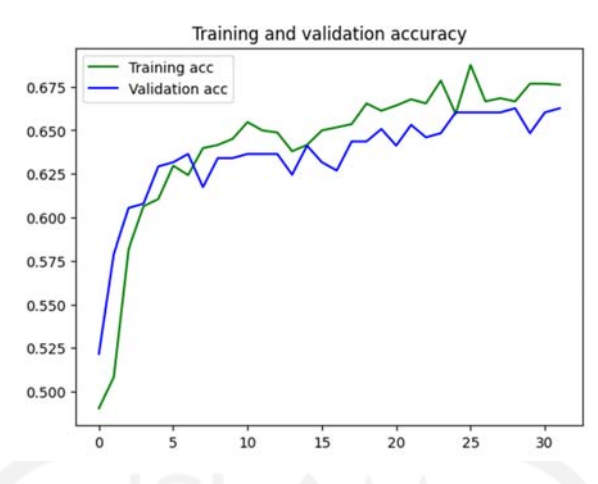

Gambar 4.78 Diagram Plot *Training and Validation Accuracy Model #12*

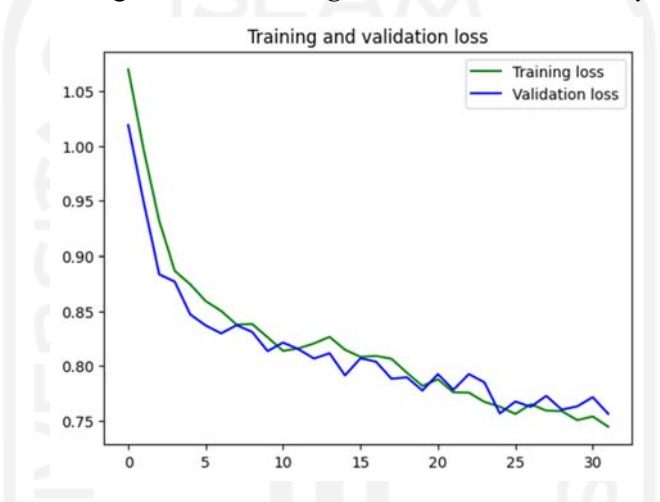

Gambar 4.79 Diagram Plot *Training and Validation Loss Model #12* 

m. Hasil Eksperimen #13

Pada Eksperimen #13, pembuatan model LSTM menggunakan parameter-parameter Jumlah *layer* = 3, Jumlah *Units* =32, 16 dan 8, *Dropouts* = 0.5, Ukuran *Batch* = 128, dan Maksimum *epoch* = 16. Berdasarkan parameter jumlah *layer*, jumlah *units, dan nilai Dropouts*, maka arsitektur model LSTM ditunjukkan pada gambar 4.80.

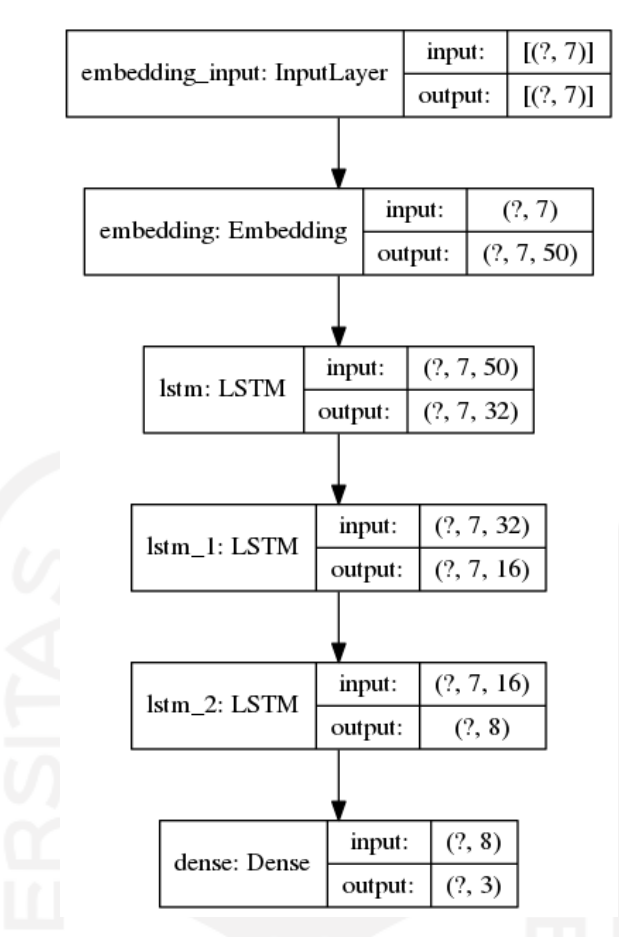

Gambar 4.80 Arsitektur Model LSTM Eksperimen #13

Pelatihan model menggunakan dataset latih menghasilkan model dengan tingkat akurasi *training* 66.06 % dan akurasi *validation* 63.48 % seperti ditunjukkan pada Gambar 4.81. Model ini juga memiliki tingkat *training loss* 79.91% dan *validation loss* 82.46%.

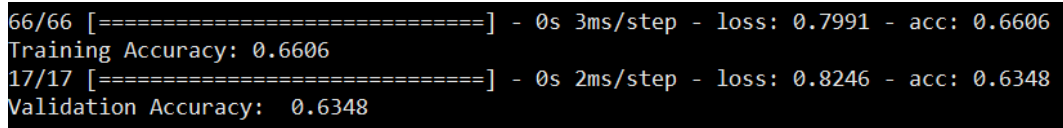

Gambar 4.81 *Training and Validation Accuracy of Model #13* 

Nilai *training accuracy* dan *validation accuracy* tiap *epoch* selama proses *training* dalam 16 *epoch* ditunjukkan pada Gambar 4.82, diketahui bahwa selama proses pelatihan model menunjukkan terjadinya *overfitting* pada model, terdapat selisih yang cukup besar antara *training accuracy* 66.06% dan *validation accuracy* 63.48%. Gambar 4.83 menunjukkan *training loss* dan *validation loss* yang cenderung menurun secara fluktuatif.

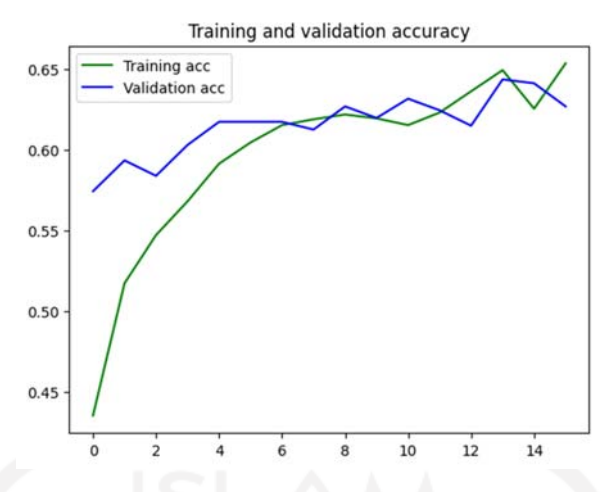

Gambar 4.82 Diagram Plot *Training and Validation Accuracy Model #13*

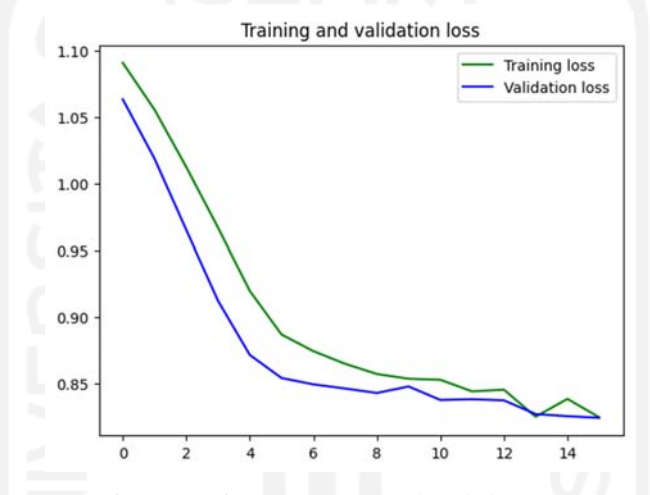

Gambar 4.83 Diagram Plot *Training and Validation Loss Model #13* 

n. Hasil Eksperimen #14

Pada Eksperimen #14, pembuatan model LSTM menggunakan parameter-parameter Jumlah *layer* = 3, Jumlah *Units* =32, 16 dan 8, *Dropouts* = 0.5, Ukuran *Batch* = 128, dan Maksimum *epoch* = 32. Berdasarkan parameter jumlah *layer*, jumlah *units, dan nilai Dropouts*, maka arsitektur model LSTM ditunjukkan pada gambar 4.84.

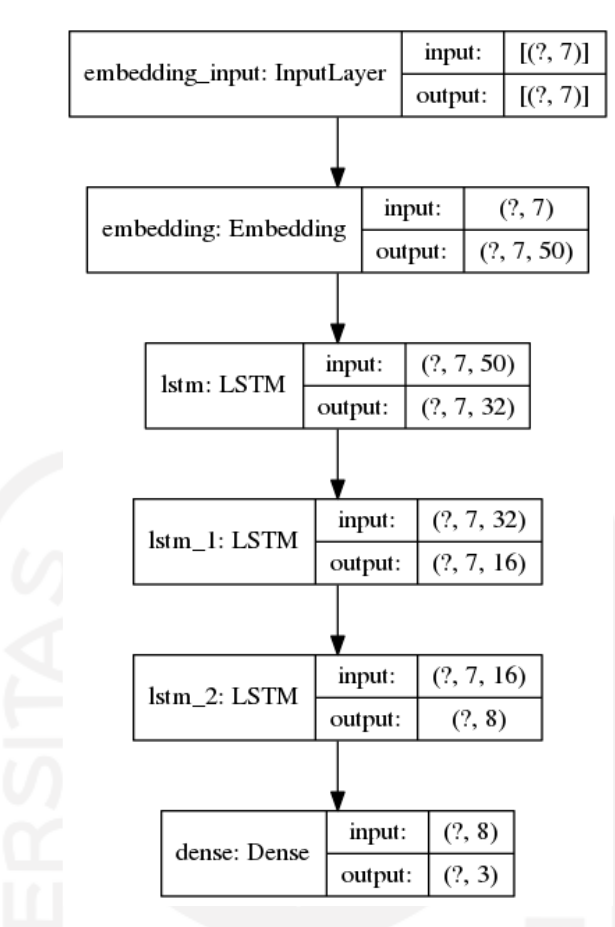

Gambar 4.84 Arsitektur Model LSTM Eksperimen #14

Pelatihan model menggunakan dataset latih menghasilkan model dengan tingkat akurasi *training* 68.69 % dan akurasi *validation* 65.77 % seperti tampak pada Gambar 4.85. Model ini juga memiliki tingkat *training loss* 72.38% dan *validation loss* 77.97%.

```
66/66 [ ============
                Training Accuracy: 0.6869
                      ======] - 0s 2ms/step - loss: 0.7797 - acc: 0.6577
17/17 [======
Validation Accuracy: 0.6577
```
Gambar 4.85 *Training and Validation Accuracy of Model #14* 

Nilai *training accuracy* dan *validation accuracy* tiap *epoch* selama proses *training* dalam 32 *epoch* ditunjukkan pada Gambar 4.86, diketahui bahwa selama proses pelatihan model menunjukkan terjadinya *overfitting* pada model, terdapat selisih yang cukup besar antara *training accuracy* 68.69% dan *validation accuracy* 65.77%. Gambar 4.87 menunjukkan *training loss* dan *validation loss* yang cenderung menurun secara fluktuatif.

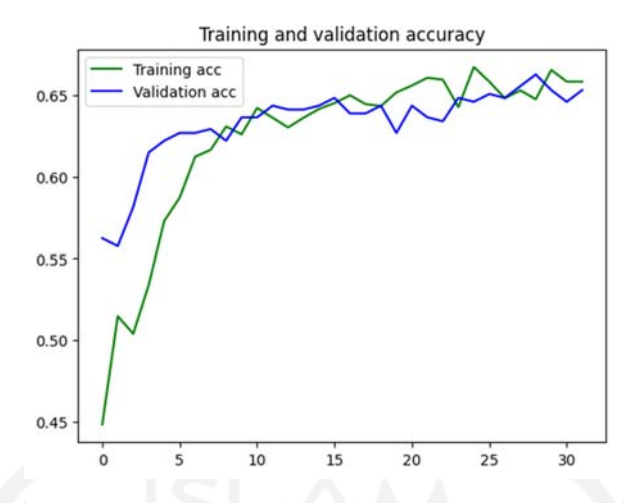

Gambar 4.86 *Training and Validation Accuracy* Model #14

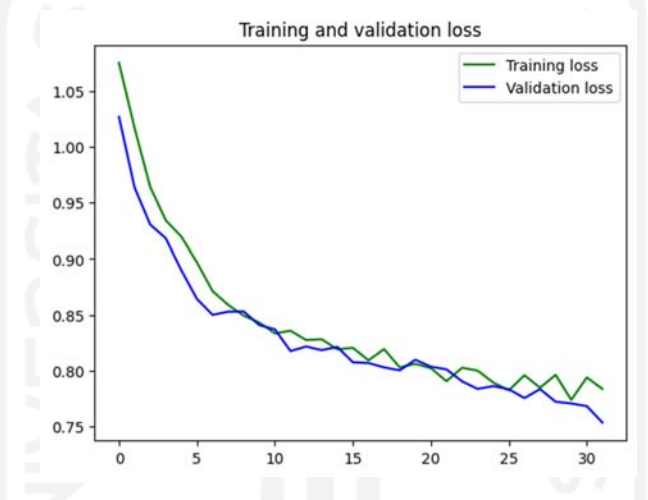

Gambar 4.87 *Training and Validation Loss* Model #14

Untuk mempermudah mengevaluasi hasil semua eksperimen, penulis sajikan juga diagram plot untuk keseluruhan eksperimen yang ditunjukkan pada Gambar 4.88. Dengan memperhatikan diagram plot ini, diketahui bahwa nilai akurasi minimal atau diatas 70% terdapat pada eksperimen #9 dan eksperimen #10.

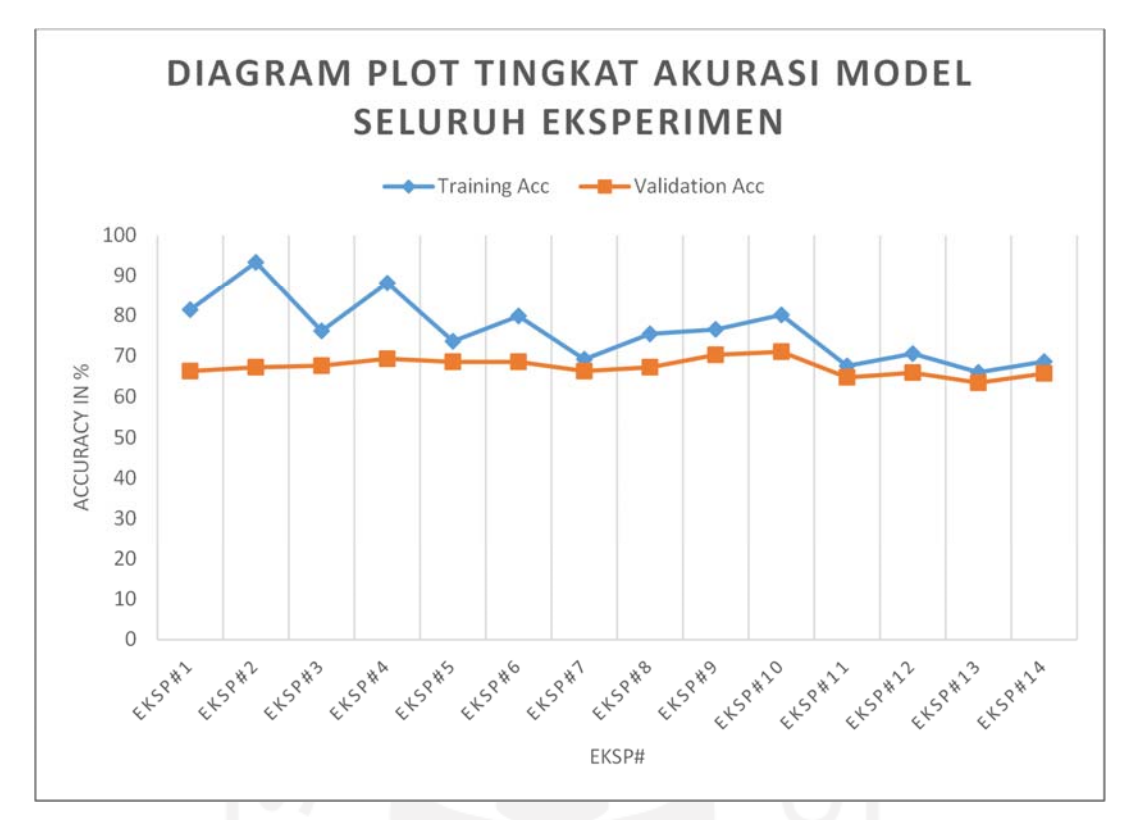

Gambar 4.88 Plot Diagram Akurasi Model dari Keseluruhan Eksperimen

Rangkuman nilai akurasi hasil pelatihan model LSTM berdasarkan skenario *hyperparameters tuning* disajikan pada Tabel 4.1 dengan detail spesifikasi masing-masing model mengacu pada Tabel 3.2.

| Eksp<br>#          |       | C     |       | 4     |       | 6     |       |       | 9     | 10    | 11    | 12    | 13    | 14    |
|--------------------|-------|-------|-------|-------|-------|-------|-------|-------|-------|-------|-------|-------|-------|-------|
| Trn<br>Acc<br>$\%$ | 81.52 | 93.35 | 76.26 | 88.18 | 73.72 | 79.94 | 69.27 | 75.54 | 76.64 | 80.23 | 67.64 | 70.66 | 66.06 | 68.69 |
| Val<br>Acc<br>$\%$ | 66.35 | 67.30 | 67.69 | 69.41 | 68.64 | 68.64 | 66.35 | 67.30 | 70.36 | 71.13 | 64.82 | 65.97 | 63.48 | 65.77 |
| Over<br>fitting    | 15.17 | 26.05 | 8.57  | 18.77 | 5.08  | 11.30 | 2.92  | 8.24  | 6.28  | 9.1   | 2.82  | 4.69  | 2.58  | 2.92  |

Tabel 4.1 Nilai Akurasi Hasil Pelatihan Model LSTM

Berdasarkan Tabel 4.1, semua model mengalami *overfitted* karena akurasi validasi lebih kecil dari akurasi pelatihan. Dengan mempertimbangkan nilai *overfitting* yang kecil dan prosentase akurasi minimal 70% diketahui model dengan nilai akurasi yang akan dipilih adalah Model #9 dengan nilai *training accuracy* 76.64%, *validation accuracy* 70.36%, dan *overfitted* 6.28%. Sehingga model #9 ini akan menjadi model yang dipakai pada proses pelabelan seluruh dataset tajuk berita *Online* berbahasa Indonesia.

Rendahnya tingkat akurasi semua model LSTM hasil dari beberapa skenario *hyperparameters tuning* diakibatkan dari beberapa sebab, yaitu adanya kemungkinan judul *headline* yang berupa click bait sehingga hasil analisis sentimen menjadi bias dan karena adanya unsur subyektifitas di dalam proses pelabelan manual saat pembuatan dataset latih.

## **4.1.3 Pelabelan** *Unlabeled Dataset* **menggunakan model LSTM terpilih**

*Unlabeled dataset* adalah keseluruhan dataset yang belum memiliki label *positive*, *neutral*, dan *negative*. Dataset ini diperoleh dari *scrapping* situs berita online, sehingga data yang terekam adalah data *headline* berita ter-*up-to-date* dari situs-situs berita yang terdapat pada tabel 3.1.

Proses pelabelan *unlabeled dataset* ini diimplementasikan pada kode *python* yang eksekusinya dijadwalkan pada *crontab* setiap 5 menit. Pada prinsipnya script ini membaca dataset yang belum memiliki label *positive*, *neutral*, dan *negative* selanjutnya dilakukan analisis sentimen menggunakan model terpilih untuk mendapatkan label *positive, neutral*, atau *negative* dari tiap-tiap *headline* berita. Kode *python* untuk proses pelabelan penulis sajikan dalam *code snippet* berikut ini.

*Code Snippet* 4.14 *Python script* untuk pelabelan dataset

```
1. #!/usr/bin/env python
2. # coding: utf-8
3. model name = ''/home/ec2-user/results/models/lstm_model_eksperimen09.h5"
4. 
5. import pandas as pd 
6. import numpy as np 
7. import matplotlib.pyplot as plt 
8. import os 
9. from sklearn.model_selection import train_test_split 
10. from tensorflow.keras.utils import to_categorical 
11. import math 
12. 
13. import tensorflow as tf 
14. 
15. from keras.models import load_model 
16. 
17. #preprocessing text
18. #membuang stopwords
19. import nltk 
20. from nltk.corpus import stopwords 
21. import re, string, unicodedata 
22. from nltk import word_tokenize, sent_tokenize 
23. 
24. def removeStopword(str):
25. stop_words = set(stopwords.words('indonesian'))
26. word_tokens = word_tokenize(str)
27. filtered_sentence = [w for w in word_tokens if not w in
stop_words]<br>28. return
        return ' '.join(filtered_sentence)
29.
```

```
30. #membuang kalimat yang hanya terdiri dari satu kata
31. def removeSentence(str): 
32. word = str.split()<br>33. wordCount = len(wo)33. wordCount = len(word)<br>34. if (wordCount <= 1):
       if(wordCount<=1):
35. str = ''
36. return str 
37. 
38. def cleaning(str):
39. #buang non-ascii
40. str = unicodedata.normalize('NFKD', str).encode('ascii',
  'ignore').decode('utf-8', 'ignore')
41. #buang URLs
42. str = re.sub(r'(?i) \b((?ihttps?://|www\dd{0,3}[i.]][a-z0-9. \d{-}]+[.][a-
  z]{2,4}/)(?:[^\s()<>]+|\(([^\s()<>]+|(\([^\s()<>]+\)))*\))+(?:\(([^\
   s()<>]+|(\{((^{\star}\s)~\&~)+\})^{\star}\rangle|[^\s`!()\[\]{};:\'".,<>?«»""'']))', '',
str)<br>43.#buang punctuations
44. str = re.sub(r'[\W_]'', ' ', str)45. #buang digit from string
46. str = re.sub("\S^* \dS^*", "", str).strip()
47. #buang digit or numbers
48. str = re.sub(r"\b\d+\b", " ", str)
49. #buang double spaces
50. str = re.sub('[\s]+', ' ', str)
51. #ubah menjadi lowercase
52. str = str.lower()
53. return str 
54. 
55. def preprocessing(str):
56. str = removeSentence(str)
57. str = cleaning(str)<br>58. str = removeStopworstr = removeStopword(str)
59. 
60. return str 
61. 
62. 
63. # PRETRAINED WORD EMBEDDING
64. # Membaca Fasttext Pretrained Word Embedding
65. # 50 dimensional version (embedding dimension)
66. 
67. embedding_dim = 50
68. 
69. from datetime import datetime 
70. 
71. # current date and time
72. now = datetime.now()
73. 
74. timestamp = datetime.timestamp(now)
75. dt_object = datetime.fromtimestamp(timestamp)
76. 
77. print("Start Open Wordvec =", dt_object)
78. embeddings_index = dict()
79. f = open('/home/ec2-user/cc.id.50.vec.ori', encoding="utf8")
80. for line in f:
81. values = line.split()
82. word = values[0]
83. coefs = np.asarray(values[1:], dtype='float32')
84. embeddings_index[word] = coefs 
85. f.close()
```

```
86. print('Loaded %s word vectors.' % len(embeddings_index))
87. now = datetime.now()
88. 
89. timestamp = datetime.timestamp(now)
90. dt_object = datetime.fromtimestamp(timestamp)
91. 
92. print("End =", dt_object)
93. 
94. # Membuka data headline berita
95. nama file = "/home/ec2-user/dataset latih.csv"
96. df = pd.read_csv(nama_file,delimiter=";",encoding='ISO-8859-1')
97. 
98. df.isnull().sum()
99. 
100. df[['headline_id', 'sentiment_result']].head()
101. 
102. df['sentiment_result'].value_counts()
103. 
104. df['sentiment_result'] = df['sentiment_result'].replace('Negative',
   0)
105. df['sentiment_result'] = df['sentiment_result'].replace('Neutral',
   1)
106. df['sentiment_result'] = df['sentiment_result'].replace('Positive',
   2)
107. 
108. 
109. X = df['headline id'] # data
110. y = df['sentiment result'] # labels
111. 
112. #Preprocess data
113. Sentences = []
114. for st in X:
115. r = preprocessing(st)<br>116. Sentences.append(r)
        Sentences.append(r)117. X = Sentences
118. 
119. from tensorflow.keras.preprocessing.text import Tokenizer
120. from tensorflow.keras.preprocessing.text import
  text_to_word_sequence 
121. 
122. t = \text{Tokenizer}()123. t.fit_on_texts(X)
124. 
125. vocab size = len(t.word index) + 1
126. 
127. 
128. sequences = t. \text{texts_to_sequences}(X)129. 
130. def max_headline():
131. for i in range(1, len(sequences)):
132. max length = len(sequences[0])
133. if len(sequences[i]) > max length:
134. max_length = len(sequences[i])
135. return max_length 
136. 
137. headline_num = max_headline()
138. 
139. from tensorflow.keras.preprocessing.sequence import pad_sequences 
140. maxlen = headline_num 
141. 
142. padded_X = pad_sequences(sequences, padding='post', maxlen=maxlen)
```

```
143144. labels = to_categorical(np.asarray(y))
145. 
146. from sklearn.model_selection import train_test_split 
147. X_train, X_test, y_train, y_test = train_test_split(padded_X,
   labels, test_size = 0.2, random_state = 0)
148. 
149. embedding_dim = 50
150. embedding_matrix = np.zeros((vocab_size, embedding_dim))
151. 
152. for word, i in t.word_index.items(): 
153. embedding_vector = embeddings_index.get(word) 
154. if embedding_vector is not None:
155. embedding matrix[i] = embedding vector
156. 
157. from tensorflow.keras.layers import Embedding
158. 
159. embedding_layer = Embedding(input_dim=vocab_size,
   output_dim=embedding_dim, weights=[embedding_matrix], input_length =
   headline_num, trainable=False)
160. 
161. #BUILD NEURAL NETWORK
162. from tensorflow.keras.models import Sequential
163. from tensorflow.keras.layers import Dense
164. from tensorflow.keras.layers import Flatten
165. from tensorflow.keras.layers import LSTM 
166. from tensorflow.keras.layers import GRU 
167. from tensorflow.keras.layers import BatchNormalization
168. 
169. # Convert labels
170. labels = to_categorical(np.asarray(y))
171. 
172. #membuka model 
173. model = load_model(model_name)
174. model.get_weights()
175. model.optimizer 
176. 
177. import mysql.connector 
178. db = mysql.connector.connect(
179. host="topsenaindonesia.com",
180. user="naury",
181. passwd="T0ps3na",
182. database="thesis"
183. )
184. 
185. cursor = db.curs()186. cursor.execute("SELECT * FROM headlines WHERE sentiment_result = 
   ''")
187. 
188. result = cursor.fetchall()
189. numrows = cursor.rowcount 
190. 
191. nomor = 1
192. hs = open("log_sentina.txt","w")
193. for x in result:
194. print('Sedang memroses data ke-' + str(nomor) + ' dari ' +
   str(numrows) + ' baris data')
195. if x[2] != "":
196. ids = x[0]
197. media = x[1]198. headline title = x[2]
```

```
199. headline date = x[4]200. 
201. teks = [x[2]]
202.<br>203.instance = teks204. instance = t.texts_to_sequences(instance)
205. 
206. flat_list = []
207. for sublist in instance:
208. for item in sublist:
209. flat_list.append(item)
210. 
211. flat list = [flat list]
212. 
213. instance = pad_sequences(flat_list, padding='post',
  maxlen=maxlen)
214. 
215. sentiment=model.predict(instance)
216. 
217. print(teks)
218. print(sentiment)
219. print()
220. 
221. hs.write("\{ \n\} \in \{ \} \in \{ \cdot \} \222. hs.write("{\n \n \in \mathbb{N} \setminus \mathbb{N} \setminus \mathbb{N}} format(sentiment))
223. if(np.argmax(sentiment)==0):
224. hs.write("Negative" + "\n \n \ln")
225. sentiment_result = "Negative"
226. elif(np.argmax(sentiment)==1):<br>227. hs.write("Neutral" + "\n\n
               hs.write("Neutral" + "\n\timesn")
228. sentiment_result = "Neutral"<br>229. elif(np.argmax(sentiment)==2):
229. elif(np.argmax(sentiment)==2):<br>230. hs.write("Positive" + "\n\
230. hs.write("Positive" + "\ln")<br>231. sentiment result = "Positive"
                 sentiment_result = "Positive"
232. sql = "UPDATE `headlines` SET `sentiment_result` = '" +
  sentiment_result + "' WHERE `id` = '" + str(ids) + "'"
233. 
234. cursor.execute(sql)<br>235. db.commit()
            db.commit()
236. print(sentiment_result)
237. print()
238. nomor+=1
239. 
240. print("Selesai...")
241. hs.close()
```
Gambar 4.89 menunjukkan *dataset* `*headlines*` yang belum memiliki label *positive, neutral*, atau *negative* pada kolom `*sentiment*\_*result*`. Dataset ini selanjutnya akan dilakukan proses pelabelan dengan menggunakan kode *python* seperti ditunjukkan pada *code snippet*  4.14.

| + Options                    |  |                           |    |          |                                                       |                              |                  |
|------------------------------|--|---------------------------|----|----------|-------------------------------------------------------|------------------------------|------------------|
| $\leftarrow$ T $\rightarrow$ |  | $\triangledown$           | id | media    | headline id                                           | date                         | sentiment result |
|                              |  | Edit He Copy C Delete 10  |    | tempo.co | Wahyu Setiawan Mengundurkan Diri sebagai<br>Komisione | 2020-01-10<br>19:11:08.95205 |                  |
|                              |  | Edit 3-i Copy O Delete 11 |    | tempo.co | Utan Kemayoran Masih Ditutup, Pengelola<br>Kemayoran  | 2020-01-10<br>19:11:08.95441 |                  |
|                              |  | Edit 3-i Copy @ Delete 13 |    | tempo.co | BEI Temukan Transaksi Saham Gorengan<br>Rp 755 Miliar | 2020-01-10<br>19:11:08.95681 |                  |
|                              |  | Edit 3-i Copy O Delete 14 |    | tempo.co | Prancis Investigasi Jatuhnya Pesawat<br>Ukraine Inter | 2020-01-10<br>19:11:08.95792 |                  |
|                              |  | Edit 3-i Copy O Delete 15 |    | tempo.co | KPU Sebut Permohonan PAW Harun Masiku<br>Diteken Mega | 2020-01-10<br>19:11:08.95882 |                  |
|                              |  | Edit 3-i Copy O Delete 16 |    | tempo.co | Awal 2020, Modal Asing Masuk RI Sudah Rp<br>10 Triliu | 2020-01-10<br>19:11:08.96011 |                  |
|                              |  | Edit 3-i Copy O Delete 17 |    | tempo.co | Berkas Sudah P21, Kasus Sabu AKBP<br>Benny Alamsyah S | 2020-01-10<br>19:11:08.96129 |                  |
|                              |  | Edit 3-c Copy @ Delete 18 |    | tempo.co | Penyidik KPK Dapat Izin Penggeledahan<br>Kasus Suap W | 2020-01-10<br>19:11:08.96233 |                  |

Gambar 4.89 Contoh Sebagian *Dataset Headline* Berita Belum Memiliki Label

Jalannya proses pelabelan dataset *`headlines`* yang tersimpan di database ditunjukkan pada Ga,bar 4.90. Pada saat penelitian ini dilaksanakan, jumlah dataset yang dilabeli sebanyak 201.213 record.

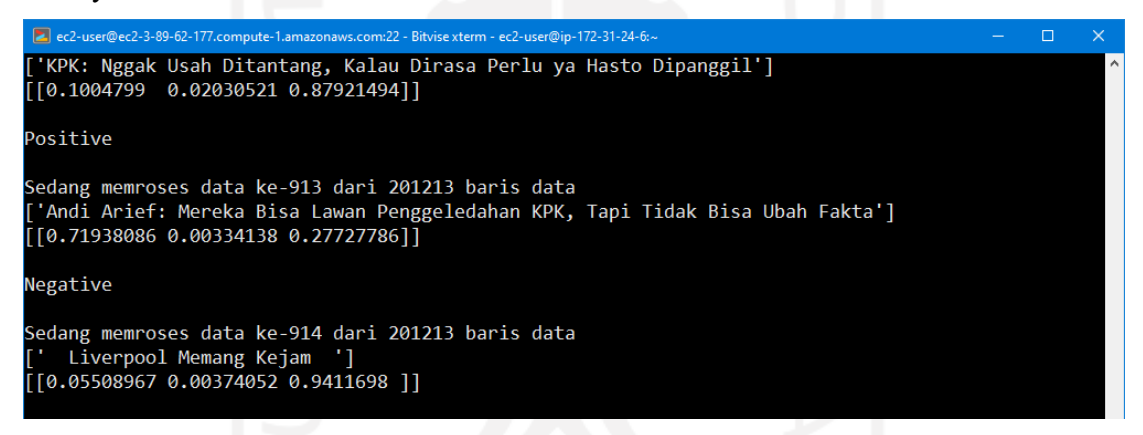

Gambar 4.90 Proses Jalannya Pelabelan Dataset `*headlines*`

Hasil proses pelabelan berupa dataset `*headlines*` yang sudah memiliki label ditunjukkan pada Gambar 4.91. Sebanyak 201.213 record berhasil dilabeli dengan label *Positive*, *Neutral*, dan *Negative*.

| $\leftarrow$ T $\rightarrow$                           | $\triangledown$ id | media    | headline id                                           | date                         | sentiment result |
|--------------------------------------------------------|--------------------|----------|-------------------------------------------------------|------------------------------|------------------|
| Edit 3-i Copy O Delete 10                              |                    | tempo.co | Wahyu Setiawan Mengundurkan Diri<br>sebagai Komisione | 2020-01-10<br>19:11:08.95205 | Positive         |
| Edit 3-c Copy @ Delete 11                              |                    | tempo.co | Utan Kemayoran Masih Ditutup, Pengelola<br>Kemayoran  | 2020-01-10<br>19:11:08.95441 | Negative         |
| Edit He Copy Co Delete 13                              |                    | tempo.co | BEI Temukan Transaksi Saham Gorengan<br>Rp 755 Miliar | 2020-01-10<br>19:11:08.95681 | Positive         |
| Edit 3-i Copy O Delete 14                              |                    | tempo.co | Prancis Investigasi Jatuhnya Pesawat<br>Ukraine Inter | 2020-01-10<br>19:11:08.95792 | Positive         |
| Edit <sup>3</sup> <sup>2</sup> Copy <b>O</b> Delete 15 |                    | tempo.co | KPU Sebut Permohonan PAW Harun<br>Masiku Diteken Mega | 2020-01-10<br>19:11:08.95882 | Positive         |
| Edit 3-c Copy @ Delete 16                              |                    | tempo.co | Awal 2020, Modal Asing Masuk RI Sudah<br>Rp 10 Triliu | 2020-01-10<br>19:11:08.96011 | Positive         |
| Edit He Copy Co Delete 17                              |                    | tempo.co | Berkas Sudah P21, Kasus Sabu AKBP<br>Benny Alamsyah S | 2020-01-10<br>19:11:08.96129 | Negative         |
| Edit 3- Copy O Delete 18 tempo.co                      |                    |          | Penyidik KPK Dapat Izin Penggeledahan<br>Kasus Suap W | 2020-01-10<br>19:11:08.96233 | Positive         |
| Edit <sup>3</sup> Copy O Delete 19                     |                    | tempo.co | Mari Elka Pangestu Direktur Bank Dunia,<br>Bos BI Uca | 2020-01-10<br>19:11:08.96342 | Positive         |
| Edit 3-c Copy O Delete 20                              |                    | tempo.co | Saiful Ilah Ditahan, KPK Geledah Kantor<br>Dinas PUBM | 2020-01-10<br>19:11:08.96435 | Positive         |
|                                                        |                    |          |                                                       |                              |                  |

Gambar 4.91 Hasil Pelabelan Dataset `*headlines*`

## **4.1.4 Pemodelan Topik**

Pemodelan topik LDA dijalankan untuk semua hasil analisis sentimen negatif, netral, dan positif. Untuk keperluan penelitian, penulis melakukan query pada dataset `*headlines*` dengan memilih data *headline* berita yang mengandung keyword "covid" dan "corona" dari rentang tanggal 5 April 2020 hingga 12 April 2020. Kode query penulis sajikan pada *Code Snippet* 4.13.

*Code Snippet* 4.15. *Query* Pembuatan *Dataset* Bersentimen Positif, Netral, dan Negatif

```
CREATE TABLE IF NOT EXISTS `dataset positif`
SELECT * FROM `headlines` WHERE (`headline_id` LIKE '%corona%' OR 
`headline_id` LIKE '%covid%')
AND (`date` >= '2020-04-05' AND `date` <='2020-04-12') AND 
(`sentiment_result`='Positive');
CREATE TABLE IF NOT EXISTS `dataset_netral` 
SELECT * FROM `headlines` WHERE (`headline_id` LIKE '%corona%' OR 
`headline_id` LIKE '%covid%')
AND (`date` >= '2020-04-05' AND `date` <='2020-04-12') AND 
(`sentiment_result`='Neutral');
CREATE TABLE IF NOT EXISTS `dataset_negatif` 
SELECT * FROM `headlines` WHERE (`headline_id` LIKE '%corona%' OR 
`headline_id` LIKE '%covid%')
AND (`date` >= '2020-04-05' AND `date` <='2020-04-12') AND 
(`sentiment_result`='Negative');
```
Hasil dari query tersebut berupa 3 buah tabel bernama `*dataset\_positif*`, `*dataset\_netral*`, dan `*dataset\_negatif*`. Ketiga *dataset* tersebut dikonversi menjadi format CSV yang dapat dibuka di aplikasi *spreadsheet* seperti yang ditunjukkan pada Gambar 4.92, Gambar 4.93, dan Gambar 4.94.

|                |     | AutoSave (O Off) | 鳳             | ∣ຕູ             |             |             |          | dataset_positif.csv ~                                                      | Q                             | Jan 012 |      | 囨    | П | $\times$    |                          |
|----------------|-----|------------------|---------------|-----------------|-------------|-------------|----------|----------------------------------------------------------------------------|-------------------------------|---------|------|------|---|-------------|--------------------------|
| File           |     | Home             |               | TFXT2DATA       | Insert      | Page Layout | Formulas | Data                                                                       | Review                        | View    | Help | Team | 岭 | ₽           |                          |
|                |     |                  |               |                 |             |             |          |                                                                            |                               |         |      |      |   |             |                          |
| A1             |     |                  | ٠             |                 | $f_x$<br>id |             |          |                                                                            |                               |         |      |      |   |             | v                        |
|                |     | Α                | B             |                 | c           |             | D        | E                                                                          | F                             | G       | н    |      |   |             | $\blacktriangle$         |
|                | lid |                  | lmedia        | headline id     |             |             | date     | sentiment result                                                           |                               |         |      |      |   |             |                          |
| $\overline{2}$ |     |                  |               |                 |             |             |          | 85086 liputan6.c 18 Pasien Positif Corona Covid-192020-04-05 01:3 Positive |                               |         |      |      |   |             |                          |
| $\overline{3}$ |     |                  |               |                 |             |             |          | 85089 cnnindon(Sosial Distancing Corona Tak Tek; 2020-04-05 01:4 Positive  |                               |         |      |      |   |             |                          |
| 4              |     |                  | 85092 rmol.id |                 |             |             |          | Penyanyi Pink Dan Anaknya Sem 2020-04-05 02:2 Positive                     |                               |         |      |      |   |             |                          |
| 5.             |     |                  |               |                 |             |             |          | 85094 liputan6.c RS Rujukan Corona Covid-19 di K¿2020-04-05 02:3 Positive  |                               |         |      |      |   |             |                          |
| 6              |     |                  | 85095 rmol.id |                 |             |             |          | Kabinet Gaduh Dan Berseminya (2020-04-05 02:4 Positive                     |                               |         |      |      |   |             |                          |
| 7              |     |                  | 85098 rmol.id |                 |             |             |          | Bantu Pemda Tangani Pandemik 2020-04-05 02:5 Positive                      |                               |         |      |      |   |             |                          |
| 8              |     |                  |               |                 |             |             |          | 85099 detik.com Yasonna Bantah Akan Bebaskan k 2020-04-05 03:0 Positive    |                               |         |      |      |   |             |                          |
| 9              |     |                  |               |                 |             |             |          | 85117 merdeka. Kasad Sediakan Toilet Portabel u 2020-04-05 04:1 Positive   |                               |         |      |      |   |             |                          |
| 10             |     |                  |               |                 |             |             |          | 85125 cnnindon(Wabah Corona Membayang Toky 2020-04-05 04:5 Positive        |                               |         |      |      |   |             |                          |
| 11             |     |                  |               |                 |             |             |          | 85128 cnnindon Corona, Pembukaan Legoland Te 2020-04-05 05:1 Positive      |                               |         |      |      |   |             |                          |
| 12             |     |                  |               |                 |             |             |          | 85137 cnnindon(Pasien Covid-19 Spanyol Jalani K. 2020-04-05 05:3 Positive  |                               |         |      |      |   |             |                          |
| 13             |     |                  |               |                 |             |             |          | 85142 tempo.co Giliran Ratusan Satpol PP Tanger 2020-04-05 05:5 Positive   |                               |         |      |      |   |             |                          |
| 14             |     |                  |               |                 |             |             |          | 85146 tempo.co Spanyol Lampaui Italia Jumlah Kc 2020-04-05 05:5 Positive   |                               |         |      |      |   |             |                          |
| 15             |     |                  |               |                 |             |             |          | 85159 cnnindon(WHO Kini Dukung Semua Orang F 2020-04-05 06:2 Positive      |                               |         |      |      |   |             |                          |
| 16             |     |                  |               |                 |             |             |          | 85169 detik com Pasien Termuda, Bocah 5 Tahun c 2020-04-05 06:5 Positive   |                               |         |      |      |   |             | $\overline{\phantom{a}}$ |
|                |     |                  |               | dataset positif | $(+)$       |             |          |                                                                            | $\overline{\mathcal{A}}$<br>÷ |         |      |      |   | $\mathbb F$ |                          |
| Ready          |     |                  |               |                 |             |             |          |                                                                            | 囲                             | 圓       | 匹    |      |   | 100%        |                          |

Gambar 4.92 Dataset *Headline* Berita Berlabel *Positive* 

|                |      | AutoSave (OOff) | 口                        | י ⊳ ⊘ ∙ ר                                                         | dataset_netral.xlsx -   |                  | Q                    | Jan 012 | 囨    |      | п | $\times$                 |
|----------------|------|-----------------|--------------------------|-------------------------------------------------------------------|-------------------------|------------------|----------------------|---------|------|------|---|--------------------------|
|                | File | Home            |                          | TEXT2DATA<br>Insert                                               | Page Layout<br>Formulas | Data             | Review               | View    | Help | Team | B | <del>₽</del>             |
| A1             |      |                 | $\overline{\phantom{a}}$ | fx<br>id<br>$\times$                                              |                         |                  |                      |         |      |      |   |                          |
|                |      |                 | в                        | c                                                                 | D                       | E                | F                    | G       | н    |      |   |                          |
|                | lid  |                 | lmedia                   | headline id                                                       | date                    | sentiment result |                      |         |      |      |   |                          |
| $\overline{2}$ |      |                 | 85073 rmol.id            | Tunjang Pelayanan Bagi 2020-04-05 00:15 Neutral                   |                         |                  |                      |         |      |      |   |                          |
| 3              |      |                 |                          | 85074 cnnindon Drogba Marah Afrika Dis 2020-04-05 00:2(Neutral    |                         |                  |                      |         |      |      |   |                          |
| $\overline{4}$ |      |                 | 85076 rmol.id            | Termasuk Optimalkan D. 2020-04-05 00:4 Neutral                    |                         |                  |                      |         |      |      |   |                          |
| 5              |      |                 |                          | 85077 detik.com Camat Bekasi Utara yang 2020-04-05 00:4! Neutral  |                         |                  |                      |         |      |      |   |                          |
| 6              |      |                 |                          | 85101 cnnindon Wakil Presiden Barcelon 2020-04-05 03:20 Neutral   |                         |                  |                      |         |      |      |   |                          |
| $\overline{7}$ |      |                 |                          | 85103 cnnindon(Google Catat Mobilitas F 2020-04-05 03:2 Neutral   |                         |                  |                      |         |      |      |   |                          |
| 8              |      |                 | 85106 rmol.id            | Salut, Warga Lampung G 2020-04-05 03:3( Neutral                   |                         |                  |                      |         |      |      |   |                          |
| q              |      |                 | 85120 rmol.id            | Bantu Warga Terdampak 2020-04-05 04:3(Neutral                     |                         |                  |                      |         |      |      |   |                          |
| 10             |      |                 |                          | 85122 cnnindon Kemenkumham Telah B 2020-04-05 04:4: Neutral       |                         |                  |                      |         |      |      |   |                          |
| 11             |      |                 |                          | 85127 merdeka. Dua Pasien Positif Covid 2020-04-05 05:0 Neutral   |                         |                  |                      |         |      |      |   |                          |
| 12             |      |                 |                          | 85132 detik.com Heboh di Prabumulih: W 2020-04-05 05:22 Neutral   |                         |                  |                      |         |      |      |   |                          |
| 13             |      |                 |                          | 85141 cnnindon VIDEO: PBB Serukan Gen 2020-04-05 05:41 Neutral    |                         |                  |                      |         |      |      |   |                          |
| 14             |      |                 |                          | 85144 tempo.co KPK Tolak Covid-19 Jadi / 2020-04-05 05:54 Neutral |                         |                  |                      |         |      |      |   | $\overline{\phantom{a}}$ |
|                |      |                 |                          | dataset netral<br>$^{\rm (+)}$                                    |                         |                  | $\blacktriangleleft$ |         |      |      |   | $\blacktriangleright$    |
|                |      |                 |                          |                                                                   |                         |                  | 冊                    | 圓       |      |      |   | 100%                     |

Gambar 4.93 Dataset *Headline* Berita Berlabel *Neutral*
|                | AutoSave (O Off) | H             | ۰ (کا                                                          |             | dataset_neg v          |                  | Ω                    | Jan 012 | 囨    |      |   | × |
|----------------|------------------|---------------|----------------------------------------------------------------|-------------|------------------------|------------------|----------------------|---------|------|------|---|---|
| File           | Home             |               | TEXT2DATA<br>Insert                                            | Page Layout |                        | Formulas<br>Data | Review               | View    | Help | Team | ఆ | ▭ |
| A1             |                  |               | fx                                                             | id          |                        |                  |                      |         |      |      |   |   |
|                |                  | B             |                                                                |             | D                      | Е                | F                    | G       | H    |      |   |   |
| 10             |                  | 85123 rmol.id | 2 Pasien Positif Corona Di (2020-04-0) Negative                |             |                        |                  |                      |         |      |      |   |   |
| 11             |                  |               | 85124 sindonew Gawat, Malware Corona B 2020-04-0, Negative     |             |                        |                  |                      |         |      |      |   |   |
| 12             |                  |               | 85131 liputan6.c Polri Bubarkan Hampir 10   2020-04-0 Negative |             |                        |                  |                      |         |      |      |   |   |
| 13             |                  |               | 85133 sindonew Inilah Penyakit Paling Berl 2020-04-0 Negative  |             |                        |                  |                      |         |      |      |   |   |
| 14             |                  |               | 85149 merdeka. Cerita Kota di Spanyol Suk: 2020-04-0. Negative |             |                        |                  |                      |         |      |      |   |   |
| 15             |                  |               | 85151 detik.com Walkot Prabumulih Sebut 2020-04-0! Negative    |             |                        |                  |                      |         |      |      |   |   |
| 16             |                  |               | 85153 okezone.c Virus Corona Tak Bisa Hent 2020-04-0! Negative |             |                        |                  |                      |         |      |      |   |   |
| 17             |                  |               | 85158 cnnindon Kasus Corona Eropa Melan 2020-04-0 Negative     |             |                        |                  |                      |         |      |      |   |   |
| 18             |                  | 85162 rmol.id | ProDEM Bersama Said Didu 2020-04-0, Negative                   |             |                        |                  |                      |         |      |      |   |   |
| 19             |                  |               | 85165 detik.com Penolakan Jenazah Corona 2020-04-0. Negative   |             |                        |                  |                      |         |      |      |   |   |
| 20             |                  |               | 85178 cnnindon Studi: Tak Ditemukan Viru: 2020-04-0. Negative  |             |                        |                  |                      |         |      |      |   |   |
| 21             |                  | 85179 rmol.id | Sedang Hamil, Tunangan P 2020-04-0, Negative                   |             |                        |                  |                      |         |      |      |   |   |
| 22             |                  |               | 85182 tempo.co Pandemi Corona, Serikat P 2020-04-0 Negative    |             |                        |                  |                      |         |      |      |   |   |
| $\overline{a}$ | ornoo J          |               | والمستحدث والمستحدث والمستحدث والمستحدث<br>dataset_negatif     | $^{(+)}$    | $-$ T-LAISOSO OA OINL- |                  | $\blacktriangleleft$ |         |      |      |   | v |
|                |                  |               |                                                                |             |                        |                  | 冊                    | 罒<br>间  |      |      |   |   |

Gambar 4.94 Dataset *Headline* Berita Berlabel *Negative* 

Ketiga *dataset* tersebut harus melalui *data preprocessing* terlebih dahulu sebelum masuk ke proses pemodelan topik LDA untuk menghindari *garbage data* yang tidak diperlukan di dalam proses pemodelan topik. Kode python untuk melakukan *data preprocessing* ditunjukkan pada *Code Snippet* 4.16.

*Code Snippet* 4.16. Kode *Python* untuk *Data Preprocessing*

```
1. import re, string, unicodedata 
2. import nltk 
3. from nltk import word_tokenize, sent_tokenize 
4. from nltk.corpus import stopwords 
5. 
6. #preprocessing
7. def removeStopword(str):
8. stop_words = set(stopwords.words('indonesian'))
9. word_tokens = word_tokenize(str)
10. filtered_sentence = [w for w in word_tokens if not w in
  stop_words]
11. return ' '.join(filtered_sentence)
12. 
13. #hapus kalimat yang hanya 1 kata saja
14. def removeSentence(str): 
15. word = str.split()
16. wordCount = len(word)
17. if(wordCount<=1):
18. str = ''
19. return str 
20. 
21. def cleaning(str):
22. #hapus karakter non-ascii
23. str = unicodedata.normalize('NFKD', str).encode('ascii',
   'ignore').decode('utf-8', 'ignore')
24. 
25. #hapus URL
26. str = re.sub(r'(?i) \b((?ihttps?://|www\dd0,3][.][a-z0-9.\\]+[.][a-
   z]{2,4}/)(?:[^\s()<>]+|\(([^\s()<>]+|(\([^\s()<>]+\)))*\))+(?:\(([^\s
   \s()<>]+|\langle(\langle(\lceil^\wedge\backslash s(\cdot)\triangleleft+\rangle)\rangle)^*\rangle|[\wedge\backslash s^\dagger(\cdot)\backslash[\backslash]\rangle];\rangle^{\dagger}, <>?«»""'']))',
   '', str)
```

```
27. 
28. #hapus punctuations
29. str = re.sub(r'[\W_]'', ' ', str)30.31.#hapus digit
32. str = re.sub("S*\d\S*", "", str).strip()33.34.34. #hapus angka<br>35. str = re.sub
        str = re.sub(r"\b\ddot\b\n, " ", str)
36.37.#Remove additional white spaces
38. str = re.sub('[\s]+', ' ', str)
39. 
40. #jadikan lowercase
41. str = str.lower()<br>42. return str
        return str
43. 
44. def preprocessing(str):
45. str = removeSentence(str)
46. str = cleaning(str)
47. str = removeStopword(str)
48. 
49. return str 
50. 
51. #mulai data preprocessing
52. import pandas as pd 
53. import xlsxwriter 
54. fo = pd.read_excel('../dataset/dataset_positif.xlsx',
  sheet_name='dataset_positif') #read excel file
55. txt = fo['headline_id']
56. workbook =
  xlsxwriter.Workbook('../dataset/clean_data_positif.xlsx')
57. worksheet = workbook.add_worksheet()
58. row = 0
59. col = 0
60. rowHeaders = ['text']
61. worksheet.write_row(row, col, tuple(rowHeaders))
62. 
63. for t in txt:
64. new_txt = preprocessing(t)
65. rowValues = [new_txt]
66. row += 1
67. worksheet.write_row(row, col, tuple(rowValues))
68. 
69. workbook.close()
70. 
71. 
72. fo = pd.read_excel('../dataset/dataset_netral.xlsx',
  sheet_name='dataset_netral') #read excel file
73. txt = fo['headline id']74. workbook =
  xlsxwriter.Workbook('../dataset/clean_data_netral.xlsx')
75. worksheet = workbook.add worksheet()
76. row = 0
77. col = 078. rowHeaders = ['text']
79. worksheet.write_row(row, col, tuple(rowHeaders))
80. 
81. for t in txt:
82. new_txt = preprocessing(t)83. rowValues = [new_txt]
```

```
84. row += 185. worksheet.write_row(row, col, tuple(rowValues))
86. 
87. workbook.close()
88. 
89. fo = pd.read excel('../dataset/dataset negatif.xlsx',
  sheet_name='dataset_negatif') #read excel file
90. txt = fo['headline id']
91. workbook =
  xlsxwriter.Workbook('../dataset/clean_data_negatif.xlsx')
92. worksheet = workbook.add_worksheet()
93. row = 0
94. col = 0
95. rowHeaders = ['text']
96. worksheet.write_row(row, col, tuple(rowHeaders))
97. 
98. for t in txt:
99. new_txt = preprocessing(t)100. rowValues = [new_txt]
101. row += 1
102. worksheet.write_row(row, col, tuple(rowValues))
103. 
104. workbook.close()
105.
```
Masing-masing dataset hasil dari *data preprocessing* menjadi sumber data pada proses pemodelan topik menggunakan model LDA. Kode python untuk pemodelan topik LDA terhadap hasil sentimen analisis klasifikasi positif ditunjukkan pada *Code Snippet* 4.15, Kode python untuk pemodelan topik LDA terhadap hasil sentimen analisis klasifikasi netral ditunjukkan pada *Code Snippet* 4.16, dan Kode python untuk pemodelan topik LDA terhadap hasil sentimen analisis klasifikasi negatif ditunjukkan pada *Code Snippet* 4.17.

*Code Snippet* 4.17. Kode Python Pemodelan Topik LDA untuk Sentimen Positif

```
1. from helper import * 
2. import warnings 
3. warnings.filterwarnings('ignore')
4. import pandas as pd 
5. 
6. import gensim 
7. import pyLDAvis.gensim 
8. 
9. fo = pd.ExcelFile('../dataset/clean_data_positif.xlsx') 
10. df = pd.read_excel(fo, 'Sheet1') 
11. text = df['text']12. text_list = [i.split() for i in text]
13. 
14. #Bigram & Trigram Models 
15. from gensim.models import Phrases
16. bigram = Phrases(text_list, min_count=10)
17. trigram = Phrases(bigram[text_list])
18. for idx in range(len(text_list)):
19. for token in bigram[text_list[idx]]:
20. if '_' in token:
21. # jika Token bigram, masukkan ke document.
22. text_list[idx].append(token)
```

```
23. for token in trigram[text_list[idx]]:
24. if ' in token:
25. text_list[idx].append(token)
26. 
27. from gensim import corpora, models 
28. #buat dictionary 
29. dictionary = corpora.Dictionary(text_list)
30. dictionary.filter_extremes(no_below=5, no_above=0.2) 
31. 
32. #buat corpus
33. doc_term_matrix = [dictionary.doc2bow(doc) for doc in text_list]
34. 
35. #buat TF-IDF model
36. tfidf = models.TfidfModel(doc_term_matrix) 
37. corpus_tfidf = tfidf[doc_term_matrix]
38. 
39. from gensim.models.coherencemodel import CoherenceModel
40. from gensim.models.ldamodel import LdaModel
41. from gensim.corpora.dictionary import Dictionary
42. from numpy import array 
43. 
44. from multiprocessing import Process, freeze_support 
45. 
46. #menghitung nilai coherence 
47. def compute coherence values(dictionary, corpus, texts, limit,
  start, step):
48. coherence_values = []
49. model_list = []
50. for num_topics in range(start, limit, step):
51. model = LdaModel(corpus=corpus, id2word=dictionary,
num_topics=num_topics, iterations=100)<br>52. model list.append(model)
           model_list.append(model)
53. coherencemodel = CoherenceModel(model=model,
 texts=texts, dictionary=dictionary, coherence='c_v')
54. coherence_values.append(coherencemodel.get_coherence())
55. return model_list, coherence_values 
56. 
57. 
58. start=1
59. limit=20
60. step=1
61. model_list, coherence_values =
  compute_coherence_values(dictionary, corpus=corpus_tfidf,
  texts=text_list, start=start, limit=limit, step=step)
62. x = range(start, limit, step)
63. 
64. for m, cv in zip(x, coherence_values):
65. print("Num Topics =", m, " has Coherence Value of",
  round(cv, 6))
66. 
67. #buat diagram plot
68. import matplotlib.pyplot as plt 
69. 
70. plt.plot(x, coherence_values)
71. plt.xlabel("Num Topics")
72. plt.ylabel("Coherence score")
73. plt.legend(("coherence_values"), loc='best')
74. plt.show()
75. 
76. model = LdaModel(corpus=corpus_tfidf, id2word=dictionary,
  num_topics=6)
```

```
77. for idx, topic in model.print topics(-1):
78. print('Topic: {} Word: {}'.format(idx, topic))
79. 
80. top_words_per_topic = []
81. for t in range(model.num_topics):
82. top_words_per_topic.extend([(t, ) + x for x in
  model.show_topic(t, topn = 10)])
83. 
84. df = pd.DataFrame(top_words_per_topic, columns=['Topic',
   'Word','P']).to_csv("top_words_positif.csv")
85. print(df)
86. 
87. data = pyLDAvis.gensim.prepare(model, corpus_tfidf, dictionary)
88. print(data)
89. pyLDAvis.save_html(data, '../dataset/pyLDAVis_positif.html')
90. 
91. from wordcloud import WordCloud as wd 
92. for t in range(model.num_topics):
93. plt.figure(figsize=(7,6))
94. plt.imshow(wd(max_font_size=50,
  min_font_size=6).fit_words(dict(model.show_topic(t, 200))))
95. plt.axis("off")
96. plt.title("Topic #" + str(t))
97. plt.savefig("../dataset/pos-wcld-topic-#"+str(t)+".png",
  facecolor='k', bbox_inches='tight')
98. plt.show()
```
*Code Snippet* 4.18. Kode *Python* Pemodelan Topik LDA untuk Sentimen Netral

```
1. from helper import * 
2. import warnings 
3. warnings.filterwarnings('ignore')
4. import pandas as pd 
5. 
6. import gensim 
7. import pyLDAvis.gensim 
8. 
9. fo = pd.ExcelFile('../dataset/clean_data_netral.xlsx') 
10. df = pd.read_excel(fo, 'Sheet1') 
11. text = df['text']12. text_list = [i.split() for i in text]
13. 
14. #Bigram & Trigram Models 
15. from gensim.models import Phrases
16. bigram = Phrases(text_list, min_count=10)
17. trigram = Phrases(bigram[text_list])
18. for idx in range(len(text_list)):
19. for token in bigram[text_list[idx]]:
20. if ' ' in token:
21. # jika Token bigram, masukkan ke document.
22. text_list[idx].append(token)
23. for token in trigram[text_list[idx]]:<br>24. if '' in token:
24. if '_' in token:<br>25. text list[id
                text_list[idx].append(token)
26. 
27. from gensim import corpora, models 
28. #buat dictionary 
29. dictionary = corpora.Dictionary(text_list)
30. dictionary.filter_extremes(no_below=5, no_above=0.2) 
31.
```

```
32. #buat corpus
33. doc_term_matrix = [dictionary.doc2bow(doc) for doc in
  text_list]
34. 
35. #buat TF-IDF model
36. tfidf = models.TfidfModel(doc_term_matrix) 
37. corpus_tfidf = tfidf[doc_term_matrix]
38. 
39. from gensim.models.coherencemodel import CoherenceModel
40. from gensim.models.ldamodel import LdaModel
41. from gensim.corpora.dictionary import Dictionary
42. from numpy import array 
43. 
44. from multiprocessing import Process, freeze_support 
45. 
46. #menghitung nilai coherence 
47. def compute_coherence_values(dictionary, corpus, texts, limit,
  start, step):
48. coherence_values = []
49. model_list = []
50. for num_topics in range(start, limit, step):
51. model = LdaModel(corpus=corpus, id2word=dictionary,
  num_topics=num_topics, iterations=100)
52. model list.append(model)
53. coherencemodel = CoherenceModel(model=model,
  texts=texts, dictionary=dictionary, coherence='c_v')
54. coherence_values.append(coherencemodel.get_coherence())
55. return model_list, coherence_values 
56. 
57. 
58. start=1
59. limit=20
60. step=1
61. model_list, coherence_values =
  compute_coherence_values(dictionary, corpus=corpus_tfidf,
  texts=text_list, start=start, limit=limit, step=step)
62. x = range(start, limit, step)
63. 
64. for m, cv in zip(x, coherence_values):
65. print("Num Topics =", m, " has Coherence Value of",
  round(cv, 6))
66. 
67. #buat diagram plot
68. import matplotlib.pyplot as plt 
69. 
70. plt.plot(x, coherence_values)
71. plt.xlabel("Num Topics")
72. plt.ylabel("Coherence score")
73. plt.legend(("coherence_values"), loc='best')
74. plt.show()
75. 
76. model = LdaModel(corpus=corpus_tfidf, id2word=dictionary,
  num topics=6)
77. for idx, topic in model.print_topics(-1):
78. print('Topic: {} Word: {}'.format(idx, topic))
79. 
80. top_words_per_topic = []
81. for t in range(model.num topics):
82. top_words_per_topic.extend([(t, ) + x for x in
  model.show_topic(t, topn = 10)])
83.
```

```
84. df = pd.DataFrame(top words per topic, columns=['Topic',
   'Word','P']).to_csv("top_words_positif.csv")
85. print(df)
86. 
87. data = pyLDAvis.gensim.prepare(model, corpus_tfidf, dictionary)
88. print(data)
89. pyLDAvis.save_html(data, '../dataset/pyLDAVis_netral.html')
90. 
91. from wordcloud import WordCloud as wd 
92. for t in range(model.num_topics):<br>93. blt.figure(figsize=(7,6))
        plt.figure(figsize=(7,6))
94. plt.imshow(wd(max_font_size=50,
min_font_size=6).fit_words(dict(model.show_topic(t, 200))))<br>95. plt.axis("off")
        plt.axis("off"
96. plt.title("Topic #" + str(t))
97. plt.savefig("../dataset/neu-wcld-topic-#"+str(t)+".png",
   facecolor='k', bbox_inches='tight')
98. plt.show()
```
*Code Snippet* 4.19. Kode *Python* Pemodelan Topik LDA untuk Sentimen Negatif

```
1. from helper import * 
2. import warnings 
3. warnings.filterwarnings('ignore')
4. import pandas as pd 
5. 
6. import gensim 
7. import pyLDAvis.gensim 
8. 
9. fo = pd.ExcelFile('../dataset/clean_data_negatif.xlsx') 
10. df = pd.read_excel(fo, 'Sheet1') 
11. text = df['text']12. text_list = [i.split() for i in text]
13. 
14. #Bigram & Trigram Models 
15. from gensim.models import Phrases
16. bigram = Phrases(text_list, min_count=10)
17. trigram = Phrases(bigram[text_list])
18. for idx in range(len(text_list)):
19. for token in bigram[text_list[idx]]:
20. if '_' in token:
21. # jika Token bigram, masukkan ke document.
22. text_list[idx].append(token)
23. for token in trigram[text_list[idx]]:
24. if ' ' in token:
25. text_list[idx].append(token)
26. 
27. from gensim import corpora, models 
28. #buat dictionary 
29. dictionary = corpora.Dictionary(text_list)
30. dictionary.filter_extremes(no_below=5, no_above=0.2) 
31. 
32. #buat corpus
33. doc_term_matrix = [dictionary.doc2bow(doc) for doc in
  text_list]
34. 
35. #buat TF-IDF model
36. tfidf = models.TfidfModel(doc_term_matrix) 
37. corpus_tfidf = tfidf[doc_term_matrix]
38.
```

```
39. from gensim.models.coherencemodel import CoherenceModel
40. from gensim.models.ldamodel import LdaModel
41. from gensim.corpora.dictionary import Dictionary
42. from numpy import array 
43. 
44. from multiprocessing import Process, freeze_support 
45. 
46. #menghitung nilai coherence 
47. def compute_coherence_values(dictionary, corpus, texts, limit,
  start, step):
48. coherence_values = []
49. model_list = []
50. for num_topics in range(start, limit, step):
51. model = LdaModel(corpus=corpus, id2word=dictionary,
  num_topics=num_topics, iterations=100)
52. model_list.append(model)
53. coherencemodel = CoherenceModel(model=model,
  texts=texts, dictionary=dictionary, coherence='c_v')
54. coherence_values.append(coherencemodel.get_coherence())
55. return model_list, coherence_values 
56. 
57. 
58. start=1
59. limit=20
60. step=1
61. model_list, coherence_values =
  compute_coherence_values(dictionary, corpus=corpus_tfidf,
  texts=text_list, start=start, limit=limit, step=step)
62. x = \text{range}(\text{start}, \text{limit}, \text{step})63. 
64. for m, cv in zip(x, coherence_values):
65. print("Num Topics =", m, " has Coherence Value of",
  round(cv, 6))
66. 
67. #buat diagram plot
68. import matplotlib.pyplot as plt 
69. 
70. plt.plot(x, coherence_values)
71. plt.xlabel("Num Topics")
72. plt.ylabel("Coherence score")
73. plt.legend(("coherence_values"), loc='best')
74. plt.show()
75. 
76. model = LdaModel(corpus=corpus_tfidf, id2word=dictionary,
  num_topics=6)
77. for idx, topic in model.print_topics(-1):
78. print('Topic: {} Word: {}'.format(idx, topic))
79. 
80. top_words_per_topic = []
81. for t in range(model.num_topics):<br>82. top_words_per_topic.extend([(
        top_words_per\_topic.textend([t, ) + x for x inmodel.show_topic(t, topn = 10)])
83. 
84. df = pd.DataFrame(top_words_per_topic, columns=['Topic',
  'Word','P']).to_csv("top_words_positif.csv")
85. print(df)
86. 
87. data = pyLDAvis.gensim.prepare(model, corpus_tfidf, dictionary)
88. print(data)
89. pyLDAvis.save_html(data, '../dataset/pyLDAVis_negatif.html')
90.
```

```
91. from wordcloud import WordCloud as wd 
92. for t in range(model.num_topics):
93. plt.figure(figsize=(7,6))<br>94. plt.imshow(wd(max_font_si
         plt.imshow(wd(max_font_size=50,
min_font_size=6).fit_words(dict(model.show_topic(t, 200))))<br>95. plt.axis("off")
         plt.axis("off")
96. plt.title("Topic #" + str(t))
97. plt.savefig("../dataset/neg-wcld-topic-#"+str(t)+".png",
   facecolor='k', bbox_inches='tight')
98. plt.show()
```
Hasil pemodelan topik LDA berupa ekstraksi topik pada dataset *headline* berita bersentimen positif ditunjukkan pada Tabel 4.2, ekstraksi topik pada dataset *headline* berita bersentimen netral ditunjukkan pada Tabel 4.3, dan ekstraksi topik pada dataset *headline* berita bersentimen negatif ditunjukkan pada Tabel 4.4.

| <b>Topic ID</b> | <b>Word Distribution</b>                                                                                     |  |  |  |  |  |  |  |  |  |
|-----------------|----------------------------------------------------------------------------------------------------|--|--|--|--|--|--|--|--|--|
| Topic 0         | virus, gugus_tugas, warga, pandemi, penanganan, lawan, jokowi,<br>indonesia, masker, dpr.                    |  |  |  |  |  |  |  |  |  |
| Topic 1         | gugus tugas, pasien, pemerintah, terdampak, sembuh, virus, bantuan,<br>psbb, rs, lawan.                      |  |  |  |  |  |  |  |  |  |
| Topic 2         | cegah penyebaran, pandemi, indonesia, cegah, rumah, lawan, polri,<br>sembuh, dki jakarta, jubir.             |  |  |  |  |  |  |  |  |  |
| Topic 3         | rapid test, positif, virus, pandemi, pasien, pemerintah, pakai masker,<br>penanganan, rapid, sembuh.         |  |  |  |  |  |  |  |  |  |
| Topic 4         | positif, tenaga medis, pasien positif, pemerintah, update, sembuh,<br>jakarta, pandemi, pasien, rumah sakit. |  |  |  |  |  |  |  |  |  |
| Topic 5         | wabah, positif, alat tes, virus, pasien positif, pemerintah, cegah,<br>tenaga medis, sri mulyani, sembuh.    |  |  |  |  |  |  |  |  |  |

Tabel 4.2. Hasil Ekstraksi Topik Dataset *Headline* Bersentimen Positif

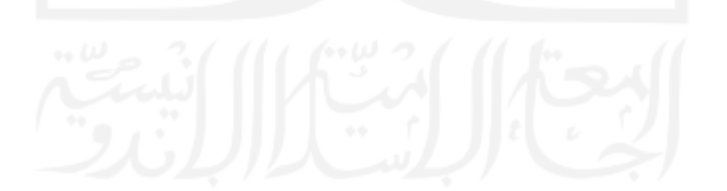

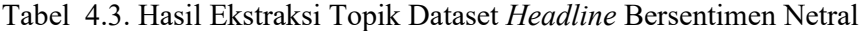

| <b>Topic ID</b> | <b>Word Distribution</b>                                                                               |
|-----------------|----------------------------------------------------------------------------------------------------|
| Topic 0         | pasien, as, cegah penyebaran, dampak, virus, akibat, video, jakarta,                                   |
|                 | menag, orang.                                                                                          |
| Topic 1         | wabah, virus, jokowi, rumah sakit, imbas,<br>sembuh,<br>tangani,<br>sembuh_meninggal, anggaran, china. |
| Topic 2         | pandemi, meninggal, sembuh, indonesia, orang, pasien, virus, april,<br>update, positif.                |
| Topic 3         | pandemi, positif, kota, virus, sembuh, rumah, ribu, daftar, indonesia, april.                          |
| Topic 4         | positif, gugus tugas, pasien, bantuan, warga, terdampak, virus, online,<br>sembuh, menteri.            |
| Topic 5         | pemerintah, pandemi, meninggal dunia, tenaga medis, pasien, anak,<br>dunia, cerita, nasib, darurat.    |

Tabel 4.4. Hasil Ekstraksi Topik Dataset *Headline* Bersentimen Negatif

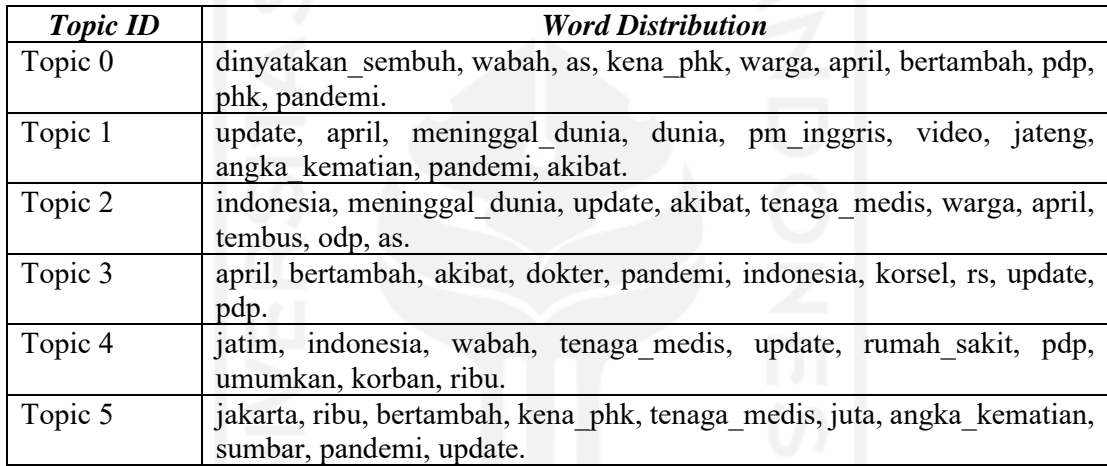

Dengan memperhatikan Tabel 4.2, Tabel 4.3, dan Tabel 4.4, topik-topik yang diperoleh tampak mengalami bias, sebagai contoh pada hasil ekstraksi topik bersentimen positif, term "positif" dan "pasien\_positif" idealnya adalah bersentimen negatif namun term ini muncul di topik bersentimen positif dan tidak muncul di hasil ekstraksi topik bersentimen negatif. Hal yang demikian ini disebabkan karena model LSTM masih memiliki tingkat akurasi yang kurang tinggi dan mengalami *overfitting*.

### **4.1.5 Visualisasi**

Hasil ekstraksi topik-topik dari proses pemodelan topik selanjutnya akan divisualisasikan dalam bentuk *wordcloud* dan *intertopic distance map*. Visualisasi *Wordcloud* digunakan untuk mempermudah memperoleh *insight* dari topik-topik yang dihasilkan, dan *intertopic distance map* digunakan untuk mengetahui jarak antar topik dan keterkaitan satu topik dengan topik lainnya.

a. Visualisasi topik pada hasil analisis sentimen positif

Visualisasi *wordcloud* untuk topik *headline* bersentimen positif disajikan pada gambar 4.94, gambar 4.95, gambar 4.96, gambar 4.97, gambar 4.98, dan gambar 4.99. Sedangkan visualisasi *intertopic distance map* disajikan pada gambar 4.100.

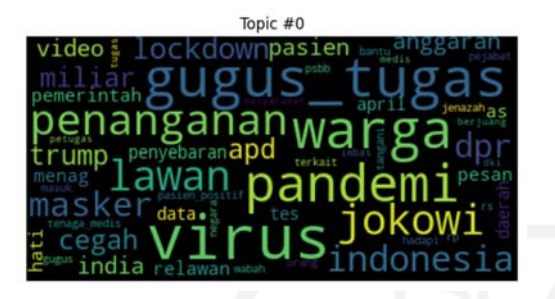

Gambar 4.95 *Wordcloud* Topic #0 Sentimen Positif

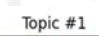

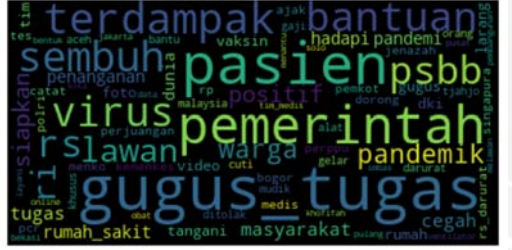

Gambar 4.96 *Wordcloud* Topic #1 Sentimen Positif

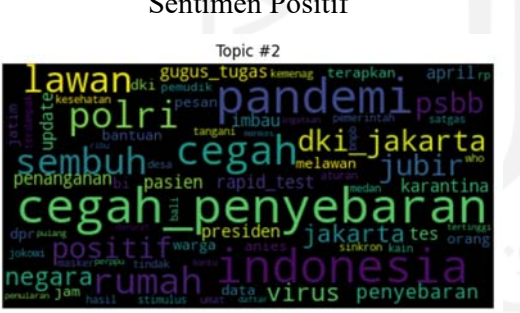

Gambar 4.97 *Wordcloud* Topic #2 Sentimen Positif

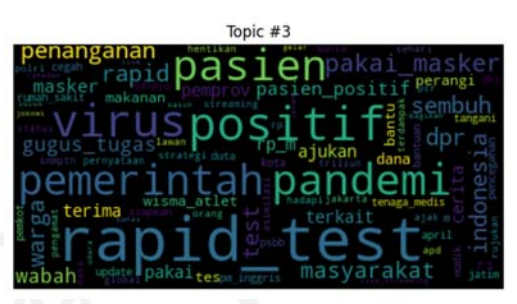

Gambar 4.98 *Wordcloud* Topic #3 Sentimen Positif

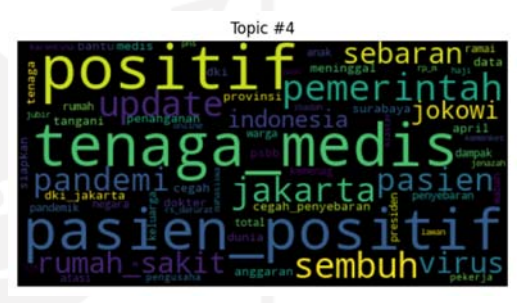

Gambar 4.99 *Wordcloud* Topic #4 Sentimen Positif

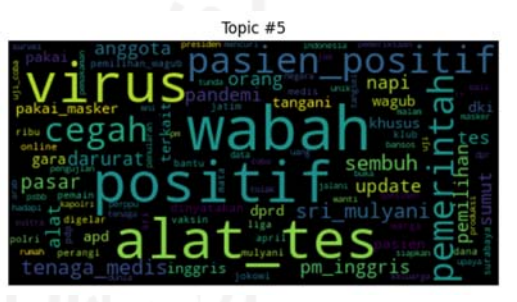

Gambar 4.100 *Wordcloud* Topic #5 Sentimen Positif

*Insight* yang dapat diperoleh dari visualisasi *wordcloud* topik *headline* bersentimen positif ditunjukkan pada Tabel 4.5.

| <b>Topic ID</b> | <b>Insight</b>                                                        |
|-----------------|-----------------------------------------------------------------------|
| Topic 0         | Topik 0 berkaitan dengan berita penanganan pandemi oleh gugus tugas.  |
| Topic 1         | Topik 1 berkaitan dengan berita update data pasien sembuh dan bantuan |
|                 | bagi terdampak psbb.                                                  |
| Topic 2         | Topik 2 berkaitan dengan berita pencegahan penyebaran pandemi         |
| Topic 3         | Topik 3 berkaitan dengan berita tentang rapid test.                   |
| Topic 4         | Topik 4 berkaitan dengan berita pasien positif covid-19 yang sembuh.  |
| Topic 5         | Topik 5 berkaitan dengan berita alat tes virus covid-19.              |

Tabel 4.5. *Insight* Hasil Ekstraksi Topik pada Dataset *Headline* Bersentimen Positif

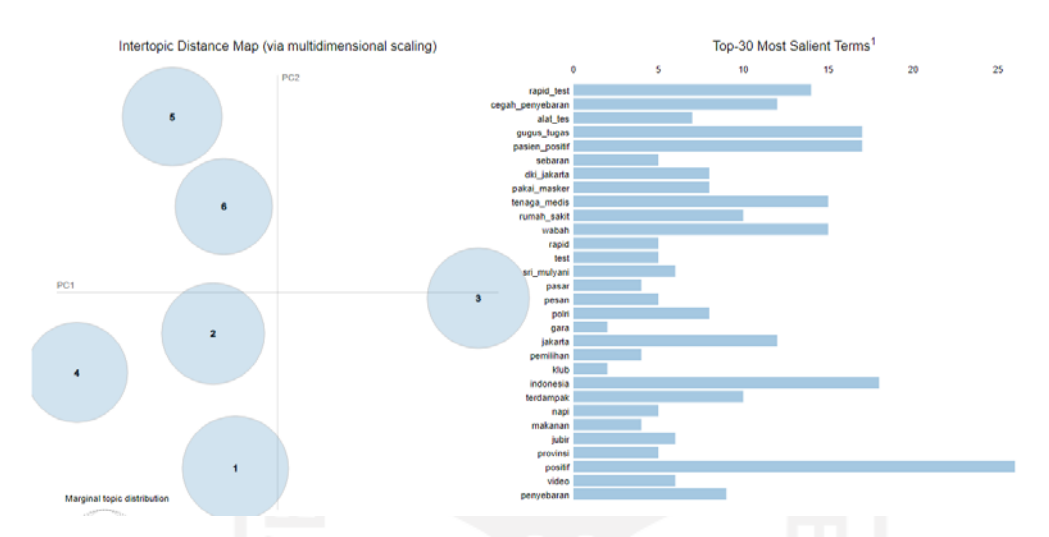

Gambar 4.101 *Intertopic Distance Map* Topik-topik *Headline* Bersentimen Positif

Berdasarkan *Intertopic Distance Map*, secara global diketahui tidak ada topik-topik yang saling beririsan. Topik #1, Topik #2, dan Topik #4 mengelompok dalam radian yang sama. Kemudian Topik #5 dan Topik #6 mengelompok dalam satu radian yang sama. Sedangkan Topik #3 menyendiri berjauhan dari topik-topik lainnya.

b. Visualisasi topik pada hasil analisis sentimen netral

Visualisasi *wordcloud* untuk topik *headline* bersentimen netral disajikan pada gambar 4.101, gambar 4.102, gambar 4.103, gambar 4.104, gambar 4.105, dan gambar 4.106. Sedangkan visualisasi *intertopic distance map* disajikan pada gambar 4.107.

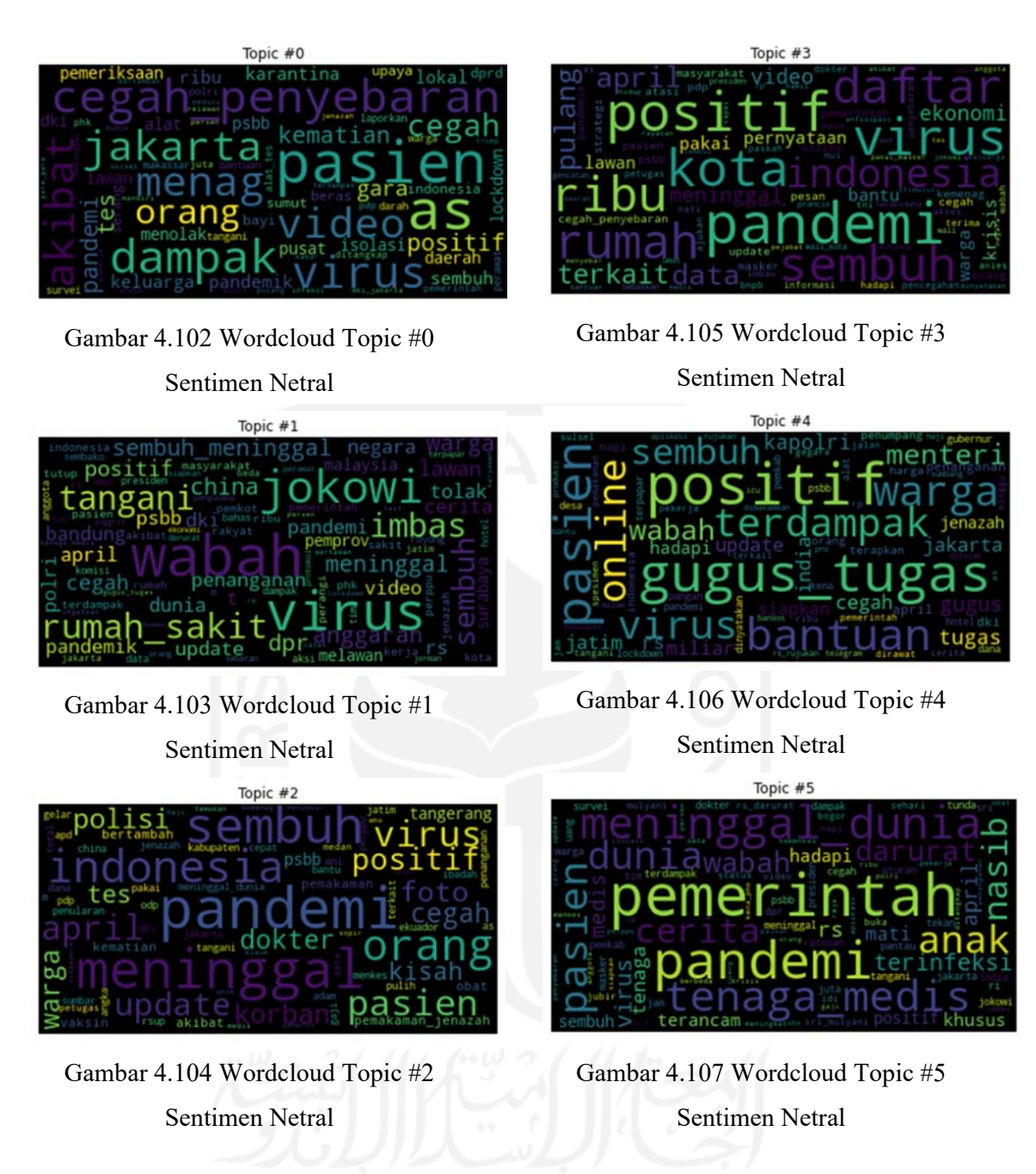

*Insight* yang dapat diperoleh dari visualisasi *wordcloud* topik *headline* bersentimen netral ditunjukkan pada Tabel 4.6.

| <b>Topic ID</b> | <b>Insight</b>                                                                                |
|-----------------|-----------------------------------------------------------------------------------------------|
| Topic 0         | Topik 0 berkaitan dengan berita pencegahan penyebaran virus.                                  |
| Topic 1         | Topik 1 berkaitan dengan berita penanganan wabah virus.                                       |
| Topic 2         | Topik 2 berkaitan dengan berita update data pasien meninggal dan<br>sembuh bulan April.       |
| Topic 3         | Topik 3 berkaitan dengan berita tentang kota-kota di Indonesia yang<br>terkena pandemi virus. |
| Topic 4         | Topik 4 berkaitan dengan berita upaya gugus tugas di dalam mencegah<br>dampak virus.          |
| Topic 5         | Topik 5 berkaitan dengan berita pemerintah hadapi pandemi                                     |

Tabel 4.6. *Insight* Hasil Ekstraksi Topik pada Dataset *Headline* Bersentimen Netral

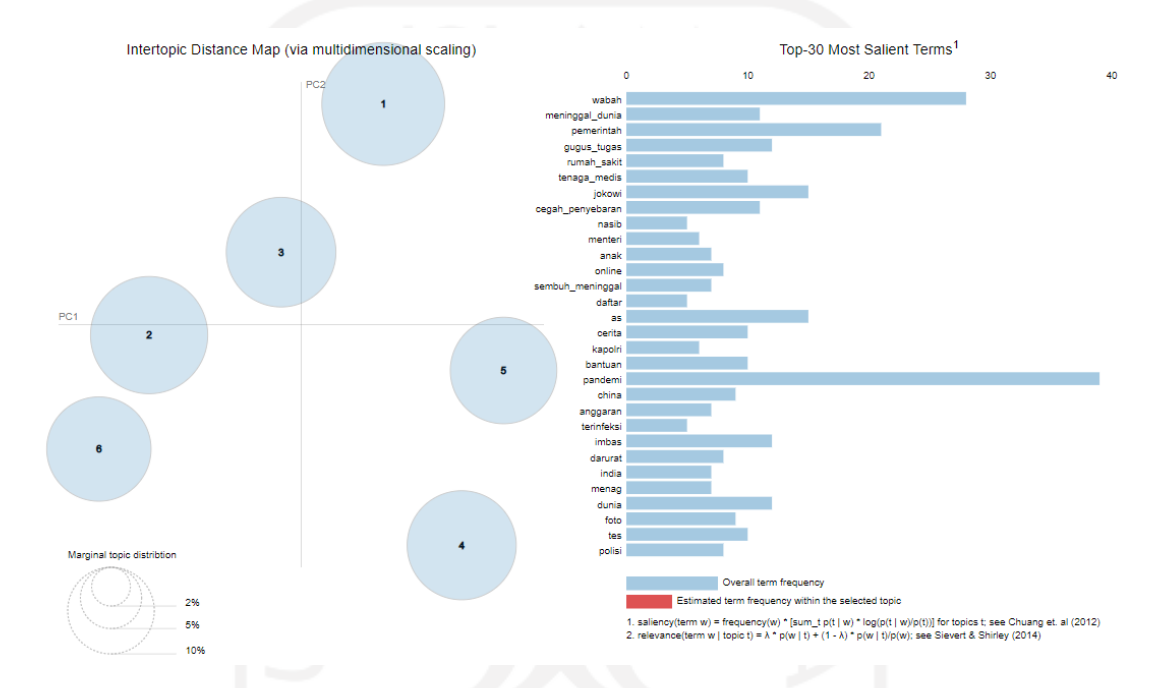

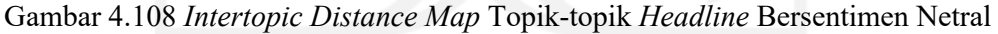

Berdasarkan *Intertopic Distance Map*, secara global diketahui tidak ada topik-topik yang beririsan. Topic #5 dan Topic #1 memiliki jarak yang relatif dekat, Topic #0 dan Topic #2 memiliki jarak yang relatif dekat namun berbeda radian. Topic #3 dan Topic #4 tidak terlalu dekat tetapi masih dalam radian yang sama.

#### c. Visualisasi topik pada hasil analisis sentimen negatif

Visualisasi *wordcloud* untuk topik *headline* bersentimen negatif disajikan pada gambar 4.108, gambar 4.109, gambar 4.110, gambar 4.111, gambar 4.112, dan gambar 4.113. Sedangkan visualisasi *intertopic distance map* disajikan pada gambar 4.114.

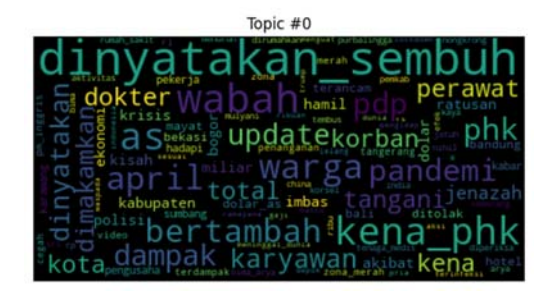

Gambar 4.109 *Wordcloud* Topic #0

Sentimen Negatif

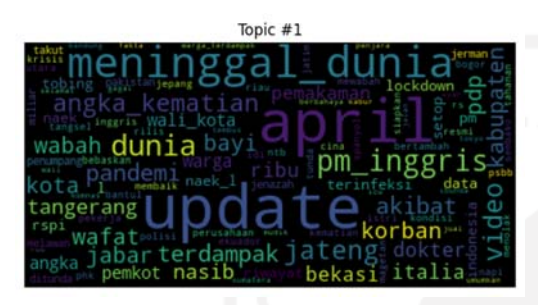

Gambar 4.110 *Wordcloud* Topic #1

Sentimen Negatif

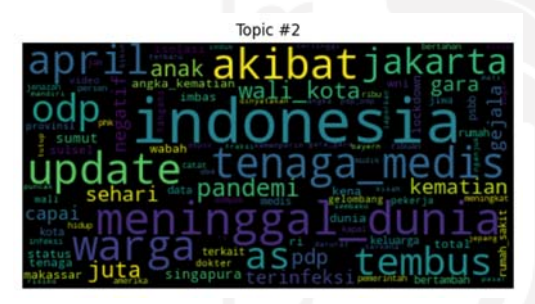

Gambar 4.111 *Wordcloud* Topic #2 Sentimen Negatif

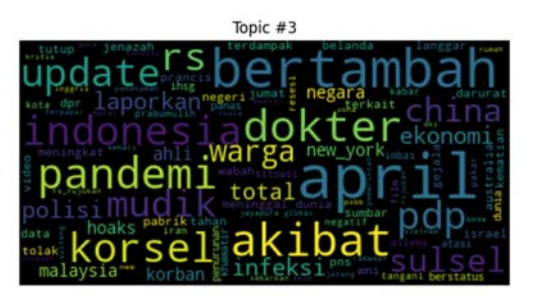

Gambar 4.112 *Wordcloud* Topic #3

# Sentimen Negatif

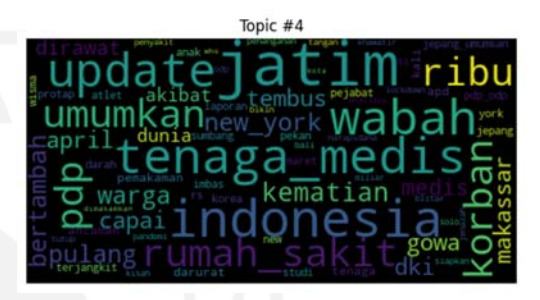

Gambar 4.113 *Wordcloud* Topic #4

Sentimen Negatif

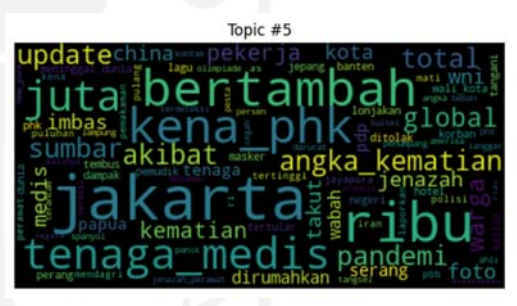

Gambar 4.114 *Wordcloud* Topic #5

Sentimen Negatif

*Insight* yang dapat diperoleh dari visualisasi *wordcloud* topik *headline* bersentimen negatif ditunjukkan pada Tabel 4.7.

| <b>Topic ID</b> | <b>Insight</b>                                                                        |
|-----------------|---------------------------------------------------------------------------------------|
| Topic 0         | Topik 0 berkaitan dengan berita tentang karyawan terkena phk.                         |
| Topic 1         | Topik 1 berkaitan dengan berita update data meninggal dunia akibat virus<br>covid-19. |
|                 |                                                                                       |
| Topic 2         | Topik 2 berkaitan dengan berita update tenaga medis meninggal akibat                  |
|                 | virus.                                                                                |
| Topic 3         | Topik 3 berkaitan dengan berita tentang pdp yang bertambah secara                     |
|                 | nasional di Indonesia.                                                                |
| Topic 4         | Topik 4 berkaitan dengan berita tentang pdp di Jatim.                                 |
| Topic 5         | Topik 5 berkaitan dengan berita tentang pekerja yang terkena phk di                   |
|                 | Jakarta                                                                               |

Tabel 4.7. *Insight* Hasil Ekstraksi Topik pada Dataset *Headline* Bersentimen Negatif

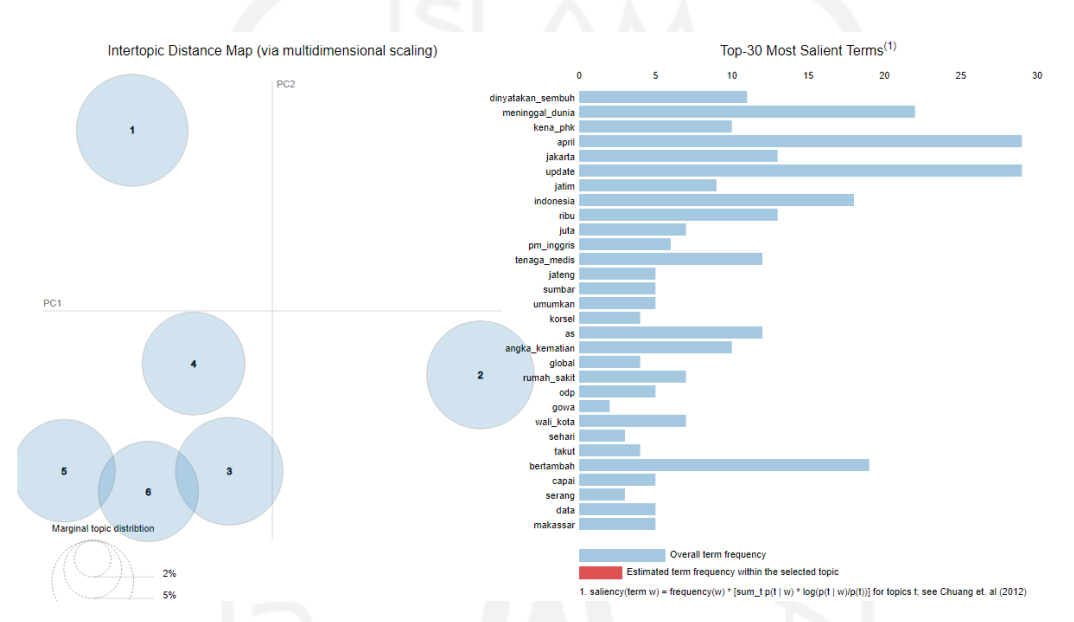

Gambar 4.115 *Intertopic Distance Map* Topik-topik *Headline* Bersentimen Negatif

Berdasarkan *Intertopic Distance Map*, Topic #3, Topic #4, Topic #5, Topic #6 berada dalam *cluster* yang sama, sedangkan Topic #1 dan Topic #2 saling berjauhan dan menyendiri.

#### **4.2** *Prototype* **Aplikasi Berbasis Web**

Model LSTM dan LDA yang dihasilkan pada penelitian ini diaplikasikan ke sebuah *prototype* aplikasi berbasis web yang memungkinkan bagi para pengguna aplikasi untuk melakukan pemodelan topik terhadap suatu *headline* berita dengan menggunakan *keyword* tertentu dan rentang tanggal tertentu.

*Prototype* aplikasi berbasis web ini penulis unggah di server VPS dan dapat diakses menggunakan alamat https://topsenaindonesia.com. *Use case diagram prototype* aplikasi ini ditunjukkan pada gambar 4.116.

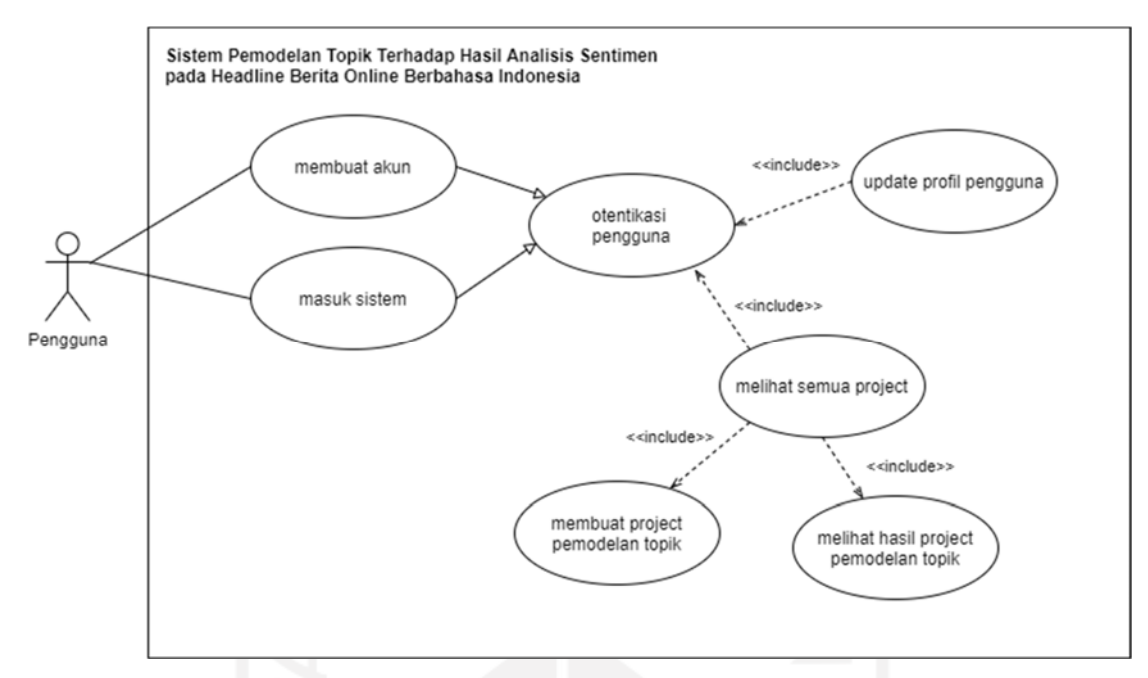

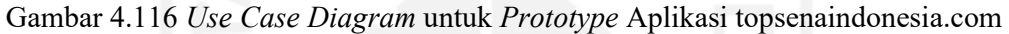

### **4.2.1 Membuat Akun Pengguna**

Pengguna dapat membuat akun untuk mengakses sistem dengan melakukan klik pada link bertuliskan "Belum punya akun? Daftar di sini" seperti ditunjukkan pada gambar 4.117 dan selanjutnya mengisi form "Buat Akun" seperti ditunjukkan pada gambar 4.118.

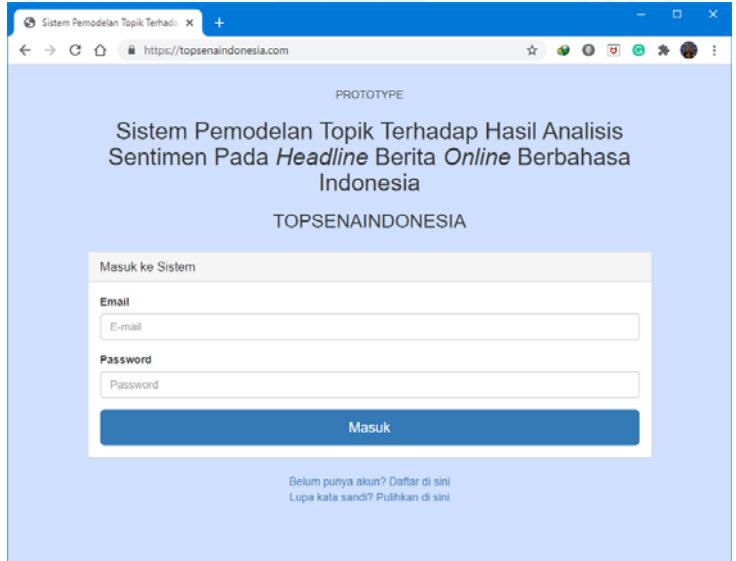

Gambar 4.117 Tampilan Awal Sistem

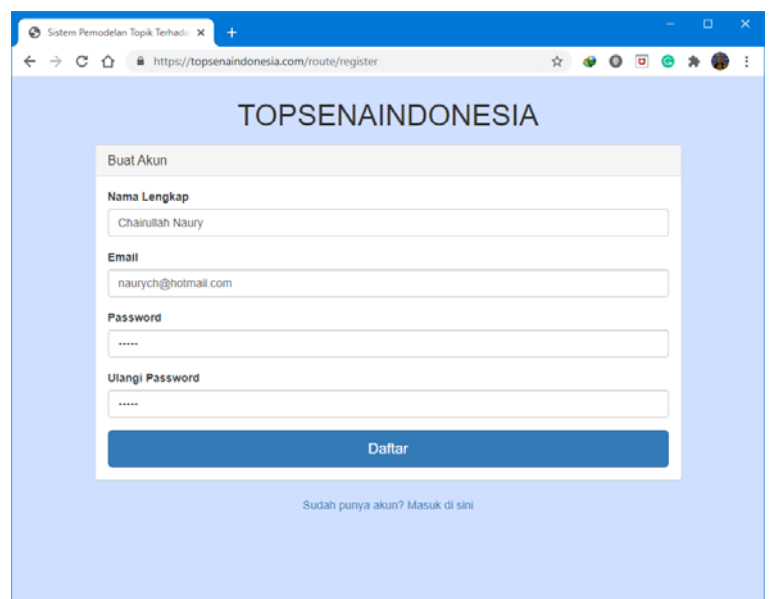

Gambar 4.118 Antarmuka Pembuatan Akun Pengguna

#### **4.2.2 Masuk Sistem**

Pengguna dapat masuk ke sistem melalui halaman awal sistem seperti tampak pada gambar 4.116 dengan memasukkan alamat email dan password akun pengguna topsenaindonesia.com. Apabila otentikasi kredensial pengguna berhasil, maka pengguna akan diantarkan ke halaman dashboard sistem milik pengguna seperti ditunjukkan pada ga,bar 4.119.

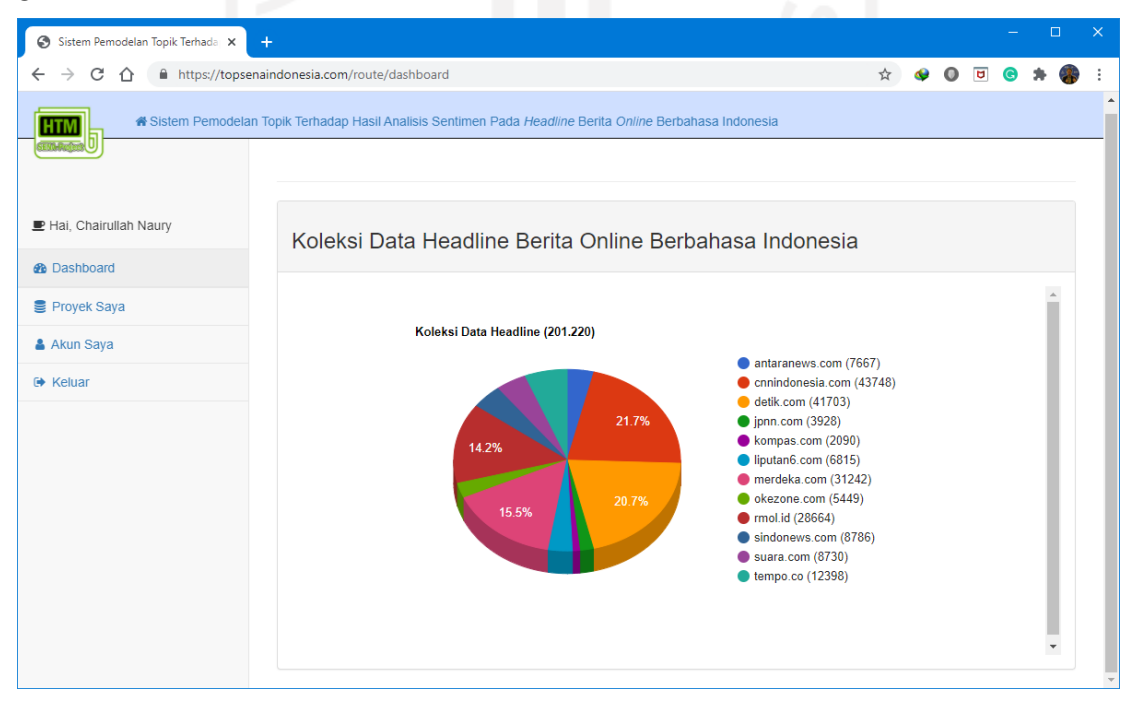

Gambar 4.119 *Dashboard* Sistem

Halaman *dashboard* sistem ini memiliki 4 menu yang terletak pada *sidebar* kiri, yaitu:

- a. Menu "*Dashboard"* yang berfungsi sebagai halaman beranda pengguna.
- b. Menu "Proyek Saya" yang berfungsi untuk melihat proyek pemodelan topik, membuat proyek pemodelan topik, melihat hasil proyek pemodelan topik, dan menghapus proyek pemodelan topik.
- c. Menu "Akun Saya" yang berfungsi untuk mengubah profil pengguna.
- d. Menu "Keluar" yang berfungsi untuk keluar dari sistem.

## **4.2.3 Melihat Semua** *Project*

Pengguna dapat melihat semua project pemodelan topik yang sudah pernah dibuat sebelumnya dengan mengakses menu "Proyek Saya" pada *dashboard*. Apabila belum pernah membuat project, maka pada halaman ini tertera informasi "Belum ada data proyek" seperti yang ditunjukkan pada Gambar 4.120.

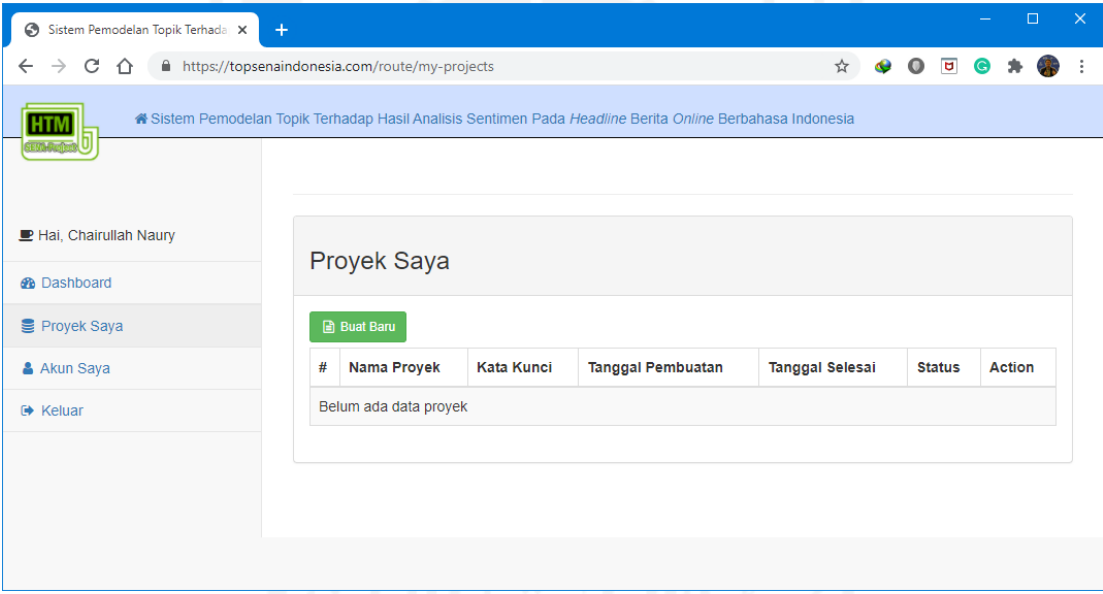

Gambar 4.120 Antarmuka Halaman "Proyek Saya"

### **4.2.4 Membuat** *Project* **Pemodelan Topik**

Pengguna dapat membuat *project* pemodelan topik dengan mengakses menu "Proyek Saya" dan klik pada tombol "Buat Baru", kemudian mengisi form "Membuat Proyek" seperti ditunjukkan pada gambar 4.121.

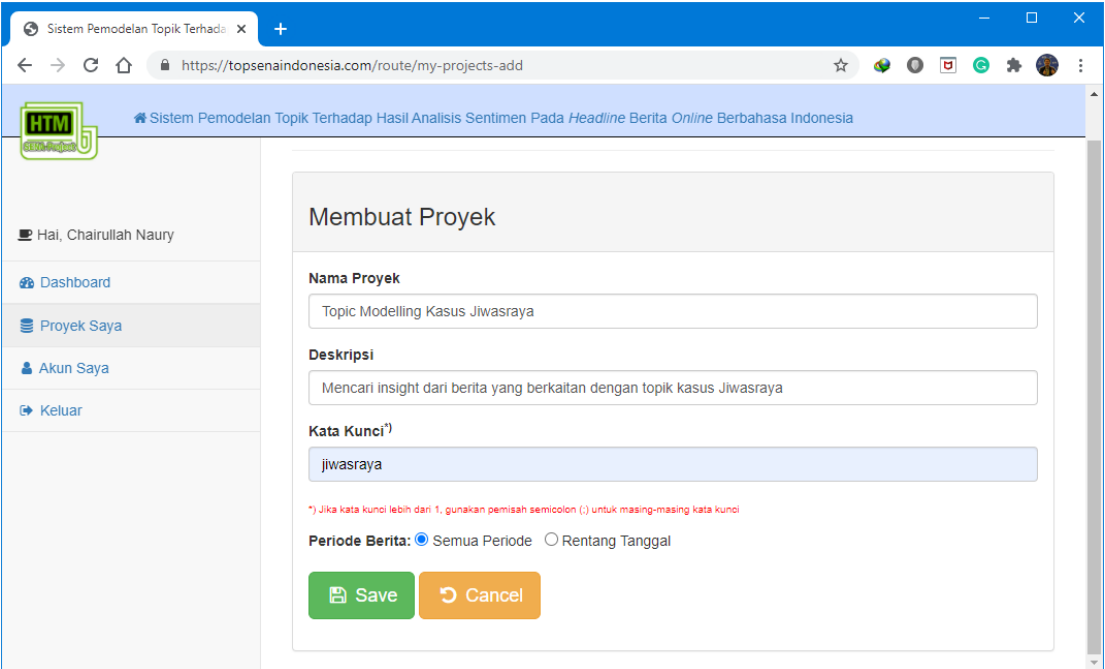

Gambar 4.121 Antarmuka Form "Membuat Proyek"

Setelah mengisi semua isian, pengguna klik pada tombol "*Save"* dan pengguna akan diantarkan ke halaman "Proyek Saya" yang sudah tercantum daftar proyek yang baru saja dibuat seperti tampak pada gambar 4.122.

| Sistem Pemodelan Topik Terhada X<br>$\ddot{}$                              |                  |                                                                                                    |                      |                      |                    |  |                              |  | $\Box$          |  | $\times$ |
|----------------------------------------------------------------------------|------------------|----------------------------------------------------------------------------------------------------|----------------------|----------------------|--------------------|--|------------------------------|--|-----------------|--|----------|
| C<br>■ https://topsenaindonesia.com/route/my-projects<br>$\leftarrow$<br>⇑ |                  |                                                                                                    |                      |                      |                    |  | $\overline{\mathbf{u}}$<br>о |  |                 |  |          |
| <b>HTM</b>                                                                 |                  | A Sistem Pemodelan Topik Terhadap Hasil Analisis Sentimen Pada Headline Berita Online Berbahasa Indonesia |                      |                      |                    |  |                              |  |                 |  |          |
|                                                                            |                  |                                                                                                    |                      |                      |                    |  |                              |  |                 |  |          |
|                                                                            |                  |                                                                                                    |                      |                      |                    |  |                              |  |                 |  |          |
| Hai, Chairullah Naury                                                      |                  |                                                                                                    |                      |                      |                    |  |                              |  |                 |  |          |
| <b>B</b> Dashboard                                                         | Proyek Saya      |                                                                                                    |                      |                      |                    |  |                              |  |                 |  |          |
| Proyek Saya                                                                | <b>Buat Baru</b> |                                                                                                    |                      |                      |                    |  |                              |  |                 |  |          |
| & Akun Saya                                                                | #                | Nama Proyek                                                                                               | Kata<br><b>Kunci</b> | Tanggal<br>Pembuatan | Tanggal<br>Selesai |  | <b>Status</b>                |  | <b>Action</b>   |  |          |
| <b>■ Keluar</b>                                                            | 1                | <b>Topic Modelling Kasus</b>                                                                              | jiwasraya            | 2020-11-21           |                    |  | Menunggu                     |  | <b>x</b> Delete |  |          |
|                                                                            |                  | Jiwasraya                                                                                                 |                      | 17:49:43             |                    |  |                              |  |                 |  |          |
|                                                                            |                  | Mencari insight dari berita yang berkaitan<br>dengan topik kasus Jiwasraya<br>Periode Data: Tanpa Periode |                      |                      |                    |  |                              |  |                 |  |          |
|                                                                            |                  |                                                                                                    |                      |                      |                    |  |                              |  |                 |  |          |
|                                                                            |                  |                                                                                                    |                      |                      |                    |  |                              |  |                 |  |          |
|                                                                            |                  |                                                                                                    |                      |                      |                    |  |                              |  |                 |  |          |
|                                                                            |                  |                                                                                                    |                      |                      |                    |  |                              |  |                 |  |          |

Gambar 4.122 List Proyek Pemodelan Topik

#### **4.2.5 Melihat Hasil Project Pemodelan Topik**

Pengguna dapat melihat hasil project pemodelan topiknya melalui halaman "Proyek Saya". Pada halaman tersebut ditampilkan daftar project dan status project pemodelan topiknya, apabila kolom "Status" berisi informasi "Selesai", maka pengguna dapat melihat hasil pemodelan topiknya dengan klik pada tombol "Lihat Hasil" seperti ditunjukkan pada gambar 4.123 dan hasil pemodelan topik ditampilkan pada gambar 4.124.

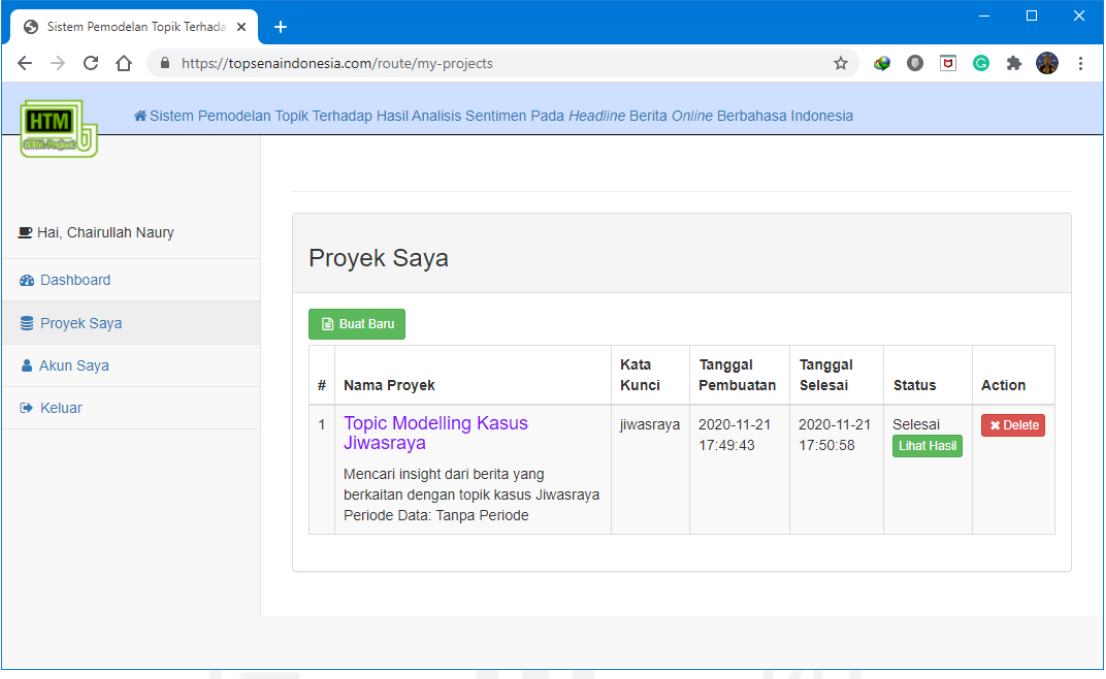

Gambar 4.123 Project Pemodelan Topic dengan Status Selesai

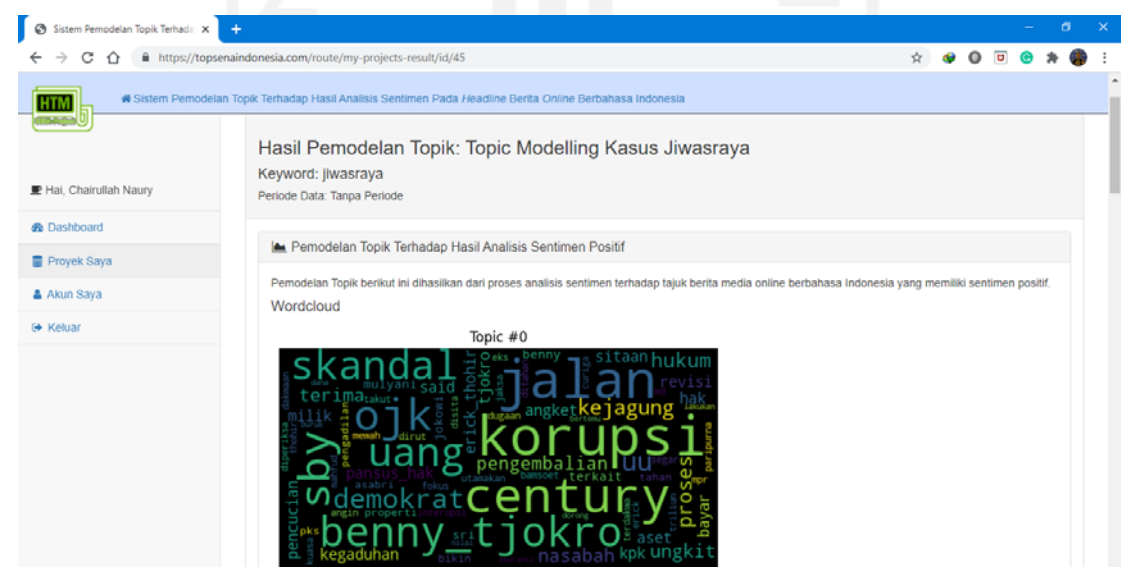

Gambar 124 Hasil Pemodelan Topik

## **BAB 5**

## **Kesimpulan dan Saran**

#### **5.1 Kesimpulan**

Analisis sentimen yang dilaksanakan pada penelitian ini menggunakan metode *Long Shortterm Memory* (LSTM) dengan memanfaatkan *pre-trained global vector for word representation* berbahasa Indonesia yang diperoleh dari *fasttext* menghasilkan model LSTM dengan berbagai tingkat akurasi dan semua model mengalami *overfitted* karena akurasi validasi lebih kecil dari akurasi pelatihan. Dengan mempertimbangkan nilai *overfitting* yang kecil dan prosentase akurasi diatas 70% diketahui model dengan nilai akurasi yang dipilih adalah model dengan nilai training accuracy 76.64%, validation accuracy 70.36%, dan overfitted 6.28%. Kecilnya akurasi yang diperoleh pada model LSTM menyebabkan terjadinya bias pada hasil Topic Modelling. Pada setiap eksperimen *hyperparameters tuning*, proses ini menghasilkan nilai akurasi yang berbeda-beda sesuai dengan parameter-parameter yang dipasang, yaitu jumlah lapisan LSTM, jumlah *recurrent units*, *dropouts*, ukuran *batch*, dan maksimum *epoch*. Pemodelan topik pada penelitian ini menggunakan metode *Latent Dirichlet Allocation* (LDA) dapat menghasilkan topik-topik yang dibicarakan oleh media *online*, baik itu topik-topik yang bersentimen positif, negatif, maupun netral. Topik-topik yang diperoleh dari pemodelan topik terhadap hasil analisis sentimen pada tajuk berita *online* berbahasa Indonesia ini mengalami bias.

Model yang dihasilkan dapat diterapkan pada *prototype* aplikasi pemodelan topik berbasis web. Kinerja *prototype* ditinjau dari sudut pandang fungsional dapat menyajikan hasil pemodelan topik terhadap hasil sentimen analisis berupa visualisasi *Wordcloud* dan *Intertopic Distance Map* dari masing-masing topik-topik bersentimen positif, netral, dan negatif.

#### **5.2 Saran**

Model LSTM yang dihasilkan dapat ditingkatkan lagi akurasinya dengan mengimplementasikan lebih banyak skenario *hyperparameters tuning* dengan metode *trialand-error* yaitu mengubah-ubah *hyperparameter* jumlah *layer* LSTM, *units*, dimensi *embedding layer*, ukuran *batch*, dan maksimum *epoch* sampai diperoleh model yang optimal.

Penelitian ini membuka peluang *future research* berupa penerapan *hyperparameters tuning* dengan metode *Grid Search* dan *Random Search* untuk mendapatkan nilai *hyperparameter* yang optimal agar dapat memperoleh model dengan tingkat akurasi yang lebih baik.

*Prototype* aplikasi pemodelan topik dapat dikembangkan lagi menjadi aplikasi jadi siap pakai dengan menambahkan fitur-fitur lain seperti menampilkan hasil pemodelan topik yang dapat difilter berdasarkan media berita *online* tertentu, misalnya detik.com membicarakan topik a, b, dan c terkait suatu isu berita, namun media yang lain misalnya tempo.co bisa jadi membicarakan topik yang berbeda x, y, dan z meskipun dengan isu yang sama.

## **Daftar Pustaka**

- Abuhay, T. M., Nigatie, Y. G., & Kovalchuk, S. V. (2018). Towards Predicting Trend of Scientific Research Topics using Topic Modeling. *Procedia Computer Science*, *136*, 304–310. https://doi.org/10.1016/j.procs.2018.08.284
- Aggarwal, C. C., & Zhai, C. X. (2013). Mining text data. In *Mining Text Data* (Vol. 9781461432). https://doi.org/10.1007/978-1-4614-3223-4
- Ankit, & Saleena, N. (2018). An Ensemble Classification System for Twitter Sentiment Analysis. *Procedia Computer Science*, *132*(Iccids), 937–946. https://doi.org/10.1016/j.procs.2018.05.109
- Badan Pengembangan Bahasa dan Perbukuan. (2016). *Kamus Besar Bahasa Indonesia*. Kementerian Pendidikan Dan Kebudayaan. https://kbbi.kemdikbud.go.id/
- Bergamaschi, S., & Po, L. (2015). Comparing LDA and LSA topic models for contentbased movie recommendation systems. *Lecture Notes in Business Information Processing*, *226*, 247–263. https://doi.org/10.1007/978-3-319-27030-2\_16
- Blei, D., Carin, L., & Dunson, D. (2010). Probabilistic topic models. *IEEE Signal Processing Magazine*, *27*(6), 55–65. https://doi.org/10.1109/MSP.2010.938079
- Blei, D. M., Edu, B. B., Ng, A. Y., Edu, A. S., Jordan, M. I., & Edu, J. B. (2003). Latent Dirichlet Allocation. *CrossRef Listing of Deleted DOIs*, *1*, 993–1022. https://doi.org/10.1162/jmlr.2003.3.4-5.993
- Chen, G. (2016). *A Gentle Tutorial of Recurrent Neural Network with Error Backpropagation*. 1–10. http://arxiv.org/abs/1610.02583
- Fitri, V. A., Andreswari, R., & Hasibuan, M. A. (2019). Sentiment analysis of social media Twitter with case of Anti-LGBT campaign in Indonesia using Naïve Bayes, decision tree, and random forest algorithm. *Procedia Computer Science*, *161*, 765–772. https://doi.org/10.1016/j.procs.2019.11.181
- Hagen, L. (2018). Content analysis of e-petitions with topic modeling: How to train and evaluate LDA models? *Information Processing and Management*, *54*(6), 1292–1307. https://doi.org/10.1016/j.ipm.2018.05.006
- Hidayatullah, A. F., Hakim, A. M., Cahyaningtyas, S., & Aulia, W. P. (n.d.). *TOPIC MODELING DATA TWITTER TERHADAP CALON PRESIDEN REPUBLIK INDONESIA 2019 MENGGUNAKAN METODE LATENT DIRICHLET ALLOCATION (LDA)*.
- Hidayatullah, A. F., Pembrani, E. C., Kurniawan, W., Akbar, G., & Pranata, R. (2018). Twitter Topic Modeling on Football News. *2018 3rd International Conference on Computer and Communication Systems, ICCCS 2018*, 94–98. https://doi.org/10.1109/CCOMS.2018.8463231
- Ivanedra, K., & Mustikasari, M. (2019). *Implementasi Metode Recurrent Neural Network Pada Text Summarization Dengan Teknik Abstraktif the Implementation of Text Summarization With Abstractive Techniques Using Recurrent Neural Network Method*. *6*(4), 377–382. https://doi.org/10.25126/jtiik.201961067
- Jacobi, C., Van Atteveldt, W., & Welbers, K. (2016). Quantitative analysis of large amounts of journalistic texts using topic modelling. *Digital Journalism*, *4*(1), 89–106. https://doi.org/10.1080/21670811.2015.1093271
- Lai, C. C., Shih, T. P., Ko, W. C., Tang, H. J., & Hsueh, P. R. (2020). Severe acute respiratory syndrome coronavirus 2 (SARS-CoV-2) and coronavirus disease-2019 (COVID-19): The epidemic and the challenges. *International Journal of Antimicrobial Agents*, *55*(3), 105924. https://doi.org/10.1016/j.ijantimicag.2020.105924
- Lu, Y., Mei, Q., & Zhai, C. X. (2011). Investigating task performance of probabilistic topic models: An empirical study of PLSA and LDA. *Information Retrieval*, *14*(2), 178– 203. https://doi.org/10.1007/s10791-010-9141-9
- Luketina, J., Berglund, M., Greff, K., & Raiko, T. (2016). Scalable gradient-based tuning of continuous regularization hyperparameters. *33rd International Conference on Machine Learning, ICML 2016*, *6*, 4333–4341.
- Made Kusnanta Bramantya Putra, I. (2017). Analisis Topik Informasi Publik Media Sosial Di Surabaya Menggunakan Pemodelan Latent Dirichlet Allocation ( Lda ) Topic Analysis of Public Information in Social Media in Surabaya Based on Latent Dirichlet Allocation ( Lda ) Topic Modelling. *Jurnal Teknik Its*, *6*(2), 2–7.
- Medhat, W., Hassan, A., & Korashy, H. (2014). Sentiment analysis algorithms and applications: A survey. *Ain Shams Engineering Journal*, *5*(4), 1093–1113. https://doi.org/10.1016/j.asej.2014.04.011
- Nomleni, P., Hariadi, M., & Purnama, K. E. (n.d.). Sentiment Analysis Berbasis Big Data Sentiment Analysis Based Big Data. *Seminar Nasional Ke*, *9*, 142.
- Ogedebe, P. M., & Jacob, B. P. (2012). Software Prototyping: A Strategy to Use When User Lacks Data Processing Experience. *ARPN Journal of Systems and Software*,

*2*(6), 219–224.

- Pasupa, K., & Seneewong Na Ayutthaya, T. (2019). Thai sentiment analysis with deep learning techniques: A comparative study based on word embedding, POS-tag, and sentic features. *Sustainable Cities and Society*, *50*(May), 101615. https://doi.org/10.1016/j.scs.2019.101615
- Pratiwi, M. R. (2014). Peran ICT bagi Organisasi Media Massa dan Budaya Masyarakat. *Komunikator*, *6*(5), 21. http://journal.umy.ac.id/index.php/jkm/article/view/212/174
- Primartha, R. (2018). *Belajar Machine Learning Teori dan Praktik*. Penerbit INFORMATIKA.
- Probst, P., Boulesteix, A. L., & Bischl, B. (2019). Tunability: Importance of hyperparameters of machine learning algorithms. *Journal of Machine Learning Research*, *20*, 1–22.
- Rehurek, R., & Sojka, P. (2010). Software Framework for Topic Modelling with Large Corpora. *Proceedings of the LREC 2010 Workshop on New Challenges for NLP Frameworks*, 45–50.
- Reimers, N., & Gurevych, I. (2017). *Optimal Hyperparameters for Deep LSTM-Networks for Sequence Labeling Tasks*. http://arxiv.org/abs/1707.06799
- Srivastava, A., Singh, V., & Drall, G. S. (2019). Sentiment Analysis of Twitter Data. *International Journal of Healthcare Information Systems and Informatics*, *14*(2), 1– 16. https://doi.org/10.4018/ijhisi.2019040101
- Suyudi; Djamal Emeranda C; Maspupah Asri. (2019). Prediksi Harga Saham menggunakan Metode Recurrent Neural Network. *Seminar Nasional Aplikasi Teknologi Informasi (SNATi)*, A-33-A-38.
- Wandik, M., M.Golung, A., & H.Mulyono. (2017). Proses Penentuan Headline Surat Kabar (Studi Pada Surat Kabar Harian Manado Post). *E-Journal Acta Diurna*, *VI*(2).
- Wang, H., Zhang, D., & Zhai, C. X. (2011). Structural topic model for latent topical structure analysis. *ACL-HLT 2011 - Proceedings of the 49th Annual Meeting of the Association for Computational Linguistics: Human Language Technologies*, *1*, 1526– 1535.
- Wangsa, B. K., Utomo, D., & Nugroho, S. (2014). Sistem Peringkas Berita Otomatis berbasis Text Mining menggunakan Generalized Vector Space Model: Studi Kasus Berita diambil dari Media Massa Online. *Techne Jurnal Ilmiah Elektroteknika*, *13*, 231–241.
- WHO. (2020). Coronavirus disease 2019. *World Health Organization*, *2019*(March), 2633. https://doi.org/10.1001/jama.2020.2633
- Winiharti, M. (2011). Analisis Diksi Pada Judul Berita Utama Surat Kabar yang Memberitakan Rapat Pansus DPR RI untuk Kasus Bank Century. *Jurnal Penelitian Humaniora*, *12*(1), 19–31.
- Yuniati, Y. (2002). *Pengaruh Berita di Surat Kabar terhadap Persepsi Mahasiswa tentang Politik* (Vol. 3, Issue 1, pp. 1–17).
- Zulhanif. (2016). Pemodelan Topik Dengan Latent Dirichlet Allocation. *Seminar Nasional Pendidikan Matematika*, 1–8.

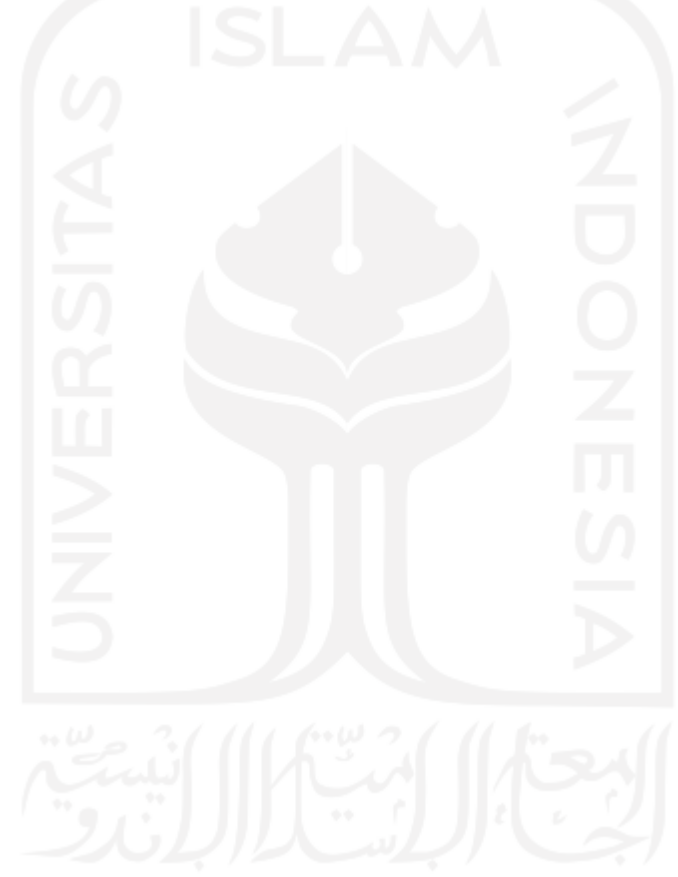